# 2020-2022 Postsecondary KBUD Budget Preparation

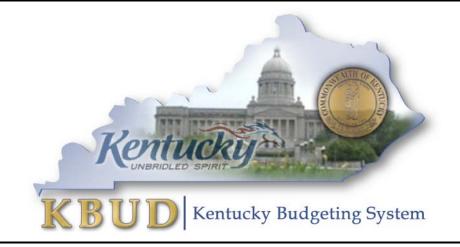

Office of State Budget Director Governor's Office for Policy and Management Room 284, Capitol Annex Frankfort, Kentucky 40601 Phone: 502-564-7300 <u>http://www.osbd.ky.gov</u> <u>http://kbud.ky.gov</u>

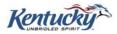

## **Office of State Budget Director**

**Commonwealth of Kentucky** 

**KBUD 2020-2022 Postsecondary Budget Preparation** 

Version 1.0

July 8, 2019

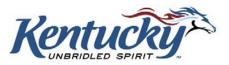

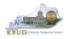

## **Table of Contents**

| • • • • • •                    |                                                                                                    | AGE  |
|--------------------------------|----------------------------------------------------------------------------------------------------|------|
| Section 1 Intr                 | roduction to KBUD                                                                                                    |      |
| Section 1.1                    | Benefits of KBUD                                                                                                    | 1    |
| Section 1.2                    | KBUD Setup Summary                                                                                                    | 2    |
| Section 2 Bas                  | seline Budget Request                                                                                                    | 3    |
| Section 2.1                    | Budget Form Overview                                                                                                    |      |
| Section 2.2                    | Creating a Baseline Budget Request                                                                                           |      |
| Section 2.2.1                  | Process Overview                                                                                                    |      |
| Section 2.2.2                  | Assumptions, Conditions, and Directions                                                                                      | 6    |
| Section 2.2.3                  | Login to KBUD & Navigate to 2022_PS_A2-A3-A4-A5 Baseline Form                                                                | 7    |
| Section 2.2.4                  | Creating the Baseline Budget Request Form                                                                                    | 10   |
| Section 2.2.5                  | Entering Budget Data in the 2022_PS_A2-A3-A4-A5 Form                                                                         |      |
| Section 2.2.6                  | Login to KBUD Reports (EBI) to Access Baseline Reports                                                                       |      |
| Section 3 Ad                   | Iditional Budget Request                                                                                                    | . 32 |
| Section 3.1                    | Budget Form Overview                                                                                                    | 32   |
| Section 3.2                    | Creating an Additional Budget Request (ABR)                                                                                  | 35   |
| Section 3.2.1                  | Process Overview                                                                                                    |      |
| Section 3.2.2                  | Login to KBUD & Navigate to ABR Maintenance Dimension                                                                        |      |
| Section 3.2.3                  | Navigate to the 2022_PS_B2-B3-B4-B5 Form                                                                                     |      |
| Section 3.2.4                  | Creating the Additional Budget Request Form                                                                                  |      |
| Section 3.2.5                  | Entering Budget Data in the 2022_PS_B2-B3-B4-B5 Form                                                                         |      |
| Section 3.2.6                  | Login to KBUD Reports (EBI) to Access ABR Reports                                                                            |      |
|                                | pital Budget Request                                                                                                    |      |
| Section 4.1                    | Budget Form Overview                                                                                                    |      |
| Section 4.2                    | Creating a Capital Budget Request                                                                                            |      |
| Section 4.2.1                  | Process Overview                                                                                                    |      |
| Section 4.2.2                  | Login to KBUD & Navigate to Project Maintenance Dimension                                                                    |      |
| Section 4.2.3                  | Navigate to the 2022_CAPITAL_FUND Form                                                                                       |      |
| Section 4.2.4                  | Creating the Capital Request by Fund Source Form                                                                             |      |
| Section 4.2.5<br>Section 4.2.6 | Entering Budget Data in the 2022_CAPITAL_FUND Form<br>Creating & Entering Budget Data in 2022 CAPITAL EXPEND Form            |      |
| Section 4.2.7                  | Creating & Entering Budget Data in 2022_CAPITAL_EXPEND Form<br>Creating & Entering Budget Data in 2022_CAP_IMPONOPBUD Form . |      |
| Section 4.2.8                  | Login to KBUD Reports (EBI) to Access Capital Reports                                                                        |      |
|                                |                                                                                                    |      |
|                                | BUD Reports                                                                                                    |      |
| Section 5.1                    | Reports Overview                                                                                                    |      |
| Section 5.2                    | Biennial Budget Preparation Reports Overview                                                                                 |      |
| Section 5.3                    | Accessing EBI 4.1.                                                                                                    |      |
| Section 5.4                    | Running Reports                                                                                                    |      |
| Section 5.5                    | Printing Reports                                                                                                    |      |
|                                | KBUD Setup and Preferences                                                                                                   |      |
|                                | er Requirements                                                                                                    |      |
| Popup Blocker                  |                                                                                                    | .A-3 |
|                                | /iew                                                                                                    |      |
|                                | er Security Setting to Enable Menu Display                                                                                   |      |
| Login                          |                                                                                                    |      |
| Password Crite                 | eria                                                                                                    | .A-7 |

----

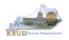

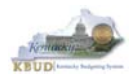

## Section 1 Introduction to KBUD

The Kentucky Budgeting (KBUD) system will be used to develop the 2020-2022 biennial budget. This manual will provide information on the KBUD system and how to use it to enter, change, report and submit the majority of their biennial budget request. This process will enable the Commonwealth to meet the statutory requirements of KRS Chapter 48 for preparing and submitting agency biennial budget requests to the Office of the State Budget Director/Governor's Office for Policy and Management (OSBD/GOPM) and the Legislative Research Commission (LRC). It will enable the Commonwealth to provide the information required for submission contained in the 2020-2022 Branch Budget Request Manual (Budget Instructions). It is essential that agencies read and understand the 2020-2022 Budget Instructions in order to complete and submit their biennial budget request Manual along with other budget resources can be found on OSBD's Website at the following location: <a href="http://osbd.ky.gov/Pages/KBUD-Information.aspx">http://osbd.ky.gov/Pages/KBUD-Information.aspx</a>

## Section 1.1 Benefits of KBUD

#### Publish Budget Documents

The KBUD Reporting tool (Enterprise Business Intelligence or a.k.a. EBI) will provide the budget reports necessary to produce or support the production of the various biennial budget documents. This will enable the Commonwealth to meet the statutory requirements for biennial budget documents and support the display and presentation of the Commonwealth's budget decisions to the public.

#### Data Consolidation

KBUD will provide automatic data consolidations or "roll-ups" of budget information. This function will enable the Commonwealth to consolidate budget information from the lowest level to the many and varied higher levels. The Commonwealth will be able to produce budget reports and information that consolidate Programs, Funds, Projects, Expenditures, Revenues and other budgetary information within KBUD.

#### Record the Trail of Changes

KBUD will provide an audit trail of all changes made to a budget request prior to its submission. This function will enable the Commonwealth to track and record the many changes that occur to a biennial budget request during its development process. This will provide a valuable troubleshooting aid in a process that is large and complicated.

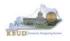

## Section 1.2 KBUD Setup Summary

The section is a summarized version of the technical setup requirements necessary for KBUD to work properly. For detailed instructions to complete the KBUD Setup, reference Attachment 1 - KBUD Setup and Preferences at the end of this manual, or you can contact the KBUD Administrator at <u>KBUDAdministrator@KY.GOV</u> to request technical help.

The Commonwealth uses two separate applications to complete the full development of an agency's budget:

- KBUD application has built-in forms and tables for users to enter the budget data information necessary to create the KBUD reports. The link to the application is <u>https://kbud.ky.gov/</u>. Each user requires a separate KBUD account to utilize the application. Contact the KBUD Administrator at <u>KBUDAdministrator@KY.GOV</u> to request access instructions.
- 2) KBUD Reporting is hosted on SAP's Enterprise Business Intelligence (EBI) platform and allows user to run and print pre-built budget reports designed for the budget preparation process. The link to this application is <u>https://ebi.ky.gov/BOE/BI</u>. Each user requires a separate EBI account to utilize the application. Contact the KBUD Administrator at <u>KBUDAdministrator@KY.GOV</u> to request access instructions. (NOTE: Postsecondary agencies will require a Virtual Private Network [VPN] account to establish a connection to the KBUD and EBI applications because the applications are protected by the state's firewall)

NOTE: Users can access both applications through compatible Web browsers (Microsoft's Internet Explorer, Google Chrome, or Mozilla Firefox). Only certain versions of these browsers will work with KBUD or EBI. In addition, there are specific browser settings that allow important features within KBUD to work properly. Features such as the search lists, drop down menus, and the import/export of files will not work if the browser settings are incorrect.

- Microsoft Internet Explorer 9.0, 10.0, and 11.0 (for Windows 7)
- Microsoft Internet Explorer 10.0 (for Windows 8 and 8.1; Desktop mode only)
- Microsoft Internet Explorer 11.0 (for Windows 8 and 8.1; Desktop mode only)
- Mozilla Firefox ESR 38
- Chrome 40 on Android Tablet with Android 5.0
- Apple Safari on Apple iPad with iOS 8.x

The following is a list of supported mobile app devices that are compatible with the current version of KBUD.

- Apple iPhone 4S or higher with iOS 8.x (Advantage mobile apps only)
- Android phone device with Android 5.0 (Advantage mobile apps only)

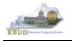

## Section 2 Baseline Budget Request

#### Section 2.1 Budget Form Overview

Budget forms are the primary tools used to produce the agency budget request reports. The budget request reports are the final output used by agencies to submit their formal budget request to GOPM. The numerical budget data entered on the agency's forms is ultimately translated into budget totals on the budget request reports. In addition to the budget request forms, the information entered into the dimension tables is also used to produce the budget request reports.

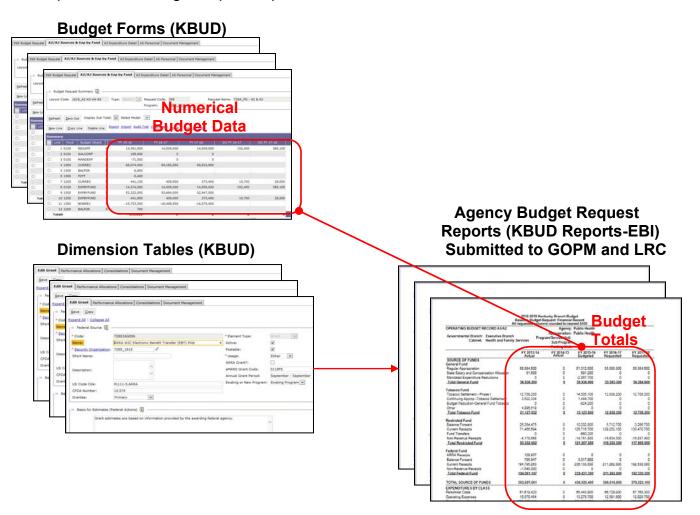

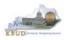

The 2022\_PS\_A2-A3-A4-A5, Post Sec - A2/A3/A4/A5 Baseline Budget Request form is the primary form used to produce your agency's 2022 baseline budget request.

#### 2022 Post Secondary Baseline Budget Request Form

| Code | Name                                           |
|------|------------------------------------------------|
|      | Post Sec - A2/A3/A4/A5 Baseline Budget Request |

The 2022\_PS\_A2-A3-A4-A5, Post Sec - A2/A3/A4/A5 Baseline Budget Request form has been consolidated and contains multiple tabs to perform different functions:

- A2 Sources
- A3 Exp by Fund
- A3 Expenditure Detail
- A5 Personnel
- Document Management

#### 2022\_PS\_A2-A3-A4-A5 Form with Multiple Tabs

| Edit Budget Reg                       | uest A2 Sou               | roes A3 Exp by Eup    | d A3 Expenditure Detail | A5 Personnel | Document Management |  |  |  |  |  |  |
|---------------------------------------|---------------------------|-----------------------|-------------------------|--------------|---------------------|--|--|--|--|--|--|
|                                       | A2 300                    | rees   AS EXP by Pull | A A Copenditure Detail  | As reisonner | Document Management |  |  |  |  |  |  |
| <u>N</u> otify                        |                           |                       |                         |              |                     |  |  |  |  |  |  |
| Expand All   Collar                   | Expand All   Collapse All |                       |                         |              |                     |  |  |  |  |  |  |
| 😑 Budget Reque                        | Budget Request Details 👔  |                       |                         |              |                     |  |  |  |  |  |  |
| Request Code:                         | 1772                      | * Name:               | EKU Baseline            |              |                     |  |  |  |  |  |  |
| Form:                                 | 2022_PS_A2-               | -A3-A4-A5             |                         |              |                     |  |  |  |  |  |  |
| * Stage:                              | 1-Agency Reque            | est                   | $\checkmark$            |              |                     |  |  |  |  |  |  |
| Reason For Change Reason Description: |                           |                       |                         |              |                     |  |  |  |  |  |  |
| Budget Request Information            |                           |                       |                         |              |                     |  |  |  |  |  |  |
| ┌         Dimensions   (              | I) ———                    |                       |                         |              |                     |  |  |  |  |  |  |
| Program: 430U                         | _BILL                     |                       |                         |              |                     |  |  |  |  |  |  |

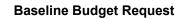

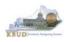

## Section 2.2 Creating a Baseline Budget Request

This section includes an overview of the baseline creation process along with the detailed instructions to create a baseline budget request required by the 2020-2022 Budget Instructions.

#### Section 2.2.1 Process Overview

The following is a summarized description of the steps involved in the process to create a baseline budget request in order to help users understand the flow of the detailed instructions:

- 1) Login to KBUD and navigate to the Budget Layout Selection Page to choose the 2022\_PS\_A2-A3-A4-A5 Baseline Budget Request form
- 2) Create an instance of the 2022\_PS\_A2-A3-A4-A5 Baseline Budget Request form for the institution. The program information for the postsecondary agencies will be entered at the bill level (Example: 430U\_BILL)
- 3) Manually enter or import the appropriate budget lines (data) into each of the form's tabs for each appropriate budget object combination
  - o 2022\_PS\_A2-A3-A4-A5 Baseline Budget Request Form Tabs
    - Edit Budget Request
      - A2 Sources
      - A3 Exp by Fund
      - A3 Expenditure Detail
    - A5 Personnel
    - Document Management
- 4) Login to KBUD Reports (EBI) and navigate to the 20-22 Biennium folder to run and/or print the necessary budget request reports
  - Run the baseline budget request reports necessary for performing a math check on the budget data that was entered into KBUD
    - A1A2 Financial Record Math Check
  - Run the baseline budget request reports necessary for official budget submission to GOPM
    - A1A2 Financial Record
    - A3 Expenditure Detail
    - A5 Personnel Summary

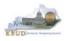

#### Section 2.2.2 Assumptions, Conditions, and Directions

The following is a list of helpful assumptions, conditions, and directions that should be followed and understood prior to creating a 2020-2022 baseline budget in KBUD:

- The user should review and understand the LRC's 2020-2022 Budget Instructions located on OSBD's Website (Link to Webpage - <u>http://osbd.ky.gov/Pages/KBUD-</u> <u>Information.aspx</u>).
- All budget requests outside of the baseline budget requests needs to be separately requested as an Additional Budget Request.
- There are several aids (tools) to assist in the budget request calculations located on OSBD's Website (Link to Webpage - <u>http://osbd.ky.gov/Pages/KBUD-</u> <u>Information.aspx</u>).
- The user has an active KBUD and EBI (KBUD Reports) accounts with the correct agency security to perform the actions required. If not, contact the KBUD administrator at <u>KBUDAdministrator@ky.gov</u> to obtain a copy of the KBUD Security form and instructions.
- For postsecondary agencies, users will also need access to a Virtual Private Network (VPN) account to access the KBUD and EBI (KBUD Reports) applications behind the state's firewall.
- Any specific budget preparation-related questions should be addressed to the agency's assigned GOPM policy and budget analyst, not to the KBUD Administrator.
- Any KBUD technical questions should be addressed to the KBUD administrator at KBUDAdministrator@ky.gov.
- The use of every function and/or feature within KBUD or EBI (KBUD Reports) will not be demonstrated in this section of the manual, only the ones necessary to produce a baseline budget request. Any other questions concerning additional functions or features within KBUD can be addressed to the KBUD administrator at <u>KBUDAdministrator@ky.gov</u>.
- The user has setup their computer in accordance with KBUD Setup instructions located in Attachment 1, KBUD Setup and Preferences.

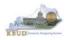

#### Section 2.2.3 Login to KBUD and Navigate to the 2022\_PS\_A2-A3-A4-A5 Baseline Form

- Open your browser and enter the URL for the KBUD application into the browser's address bar: <u>https://kbud.ky.gov/</u>.
- Enter your KBUD user ID and password.
- From the Home page, you can navigate to the KBUD forms in two ways:
  - 1. Click the Formulate Budget Request link under the Pages heading, or
  - 2. Click on the Budget Tasks on the menu bar and select Formulate Budget Request. The Budget Layout Selection page will appear.

|                                                           |                            |                                                                            |            |            | x      |
|-----------------------------------------------------------|----------------------------|----------------------------------------------------------------------------|------------|------------|--------|
| (←) ( http://kbud310nj                                    | p.state.ky.us/train1/      | 'Controller                                                                | 0-0        | <b>1</b> 1 | ★ ‡    |
| <i>e</i> Budget Tasks                                     | ×                          |                                                                            |            |            |        |
| <u>F</u> ile <u>E</u> dit <u>V</u> iew F <u>a</u> vorites | <u>T</u> ools <u>H</u> elp |                                                                            |            |            |        |
| 👍 Ky Office of State Budget D                             | Dir 🧃 (2 unread)           | - philrosell - Ya 🗿 Welcome to AMS Advant 🙁 Google 🧧 KBUD310 (2015) - Prod | - 🟠        | 2          | • »    |
| CGI Advantage KBUD                                        | TRAIN1                     | Welcome, RVJ0040 Messages(0) [Home 🖻   Help   Preferences   Reports        | Edit Passw | ord        | Logout |
| Reference Data 👻 Security                                 | 👻 Utilities 👻              | Budget Tasks 🔻                                                             |            |            |        |
| Advantage Performance Budge                               | eting - Training >         | Dimensions                                                                 |            |            | A      |
| Budget Tasks                                              |                            | Formulate Budget Request 2                                                 |            |            |        |
|                                                           | ategories                  | Execute Query Refresh Cache Page                                           |            |            |        |
|                                                           | -                          | s contains links to the Dimensions the users can edit.                     |            |            |        |
| -                                                         |                            |                                                                            |            |            |        |
| 1 _ =                                                     | əgee                       |                                                                            |            |            |        |
| E                                                         | Formulate Budget I         | Request                                                                    |            |            |        |
|                                                           | Execute Query              |                                                                            |            |            |        |
| E                                                         | Refresh Cache Pac          | <u>le</u>                                                                  |            |            |        |
|                                                           |                            |                                                                            |            |            |        |
| Go to top of page                                         |                            |                                                                            |            |            |        |
|                                                           |                            |                                                                            |            |            |        |
|                                                           |                            |                                                                            |            |            |        |
|                                                           |                            |                                                                            |            |            |        |
|                                                           |                            |                                                                            |            |            |        |
|                                                           |                            |                                                                            |            |            |        |
|                                                           |                            |                                                                            |            |            |        |
|                                                           |                            |                                                                            |            |            |        |
| javascript:triggerTransition('//Budg                      | getLayoutsSelection        | /Header)                                                                   |            | 100%       | •      |

#### Home Page

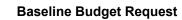

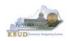

• From the Budget Layout Selection page, you will see all the KBUD forms that are available for your use. In this case, you want to choose the 2022\_PS\_A2-A3-A4-A5 form by clicking on the corresponding link. The Select Budget Request page will appear.

#### **Budget Layout Selection Page**

| Reference Data 🔻 SBFS 🔻 S       | ecurity 👻 Utilities 👻 Budget Tasks 👻          |                                                  |
|---------------------------------|-----------------------------------------------|--------------------------------------------------|
| Advantage Performance Budgeting | - KBUDNP > Budget Tasks > Budget Layout Selec | tion 📎                                           |
| Budget Layout Selec             | tion                                          |                                                  |
| Code:<br>Layout Type:           | Name:                                         | Search                                           |
| Sort Print                      |                                               |                                                  |
| Summary                         |                                               |                                                  |
|                                 | Code                                          | Name                                             |
| 2022 PS A2-A3-A4-A5             |                                               | Post Sec - A2/A3/A4/A5 Baseline Budget Request   |
| 2022 PS B2-B3-B4-B5             |                                               | Post Sec - B2/B3/B4/B5 Additional Budget Request |

• Please keep in mind, the Select Budget Request page will show all the instances of this specific form (2022\_PS\_A2-A3-A4-A5) you have created.

#### Select Budget Request Page (2022\_PS\_A2-A3-A4-A5 Form)

| CGI Advantage KBUD TRAIN1                                               | Welcome, RVJ0040      | Messages(0) [Home 🖳 | ]   Help   Preferences | Reports   Edit Password | Logout |
|-------------------------------------------------------------------------|-----------------------|---------------------|------------------------|-------------------------|--------|
| Reference Data 🔻 Security 👻 Utilities 👻 Budget Tasks 👻                  |                       |                     |                        |                         |        |
| Advantage Performance Budgeting - Training > Budget Tasks > Formulate & | Budget Request > Sele | ct Budget Request   |                        |                         |        |
| Select Budget Request                                                   |                       |                     |                        |                         |        |
|                                                                         |                       |                     |                        |                         | Ū,     |
| Layout Code: 2022_PS_A2-A3-A4-A5 Request Code:                          |                       |                     | Stage: 🔽 Archive V     | iew: False 🗸 Search     |        |
| Layout Type: Generic V Name:                                            |                       |                     |                        |                         |        |
| Program:                                                                | 4                     |                     |                        |                         |        |
| New Edit View Delete Save Display 20 V Items Sort                       |                       |                     |                        |                         |        |
|                                                                         |                       |                     |                        |                         | 8      |
| Request Code                                                            | Name                  | Stage               | Program                |                         |        |
|                                                                         | - NO ITEMS TO DI      | SPLAY - NO          | nstances               |                         |        |
| Go to top of page                                                       |                       |                     |                        |                         |        |
|                                                                         |                       |                     |                        |                         |        |
|                                                                         |                       |                     |                        |                         |        |
|                                                                         |                       |                     |                        |                         |        |

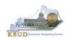

#### • From the Select Budget Request page, you can do all of the following functions:

- 1. Use the Search feature to search for previous created forms
  - Search all by leaving all textboxes blank and clicking the Search button and all instances of the form will appear
  - Search by Request Code, Name, or Program by typing in the information in the textboxes and clicking the Search button (\* is the wildcard) and the instances that match your parameters will appear (NOTE: Once a form moves to Stage 3 in the process, agencies will no longer see this form in their search results)
- 2. Use the New feature to create a new instance of this specific form
  - Click the New button and the Create Budget Request page will appear to allow you to create a new instance of the form
- 3. Use the Edit feature to edit an existing instance of this specific form
  - Click the checkbox of the form instance you wish to edit, click the Edit button and the form will appear in the edit mode
- 4. Use the View feature to only view (no editing) an existing instance of this specific form
  - Click the checkbox of the form instance you wish to view, click the View button and the form will appear in the view mode
- 5. Use the Delete/Save feature to delete an existing instance of this specific form
  - Click the checkbox(es) of the form(s) instances you wish to delete, click the Delete button to mark the form(s) for deletion, click the Save button to finalize the deletion of the form(s), and they will be <u>permanently</u> deleted (NOTE: You cannot delete a form if there are active budget lines within the form. You will receive an error message. You have to first edit the form and delete all budget lines within all tabs and then perform the deletion procedure)

#### Select Budget Request Page (2022\_PS\_A2-A3-A4-A5 Form)

| CGI Advantage KBUDNP                                                                                                    | Welcome, MGJ0011 Messages(0) [Home 🖻                        | Help   Prefere |
|----------------------------------------------------------------------------------------------------|-------------------------------------------------------------|----------------|
| Reference Data 🔻 Security 👻 Utilities 👻 Budget Tasks 👻                                                                                               |                                                             |                |
| Advantage Performance Budgeting - KBUDNP > Budget Tasks > Formulate Budget Req                                                                       | uest > Select Budget Request                                |                |
| Select Budget Request                                                                                                    | 1                                                           |                |
| Layout Code: 2022_PS_A2-A3-A4-A5<br>Layout Type: Generic V<br>2 3 4 5<br>Name:<br>Program: 430*<br>New Edit View Delete Save Display 20 V Items Sgrt | Stage: V Archive View: False Search                         |                |
| Request Code                                                                                                    | Name Search Results<br>EKU Baseline (Instances of the Form) | Program        |
| Go to top of page                                                                                                    |                                                             | 4000_0100      |

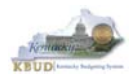

#### Section 2.2.4 Creating the Baseline Budget Request Form

In this section, we will continue from the previous section to create an example of a baseline form for Eastern KY University, Program 430U\_BILL.

• From the Select Budget Request page, click the New button. The Create Budget Request page will appear and allow you to create a new instance of the 2022\_PS\_A2-A3-A4-A5 form.

#### Select Budget Request Page (2022\_PS\_A2-A3-A4-A5 Form)

| CGI Advantage KBUDNP                                                                                                    | Welcome, MGJ0011 Messages(0) [Home 🖽 | Help   P |
|----------------------------------------------------------------------------------------------------|--------------------------------------|----------|
| Reference Data 🔻 Security 🔻 Utilities 🔻 Budget Tasks 👻                                                                                          |                                      |          |
| Advantage Performance Budgeting - KBUDNP > Budget Tasks > Formulate Budget Request > Select Budget Request                                      |                                      |          |
|                                                                                                    |                                      |          |
| Select Budget Request                                                                                                    |                                      |          |
| Layout Code: 2022_PS_A2-A3-A4-A5 Request Code:<br>Layout Type: Generic V Name:<br>Program:<br>New Edit View Dejete Save Display 20 V Items Sgrt | Stage: V Archive View: False Search  |          |
| Request Code Name                                                                                                    | Stage Pi                             | rogram   |
| - NO ITEMS                                                                                                    | TO DISPLAY -                         |          |

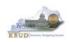

- From the Create Budget Request page, you will need to complete these three steps:
  - 1. Fill in the Name textbox (Suggestion: make it meaningful, so you will know by its name what program is contained in the form)
  - 2. Fill in the Program textbox (NOTE: You can only create a single instance of this form with this specific program). There are two ways to fill in the textbox:
    1) Type in the correct program code, or 2) click on the blue Program link to pull up a Program Search box and complete the following three steps to select it from a pick list:
    - 2-1) Type in the first few digits of the program code and \* in the Code textbox
    - 2-2) Click the Search button
    - 2-3) Click the Select button for the appropriate program
  - 3. Click the Save button, and the new form with all its appropriate tabs will be created

#### Create Budget Request Page

| 3 | <u>S</u> ave <u>B</u> ack |                     |                      |                                  |                    |                |                    |                    |
|---|---------------------------|---------------------|----------------------|----------------------------------|--------------------|----------------|--------------------|--------------------|
|   | Create Bud                | lget Request        |                      |                                  |                    | 1              |                    |                    |
|   | Expand All   Colla        | pse All             |                      |                                  |                    |                |                    |                    |
|   | ┌ Ξ Budget Requ           | est Details 🚺       | 1                    |                                  | ]                  |                |                    |                    |
|   | Request Code:             |                     | * Name: EKU Baseline | <b>_</b>                         |                    |                |                    |                    |
|   | Form:                     | 2022_PS_A2-A3-A4-A5 |                      |                                  | Stage should alway | us he set to 1 | by the agoncies    |                    |
|   | * Stage:                  | 1-Agency Request    |                      |                                  | GOPM will move the |                |                    |                    |
|   | r 🖃 Budget Regu           | est Information     |                      |                                  |                    |                |                    |                    |
|   |                           |                     |                      |                                  |                    |                |                    |                    |
|   | Dimensions                | <u> </u>            |                      |                                  |                    | Program        | Search Page        | e                  |
|   | Promam: 430L              | J_BILL              | Pro                  | ogram Search                     |                    |                |                    |                    |
|   | Go to top of page         | $\sim$ 2            | Code                 | : 430U* 2-1× Nam                 | e:                 | Na             | hort<br>ame:       | * Element<br>Type: |
| l | Go to top of page         |                     |                      | imension Reference Information   |                    |                | arent<br>rogram:   |                    |
|   |                           |                     |                      | artment:                         | 4                  |                |                    |                    |
|   |                           |                     |                      | inancial Rollups Information —   |                    |                |                    |                    |
|   |                           |                     | Iv                   | <u>2-2</u>                       | Group:             |                |                    |                    |
|   |                           |                     | Sea                  | ch <u>C</u> ancel                |                    |                |                    |                    |
|   |                           |                     |                      |                                  |                    |                |                    |                    |
|   |                           |                     | Disp                 | ay 20 V Items Sort<br>2-3 Code N | ame                | Short Name     | Element Type Parer | nt Departm         |

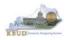

#### Section 2.2.5 Entering Budget Data in the 2022\_PS\_A2-A3-A4-A5 Form

- Once the new form is created, you will be able to access all the necessary tabs within the form. You can follow these steps to **manually** add line-by-line information to each tab.
  - 1. Click on the A2 Sources tab (NOTE: You can now add your baseline Sources of Funds)
  - Click the New Line button to add a new blank line NOTE: Continue to add new blank lines for each line of budget data you need to enter for this program. Enter a separate budget line for each fund/budget object combination required by the 2020-2022 Budget Instructions for the two historical years (FY18 and FY19 Actuals), the current fiscal year (FY20 Budgeted), and the two budget request years (FY21 and FY22 Requested)
  - 3. Enter the appropriate budget data on the line. Every line will require a fund and a Budget Object. To use the search feature for the Fund or the Budget Object cells, follow these steps:
    - 3-1) Right mouse click in the cell and click the blue Search link
    - 3-2) From the Budget Object Search page, either use the search fields to refine your search results or leave all the fields blank to see all the available codes
    - 3-3) Click the Search button to execute the search or Cancel to cancel the search
    - 3-4) Click the Select button of the desired code, and it will populate the cell

4. Once you have finished entering all your budget lines for this tab, click the Save button

5. Click the next tab to add more budget lines or click the Back button to exit the form

| Save Back                                 | F                                                          |                                        |                                           |                                     |                                   |                       |
|-------------------------------------------|------------------------------------------------------------|----------------------------------------|-------------------------------------------|-------------------------------------|-----------------------------------|-----------------------|
| Edit Budget Request A2 Sou                | rces A3 Exp by Fund A3                                     | Expenditure Detail                     | A5 Personnel                              | Document Manage                     | ement                             |                       |
| Notify                                    |                                                            |                                        |                                           |                                     |                                   |                       |
| Expand All   Collapse All                 | Save Back                                                  |                                        |                                           |                                     |                                   |                       |
| 🕞 Budget Request Details 🚺                | Edysudget Squest A2 Sources A3 Exp by                      | / Fund   A3 Expenditure Detail   A5 Pe | irsonnel Document Managemen               | nt                                  |                                   |                       |
| Request Code: 1772<br>Form: 2022 PS A2-A2 | Budget Request Summary                                     |                                        | 2 Request M                               | iame: EKU Baseline                  |                                   | Ste                   |
| * Stage: 1-Agency Req                     | Befresh Zero Out Display Sub Total:                        |                                        | ort View as CSV                           |                                     |                                   |                       |
| Reason For Change                         | Summary<br>Line Fund Program<br>0100 4300_DILL             | Budget Object PY                       | 17-18 FY 18-19<br>3,000,000 3,0           | FY 19-20<br>50,000 3,116,500        | FY 20-21 F                        | FY 21-22<br>3,116 500 |
| Reason Description:                       | Total: 3<br>Expand All   Collapse All<br>Ge to top of page | Favorites<br>Code Short<br>Name        | O Page 1 of 1                             | 0 0<br>Show 20 rows per pag         | o<br>je                           | o                     |
| Budget Request Information                |                                                            | CGI Advantao                           | e KBUDNP                                  |                                     |                                   |                       |
| Dimensions 🚺                              |                                                            | Code: REG*                             | × Name:                                   |                                     | Object<br>Type:<br>Short<br>Name: | E                     |
| Program: 430U_BILL                        |                                                            |                                        | ollups Information                        | 4 Type:                             | A Group:                          |                       |
| o to top of page                          |                                                            | 3-3 Search Car                         |                                           |                                     |                                   |                       |
|                                           |                                                            |                                        | Code Name<br>REGAPP Regular Appropriation | Short Name<br>Regular Appropriation | Object Type<br>Revenue            | Element Type<br>COA   |

#### New 2022\_PS\_A2-A3-A4-A5 Form for 430U\_BILL

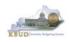

- KBUD also has the ability to import an Excel spreadsheet (XLS) to load all the budget lines automatically instead of manually adding each budget line one at a time. In these next steps, we will delete the single budget line entered in the previous steps and import all of the necessary budget lines using KBUD's import feature. To delete the single budget line, follow these steps:
  - 1. Click on the checkbox next to the budget line needing to be deleted
  - 2. Click the Delete Line button, and KBUD will mark the line for deletion by applying the strikethrough format to each selected line (example: 0100)
  - 3. Click the Save button to finalize the deletion, and the line will be permanently deleted

| 3 | Save Back                                                                                                    |                 |                      |               |                      |                      |           |  |  |  |
|---|----------------------------------------------------------------------------------------------------|-----------------|----------------------|---------------|----------------------|----------------------|-----------|--|--|--|
|   | Edit Budget Request A3 Exp by Fund A3 Expenditure Detail A5 Personnel Document Management                                       |                 |                      |               |                      |                      |           |  |  |  |
|   | Budget Request Summary 👔                                                                                                    |                 |                      |               |                      |                      |           |  |  |  |
|   | Layout Code: 2022_PS_A2-A3-A4-A5 Type: Gene                                                                                     |                 |                      | Request Name: | EKU Baseline         |                      | Stage: 1  |  |  |  |
|   |                                                                                                    | Program:        | 430U_BILL            |               |                      |                      |           |  |  |  |
|   | Refresh     Zero Out     Displayoub Total:     Image: Select       New Line     Copy Line     Delete Line     Export     Import |                 | raph Sort View as CS | <u>v</u>      |                      |                      |           |  |  |  |
|   | Summary                                                                                                    |                 |                      |               |                      |                      |           |  |  |  |
|   | Line Fund Program                                                                                                    | Budget Object 1 | FY 17-18             | FY 18-19      | FY 19-20             | FY 20-21             | FY 21-22  |  |  |  |
| 1 | - 0100 430U_BILL                                                                                                    | REGAPP -        | 3,000,000            | 3,050,000     | <del>3,116,500</del> | <del>3,116,500</del> | 3,116,500 |  |  |  |
|   | Totals                                                                                                    |                 | 0                    | 0             | 0                    | 0                    | 0         |  |  |  |
|   | tet <et 1="" of="" page="" ≥=""> ≥t Show 20 V rows per page</et>                                                                |                 |                      |               |                      |                      |           |  |  |  |
|   | Expand All   Collapse All                                                                                                    |                 |                      |               |                      |                      |           |  |  |  |
|   | Go to top of page                                                                                                    |                 |                      |               |                      |                      |           |  |  |  |

#### • KBUD will confirm the deletion was successful

|                                   | ٩                    | Action was successful.       |                                  |                                |          |          |
|-----------------------------------|----------------------|------------------------------|----------------------------------|--------------------------------|----------|----------|
| Save Back                         |                      |                              |                                  |                                |          |          |
| Edit Budget Request               | A2 Sources A3 Exp by | Fund A3 Expenditure Detail A | A5 Personnel Document Management |                                |          |          |
| ┌                                 | Summary 🚺            |                              |                                  |                                |          |          |
| Layout Code: 2022                 | PS_A2-A3-A4-A5 Type: | Generic 🔽 Request Code:      | 1772 Request Name:               | EKU Baseline                   |          | Stage: 1 |
|                                   |                      | Program:                     | 430U_BILL                        |                                |          |          |
| <u>R</u> efresh <u>Z</u> ero Out  |                      |                              |                                  |                                |          |          |
| <u>N</u> ew Line <u>C</u> opy Lin | Delete Line Export   | Import Audit Trail Sort V    | /iew as CSV                      |                                |          |          |
| Summary                           |                      |                              |                                  |                                |          |          |
| Line Fund                         | Program              | Budget Object 1              | FY 17-18 FY 18-19                | FY 19-20                       | FY 20-21 | FY 21-22 |
| Totals                            | Line ha              | s been perm                  | anently deleted                  | Show 20 <b>v</b> rows per page |          |          |
| Expand All   Collapse /           | All                  |                              |                                  |                                |          |          |
| Go to top of page                 |                      |                              |                                  |                                |          |          |

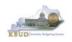

- Now that the single budget line has been deleted, we will import all the budget lines using the KBUD import feature and Excel to create the import file (spreadsheet) as a Excel file. You will need to open the Excel file and add your budget lines into a worksheet and edit the cells by following the formatting rules (IMPORTANT NOTES: For the import process to be successful, you will need to ensure your Excel import file complies with all of the following formatting rules):
  - The first row of the Excel file needs to exactly match the column headers on the form tab in terms of name, case, and order from left to right (see the comparison below). It is recommended to use the Export feature in KBUD to download the tab's column headings in an Excel file to be used as a template for your import file. Once you have downloaded the headers, then you can add your budget lines to the Excel file and use the file to import the budget lines into KBUD.

|    |       |      |         |               | 5       | F       | -       | -       |         |
|----|-------|------|---------|---------------|---------|---------|---------|---------|---------|
| 14 | L - A |      | В       | С             | D       | E       | -       | G       | H       |
| 1  | Fu    | nd F | Program | Budget Object | FY17-18 | FY18-19 | FY19-20 | FY20-21 | FY21-22 |
| 2  |       |      |         |               |         |         |         |         |         |
| 3  |       |      |         |               |         |         |         |         |         |
| 4  |       |      |         |               |         |         |         |         |         |
| 5  |       |      |         |               |         |         |         |         |         |

#### Excel file (all lines and columns formatted as text)

#### 2022\_PS\_A2-A3-A4-A5 Form Tab Headers

| Summary | Program | , Budget Object, 1 | FY 17-18 | FY 18-19       | FY 19-20              | FY 20-21 | FY 21-22 | ٦Ļ |
|---------|---------|--------------------|----------|----------------|-----------------------|----------|----------|----|
| Totals  |         |                    |          |                |                       |          |          |    |
|         |         |                    | ia ka Pa | ige 1 of 1 🗠 🖂 | Show 20 🔽 rows per pa | ige      |          |    |

To use the Export feature, navigate to the desired tab and click on the blue Export link. Follow the prompts to save the Excel file with a meaningful name and in a location you will remember. You can open up the saved Excel file and add your budget lines to it. You will need to repeat this process for each of the form's tabs because the headers can change for each tab.

| Edit Budget Request A2 Sources A3 Exp by                                   | Fund   A3 Expenditure Detail   A5 Personnel   Docume          | ent Management    |             |                     |               |   |
|----------------------------------------------------------------------------|---------------------------------------------------------------|-------------------|-------------|---------------------|---------------|---|
| 🗉 Budget Request Summary 🗓                                                 |                                                               |                   |             |                     |               |   |
| Layout Code 2022_PS_A2-A3-A4-A5 Type                                       | Generic V Request Code: 1772<br>Program: 430U_BILL            | Request Name: EKI | J Baseline  |                     | Stage:        | 1 |
| Refresh Zero Out Display Sub Total:  Rew Line Copy Line Delete Line Export | Select Model: 🔽<br>Inport Audit Trail Sort <u>View as CSV</u> |                   |             |                     |               |   |
| Summary                                                                    | Budget Object 1 FY 17-18                                      | FY 18-19          | FY 19-20    | FY 20-21            | FY 21-22      |   |
|                                                                            |                                                               |                   |             |                     |               |   |
| Totals                                                                     |                                                               |                   | re « Page 1 | of 1 >> > > Show 20 | rows per page |   |
| Expand All   Collapse All                                                  |                                                               |                   |             |                     |               |   |
| Go to top of page                                                          |                                                               |                   |             |                     |               |   |

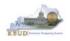

2. Any fund cells with fund types that begin with a leading zero must include this zero. Excel will drop the leading zero if the cell is formatted as a currency or accounting format. To resolve this issue, highlight the affected column or cell, change the format to Text format, and add the "0" back to the fund "100", so that it appears as "0100". You will need to fix all fund cells.

|                  |      |          | ppouro        |              |         |             |            |                       |                  |              |                    |
|------------------|------|----------|---------------|--------------|---------|-------------|------------|-----------------------|------------------|--------------|--------------------|
|                  | F    | ile      | Home Ir       | isert Pag    | je Layo | ut Formulas | Data Revie | w View I              | Developer Add    | -Ins Acrobat | Tea                |
|                  |      | <u> </u> | Cut<br>Copy - | Calibri      |         | * 11 * A    |            | <b>≫</b> ~ <b>≣</b> v | Vrap Text        | Text         | ] -                |
|                  | Pa   | ste      | Format Painte | r <b>B</b> I | υ·      | 🌆 - 🛓       | · = = =    | 🛊 🛊 🔤 N               | 1erge & Center 🔻 | \$ - % ,     | €.0 .00<br>.00 →.0 |
|                  |      | Clip     | board         | a.           | F       | ont         | Gi i       | Alignment             | Es.              | Number       | Г                  |
|                  |      | A1       | • (0          | $f_x$        | Fun     | d           |            |                       |                  |              |                    |
|                  |      | A        | В             | С            |         | D           | E          | F                     | G                | Н            | I                  |
|                  | 1    | Fund     | Program       | Budget O     | bject   | FY17-18     | FY18-19    | FY19-20               | FY20-21          | FY21-22      |                    |
| Incorrect Format |      | 100      | 430U_BILL     | REGAPP       | ·       | 3000000.00  | 3050000.00 | 3116500.00            | 3116500.00       | 3116500.00   |                    |
| Correct Format   | +> ( | 0100     | 430U_BILL     | REGAPP       |         | 3000000.00  | 3050000.00 | 3116500.00            | 3116500.00       | 3116500.00   |                    |
|                  | 4    | 1300     | 430U_BILL     | CURREC       |         | 200000.00   | 205500.00  | 207700.00             | 207700.00        | 207700.00    |                    |
|                  | 5    | 1200     | 430U_BILL     | CURREC       |         | 800000.00   | 820200.00  | 831200.00             | 831200.00        | 831200.00    |                    |
|                  | 6    |          |               |              |         |             |            |                       |                  |              |                    |
|                  | 7    |          |               |              |         |             |            |                       |                  |              |                    |

- 3. Utilize numerical data for the five budget data columns and ensure those cells are formatted in Excel <u>text</u>, <u>general</u>, or <u>number</u> format and not in the <u>currency</u> or <u>accounting</u> format. Do not include the \$ sign in the cell or do not use any formulas or total rows. (NOTE: All dollar values for the requested fiscal years should be rounded to the nearest \$100. KBUD does not prevent the user from entering non-rounded values, but the 2020-2022 Budget Instructions request the values be rounded).
- 4. Utilize only valid KBUD fund types and budget objects codes combinations for this specific tab. For example, you would not use Fund Type code 1200 (Federal Funds) and Budget Object code REGAPP (Regular Appropriations) as a combination because federal funds are not included in regular appropriations. Also ensure the budget object names are all in upper case format, REGAPP. Refer to the 2020-2022 Budget Instructions for the appropriate budget objects that would apply to each Fund Type (NOTE: You can go to OSBD's Website, <u>http://osbd.ky.gov/Pages/KBUD-Information.aspx</u>, to view a copy of the Budget Instructions, 2020-2022 Branch Budget Request Manual). Below are some of the budget objects that may be included in your budget request:

#### General Fund ONLY

- Regular Appropriation
- Special Appropriation

#### Restricted and Federal Funds ONLY

Current Receipts

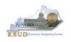

- Once you have populated your Excel worksheet with all budget lines and formatted it correctly, save the file as an Excel (XLS) file with a meaningful name and in a location where you will remember to find it.
- Once you have saved the Excel import file, return to A2 Sources tab in the 2022\_PS\_A2-A3-A4-A5 form. To import the budget lines, follow these steps:
  - 1. Click the blue Import link

| Edit Budget Request A2 Sources A3 Exp by Fund A3 Expenditure Detail A5 Personnel Document Management                                                                                                    |                  |
|----------------------------------------------------------------------------------------------------|------------------|
|                                                                                                    |                  |
| ┌ ⊡ Budget Request Summary 🚺                                                                                                    |                  |
| Layout Code: 2022_PS_A2-A3-A4-A5 Type: Generic 🗸 Request Code: 1772 Request National Action Code: 1772 Request National Action Code: 1772 Request Nation Co | me: EKU Baseline |
| Program: 430U_BILL                                                                                                    |                  |
| Refresh Zero Out Display Sub Total: V Select Model: V                                                                                                    |                  |
| New Line Copy Line Delete Line Export Import Audit Trail Sort View as CSV                                                                                                    |                  |
| Summary                                                                                                    |                  |
| Line Fund Program Budget Object T FY 17-18 FY 18-19                                                                                                    | FY 19-20         |
| Totals                                                                                                    |                  |

#### 2. Click the Browse button

| CGI Advantage KBUD TRAIN1 |        |
|---------------------------|--------|
| Expand All   Collapse All |        |
| File:<br>Cancel Upload    | Browse |

Navigate to the Excel file location, and click on the file name
 Click the Open button

| Choose File to Upload                          |     |                                          |                         |                             | ×         |
|------------------------------------------------|-----|------------------------------------------|-------------------------|-----------------------------|-----------|
| G v III + Rosell, Phillip (OSBD) → Downloads → |     |                                          | <b>▼</b> 4 <sub>7</sub> | Search Downloads            | م         |
| Organize 🔻 New folder                          |     |                                          |                         | III • [                     |           |
| ★ Favorites                                    | ~   | Name                                     |                         | Date modified               | Туре 🔺    |
| E Desktop                                      |     | 鷆 Pers16-18                              |                         | 8/29/2015 7:21 AM           | File fo   |
| Downloads                                      |     | BOP_BLPLAT_4.0SP4_CLNT_WIN_32B_64B_      |                         | 9/1/2014 1:56 PM            | File fo   |
| Recent Places                                  |     | 퉬 sqldeveloper-4.0.2.15.21-no-jre        |                         | 2/2/2015 3:52 PM            | File fo   |
| 22 Recent Holes                                |     | 🚳 1BudgetLine1ImportExport.csv           |                         | 5/6/2015 3:45 PM            | Micro:    |
| Nesktop                                        |     | 🔁 2nd QTR-Rpt 2015.pdf                   |                         | 1/30/2015 4:08 PM           | Adobe     |
| Elibraries                                     |     | 🔁 2nd QTR-Rpt 2015-Test.pdf              |                         | 1/30/2015 4:19 PM           | Adobe     |
| Documents                                      |     | 🔁 2nd QTR-Rpt 2015-Test1.pdf             |                         | 1/30/2015 4:21 PM           | Adobe     |
|                                                | ~ ~ | - 🔁 8450 - Allotment Request by Fund pdf |                         | 6/10/2015 1:33 PM           | Adobe     |
| Fictures                                       | 3   | 430U_1618 A2_Import.csv                  |                         | 8/30/2015 6:49 AM           | Micro:    |
| Videos                                         | _   | 4 728A 1618 A2_A3 Import.csv             |                         | 8/14/2015 10:42 AM          | Micro:    |
| Rosell Phillin (OSBD)                          | -   | ۰ ( آ )                                  |                         |                             | F.        |
| File name: 430U_1618 A2 Import.csv             |     |                                          | 4 (                     | All Files (*.*)<br>Open Car | •<br>icel |

5. Click the Upload button

| CGI Advantage KBUD TRAIN1                                              |        |
|------------------------------------------------------------------------|--------|
| Expand All   Collapse All                                              |        |
| ┌ Ξ Import Data File                                                   |        |
| File: C:\Users\phillip.rosell\Downloads\FY1618 DPH Budget Prep Files\1 | Browse |
| Cancel Upload 5                                                        |        |
|                                                                        |        |

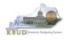

• If there are problems with the import file, you will receive an error message like the one below. You will need to review and edit your Excel worksheet to ensure all the formatting issues have been met.

BF22005 Unable to Import. Number, order, or names of columns in the file are incorrect.

 If the import is successful, you will receive the "Action was successful" message, and the budget lines will be visible. (NOTE: You may have more than one page of budget lines and may have to use the navigation buttons or the Show rows per page at the bottom of the page to view all the records). Click the Save button to finalize the changes to the tab and complete the import process.

|                                   |                                                                           | ٩                                                                             | , A                                         | Action was su | uccessful.                                  |                                             |                                                       |                                                       |                                                       |
|-----------------------------------|---------------------------------------------------------------------------|-------------------------------------------------------------------------------|---------------------------------------------|---------------|---------------------------------------------|---------------------------------------------|-------------------------------------------------------|-------------------------------------------------------|-------------------------------------------------------|
| <u>S</u> ave                      | <u>B</u> ack                                                              |                                                                               |                                             |               |                                             |                                             |                                                       |                                                       |                                                       |
| Edit Bud                          | dget Reques                                                               | t A2 Sources A3 Exp by Fur                                                    | d A3 Expenditure                            | Detail A5 I   | Personnel Documen                           | nt Management                               |                                                       |                                                       |                                                       |
|                                   |                                                                           |                                                                               |                                             |               | · · · ·                                     |                                             |                                                       |                                                       |                                                       |
| r 🗆 Bu                            | idget Reque:                                                              | st Summary 🚺 ————                                                             |                                             |               |                                             |                                             |                                                       |                                                       |                                                       |
|                                   |                                                                           | 22_PS_A2-A3-A4-A5 Type: G                                                     | eneric 🔽 Reque                              | st Code: 17   | 772                                         | Request Name: EKU                           | Baseline                                              |                                                       | Stage: 1                                              |
|                                   |                                                                           |                                                                               | Progra                                      |               | 30U_BILL                                    |                                             |                                                       |                                                       |                                                       |
|                                   |                                                                           |                                                                               |                                             |               |                                             |                                             |                                                       |                                                       |                                                       |
|                                   |                                                                           |                                                                               |                                             |               |                                             |                                             |                                                       |                                                       |                                                       |
| Defree                            | sh Zero (                                                                 | Display Sub Total:                                                            | lect Model: 🗸                               |               |                                             |                                             |                                                       |                                                       |                                                       |
| <u>R</u> efres                    | sh Zero C                                                                 | Display Sub Total: 🔽 Se                                                       | lect Model: 🔽                               |               |                                             |                                             |                                                       |                                                       |                                                       |
| <u>R</u> efres                    |                                                                           |                                                                               | lect Model: 🔽                               | iew Graph     | Sort View as CS                             | V                                           |                                                       |                                                       |                                                       |
| <u>N</u> ew L                     | ine <u>C</u> opy                                                          |                                                                               |                                             | iew Graph     | Sort View as CS                             | <u>v</u>                                    |                                                       |                                                       |                                                       |
| <u>N</u> ew L                     | ine <u>C</u> opy<br>ary                                                   | Line Delete Line Export Im                                                    | iport Audit Trail V                         |               | Sort <u>View as CS</u>                      | V<br>FY 18-19                               | FY 19-20                                              | FY 20-21                                              | FY 21-22                                              |
| <u>N</u> ew L<br>Summa            | ine <u>C</u> opy<br>ary                                                   |                                                                               |                                             |               |                                             |                                             | FY 19-20 3,116,500                                    | FY 20-21                                              | FY 21-22<br>3,116,500                                 |
| New L<br>Summa                    | ine <u>C</u> opy<br>a <b>ry</b><br>ne Fund                                | Line Delete Line Export Im                                                    | port Audit Trail V<br>Budget Obje           | ect  1        | FY 17-18                                    | FY 18-19                                    |                                                       |                                                       |                                                       |
| New L<br>Summa                    | ine <u>C</u> opy<br>a <b>ry</b><br>ne Fund<br>1 0100                      | Line Delete Line Export Im<br>Program<br>430U_BILL                            | port Audit Trail V<br>Budget Obje<br>REGAPP | ect 1         | FY 17-18<br>3,000,000                       | FY 18-19<br>3,050,000                       | 3,116,500                                             | 3,116,500                                             | 3,116,500                                             |
| New L                             | ine <u>C</u> opy<br>ary<br>ne Fund<br>1 0100<br>2 1300                    | Line Delete Line Export Int<br>Program<br>430U_BILL<br>430U_BILL              | Budget Obje<br>REGAPP<br>CURREC             | ect 11        | FY 17-18                                    | FY 18-19<br>3,050,000<br>205,500            | 3,116,500<br>207,700                                  | 3,116,500<br>207,700                                  | 3,116,500<br>207,700                                  |
| New L                             | ine <u>C</u> opy<br>ary<br>ne Fund<br>1 0100<br>2 1300<br>3 1200          | Line Delete Line Export Int<br>Program<br>430U_BILL<br>430U_BILL              | Budget Obje<br>REGAPP<br>CURREC             | ect 11        | FY 17-18<br>3,000,000<br>200,000<br>800,000 | FY 18-19<br>3,050,000<br>205,500<br>820,200 | 3,116,500<br>207,700<br>831,200                       | 3,116,500<br>207,700<br>831,200                       | 3,116,500<br>207,700<br>831,200<br>- <b>4,155,400</b> |
| New L                             | Line <u>C</u> opy<br>ary<br>ne Fund<br>1 0100<br>2 1300<br>3 1200<br>tals | Line Delete Line Export Int<br>Program<br>430U_BILL<br>430U_BILL<br>430U_BILL | Budget Obje<br>REGAPP<br>CURREC             | ect 11        | FY 17-18<br>3,000,000<br>200,000<br>800,000 | FY 18-19<br>3,050,000<br>205,500<br>820,200 | 3,116,500<br>207,700<br>831,200<br>- <b>4,155,400</b> | 3,116,500<br>207,700<br>831,200<br>- <b>4,155,400</b> | 3,116,500<br>207,700<br>831,200<br>-4,155,400         |
| New L<br>Summa<br>Lir<br>D<br>Tot | ine <u>C</u> opy<br>ary<br>ne Fund<br>1 0100<br>2 1300<br>3 1200          | Line Delete Line Export Int<br>Program<br>430U_BILL<br>430U_BILL<br>430U_BILL | Budget Obje<br>REGAPP<br>CURREC             | ect 11        | FY 17-18<br>3,000,000<br>200,000<br>800,000 | FY 18-19<br>3,050,000<br>205,500<br>820,200 | 3,116,500<br>207,700<br>831,200<br>- <b>4,155,400</b> | 3,116,500<br>207,700<br>831,200<br>- <b>4,155,400</b> | 3,116,500<br>207,700<br>831,200<br>-4,155,400         |

To complete the 2022\_PS\_A2-A3-A4-A5 form, you will need to repeat the
procedures previously described in this section for the A3 Exp by Fund, A3
Expenditure Detail, and A5 Personnel tabs (NOTE: Each tab may have different
number of columns and different names, so if you are using Excel import files to
upload the budget lines, please be aware of these differences. You will need to
modify the Excel file headers and budget line columns to compensate for these
differences).

<sup>8</sup> 

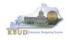

 The A3 Exp by Fund tab needs to include budget data for each Fund/Program (as determined by your Budget Request Structure) for the two historical years (FY18 and FY19 Actuals), the current fiscal year (FY20 Budgeted), and the two budget request years (FY21 and FY22 Requested). The total expenditures by each fund (EXPBYFUND) must agree with the total sources by each fund on the A2 Sources tab and the program narrative.

#### A2 Sources Tab

|                                                                                                    | A3 Exp by Fund A3 Expend                                                                                                    | diture Detail A5 Pers                                                                                | sonnel Doc                         | cument Managem                                         | ent                                        |                                |                                           |                                             |
|----------------------------------------------------------------------------------------------------|----------------------------------------------------------------------------------------------------|----------------------------------------------------------------------------------------------------|------------------------------------|--------------------------------------------------------|--------------------------------------------|--------------------------------|-------------------------------------------|---------------------------------------------|
|                                                                                                    |                                                                                                    |                                                                                                    |                                    |                                                        |                                            |                                |                                           |                                             |
| 🕞 Budget Request Summary 🚺                                                                                                    | 0                                                                                                    |                                                                                                    |                                    |                                                        |                                            |                                |                                           |                                             |
| Layout Code: 2022 PS A2-A3-A                                                                                                    | 4 A5 Type: Generic V F                                                                                                    | Request Code: 1772                                                                                   | •                                  | Request                                                | Name: EKU Baseli                           | ne                             |                                           | Stage                                       |
| 2022_10_A2-A0-A                                                                                                    |                                                                                                    |                                                                                                    | J_BILL                             |                                                        |                                            |                                |                                           | otage                                       |
|                                                                                                    |                                                                                                    |                                                                                                    | _0.00                              |                                                        |                                            |                                |                                           |                                             |
| Refresh Zero Out Display Sub Total: V Select Model: V                                                                                                    |                                                                                                    |                                                                                                    |                                    |                                                        |                                            |                                |                                           |                                             |
| New Line Copy Line Delete                                                                                                    | Line Export Import Audit Tr                                                                                                    | rail View Graph So                                                                                   | rt <u>View a</u>                   | as CSV                                                 |                                            |                                |                                           |                                             |
| Summary                                                                                                    |                                                                                                    |                                                                                                    |                                    |                                                        |                                            |                                |                                           |                                             |
| 🔲 Line 🛛 Fund                                                                                                    | Program Budge                                                                                                    | t Object 🕴 🛛 🖡                                                                                       | FY 17-18                           | FY 18-                                                 | -19 Fi                                     | 19-20                          | FY 20-21                                  | FY 21-22                                    |
| □ 1 0100 430U_BILL                                                                                                    | REGAPP                                                                                                    | R                                                                                                    | 3,000,00                           | 00 3,                                                  | 050,000                                    | 3,116,500                      | 3,116,500                                 | 3,116,500                                   |
| A3 Exp by Fun                                                                                                    |                                                                                                    |                                                                                                    |                                    |                                                        |                                            |                                |                                           |                                             |
| Edit Budget Request A2 Sources                                                                                                    |                                                                                                    | etail A5 Personnel Do                                                                                | ocument Mana                       | agement                                                |                                            |                                |                                           |                                             |
|                                                                                                    | A3 Exp by Fund A3 Expenditure D                                                                                                    | etail A5 Personnel Do                                                                                | ocument Mana                       | agement                                                |                                            |                                |                                           |                                             |
| Edit Budget Request A2 Sources A                                                                                                    | A3 Exp by Fund A3 Expenditure D                                                                                                    | Code: 1772                                                                                           |                                    | agement<br>quest Nanie: <u>EKU B</u>                   | aseline                                    |                                | Stage                                     | : 1                                         |
| Edit Budget Request A2 Sources A                                                                                                    | A3 Exp by Fund A3 Expenditure Di<br>A5 ; Type: Generic V Request o<br>Program:                                                                                                    | Code: 1772                                                                                           |                                    |                                                        | aseline                                    |                                | Stage                                     | : 1                                         |
| Edit Budget Request A2 Sources A:<br>Budget Request Summary I -<br>Layout Code 2022_PS_A2-A3-A4-<br>Refresh Zero Out Display Sub                                                                                         | A3 Exp by Fund A3 Expenditure D<br>A5 ; Type: Generic ♥ Request (<br>Program:<br>Total: ♥ Select Model: ♥                                                                                                    | Code: 1772<br>430U_BILL                                                                              | Req                                |                                                        | aseline                                    |                                | Stage                                     | : 1                                         |
| Edit Budget Request A2 Sources A                                                                                                    | A3 Exp by Fund A3 Expenditure D<br>A5 ; Type: Generic ▼ Request (<br>Program:<br>Total: ♥ Select Model: ▼                                                                                                    | Code: 1772<br>430U_BILL                                                                              | Req                                |                                                        | aseline                                    |                                | Stage                                     | : <b>1</b>                                  |
| Edit Budget Request A2 Sources A:<br>Budget Request Summary I –<br>Layout Code 2022_PS_A2-A3-A4-<br>Refresh Zero Out Display Sub T<br>New Line Copy Line Delete Line<br>Summary                                          | AS Exp by Fund A3 Expenditure D<br>A5 ; Type: Generic ▼ Request (<br>Program:<br>Total: ♥ Select Model: ▼<br>a Export Import Audit Trail View                                                                                                    | Code: 1772<br>430U_BILL                                                                              | Req                                | uest Narve: EKU B                                      |                                            |                                |                                           |                                             |
| Edit Budget Request A2 Sources A:<br>Budget Request Summary ] –<br>Layout Code 2022_PS_A2-A3-A4-<br>Refresh Zero Out Display Sub<br>New Line Copy Line Delete Line<br>Summary<br>Line Fund                               | AS Exp by Fund A3 Expenditure D<br>AS i Type: Generic ♥ Request (<br>Program:<br>Total: ♥ Select Model: ▼<br>a Export Import Audit Trail View                                                                                                    | Code: 1772<br>430U_BILL<br>Graph Sort View 3                                                         | Req<br>as CSV<br>t 11 F            | uest Narie: EKU B                                      | FY 18-19                                   | FY 1 2-20                      | FY 20-: 1                                 | FY 21 22                                    |
| Edit Budget Request A2 Sources A:<br>Budget Request Summary [] -<br>Layout Code 2022_PS_A2-A3-A4-<br>Refresh Zero Out Display Sub<br>New Line Copy Line Delete Line<br>Summary<br>I Line Fund<br>1 0100                  | 3 Exp by Fund     A3 Expenditure D       A5 ; Type:     Generic     Request of<br>Program:       Total:     Ø     Select Model:       •     Export Import Audit Trail View       •     Program       •     430INST_PG                               | Graph Sort View /                                                                                    | Req<br>as CSV<br>t []] F<br>E      | quest Narie: EKU B<br>FY 17-18<br>2,0 0,000            | FY 18-19<br>2,075 ,700                     | 2,100,000                      | FY 20- 1<br>2,200,000                     | PY 21: 22<br>2,3 00,000                     |
| Edit Budget Request A2 Sources A:                                                                                                    | 3 Exp by Fund     A3 Expenditure D       A5 i Type:     Generic V       Request (     Program:       Total:     V       Select Model:     V       Export Import Audit Trail View       430INST_PG       430INST_PG       430RES_PG                  | Graph Sgrt View J<br>Budget Object<br>EXPEYFUND<br>EXPEYFUND                                         | Req<br>as CSV<br>t [1] F<br>E<br>E | quest Narie: EKU B<br>FY 17-18<br>2,0 0,000<br>1 0,000 | FY 18-19<br>2,07 ,700<br>100 ,000          | 2,100,000<br>100,000           | FY 20- 1<br>2,2 0,000<br>75,000           | FY 21: 22<br>2,3 00,000<br>75,000           |
| Edit Budget Request A2 Sources A:<br>Budget Request Summary [] -<br>Layout Code 2022_PS_A2-A3-A4-<br>Refresh Zero Out Display Sub<br>New Line Copy Line Delete Line<br>Summary<br>I Line Fund<br>1 0100                  | 3 Exp by Fund     A3 Expenditure D       A5 ; Type:     Generic     Request of<br>Program:       Total:     Ø     Select Model:       •     Export Import Audit Trail View       •     Program       •     430INST_PG                               | Graph Sort View /                                                                                    | Req<br>as CSV<br>t []] F<br>E      | quest Narie: EKU B<br>FY 17-18<br>2,0 0,000            | FY 18-19<br>2,075 ,700<br>106 ,000         | 2,100,000                      | FY 20- 1<br>2,200,000                     | PY 21: 22<br>2,3 00,000                     |
| Edit Budget Request A2 Sources A:<br>Budget Request Summary I –<br>Layout Code 2022_PS_A2-A3-A4-<br>Refresh Zero Out Display Sub<br>New Line Copy Line Delete Line<br>Summary<br>Line Fund<br>1 0100<br>2 0100<br>3 0100 | 3 Exp by Fund     A3 Expenditure D       A5 i Type:     Generic ♥       Request 0     Program:       Total:     ♥       Select Model:     ♥       a     Export Import AuditTrail View       ¥30INST_PG     430INST_PG       430LIB_PG     ¥30LIB_PG | Code: 1772<br>430U_BILL<br>Graph Sgrt View i<br>Budget Object<br>EXPBYFUND<br>EXPBYFUND<br>EXPBYFUND | Req<br>as CSV<br>E<br>E<br>E       | Quest Nan e: EKU B<br>FY 17-10<br>2,0 0,000<br>1 0,000 | FY 18-19<br>2,075,700<br>100,000<br>74,300 | 2,100,000<br>100,000<br>66,500 | FY 20- 1<br>2,200,000<br>75,000<br>50,000 | FY 21- 22<br>2,5 00,000<br>75,000<br>50,000 |

- The total expenditures on the A3 Expenditure Detail tab must agree with the total expenditures by fund (EXPBYFUND) on the A3 Exp by Fund tab and the program narrative.
- The specific expenditure budget objects each agency will be required to use are reflected in the 2020-2022 Budget Instructions or will be determined through discussions with GOPM and LRC.
- For the remaining expenditures in your request that are not required or specified by your GOPM Analyst, you can choose any detailed budget object codes or summary expenditure codes, such as EOSWM (Other Salaries and Wages – use these for Part-Time Board Member pay), EOPSCM (Other Professional Services Contracts), EOPRSM (Other Personnel Costs), or budget object group codes such as E210M, E250M, and E340M from the Budget Object Search list.

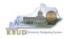

- For Debt Service lines, you will choose EDSGEN (General Fund), EDSRES (Restricted Fund), EDSFED (Federal Fund), EDSTOB (Tobacco) or EDROAD (Road). Operating Transfer lines are also available for each of the major object classes: T113, T60C, etc.
- The following is a list of typical Budget Object codes you will use for expenditures:
  - E111 Annual Salary Increments
  - E121 Employer Social Security Rates
  - E122 Employer Retirement Contribution Rate
  - E123 Health Insurance Premiums
  - E124 Life Insurance Costs
  - E131 Worker Compensation Premiums
  - E222 Facilities & Support Services charges for state-owned space (includes utilities)
  - E254 Insurance Premium (Fire & Tornado)
  - E133 Governmental Services Center
- Click on the A3 Expenditure Detail tab and enter the necessary budget lines for your request. Click the Save button when you have finished entering your budget lines.

| A3 E | xpenditure | Detail | tab |
|------|------------|--------|-----|
|------|------------|--------|-----|

| <u>S</u> ave         | Back                                                                                                    |                                    |        |                  |                |               |                |            |
|----------------------|----------------------------------------------------------------------------------------------------|------------------------------------|--------|------------------|----------------|---------------|----------------|------------|
| Edit B               | udget Request A2 Sources A3 E                                                                                               | Exp by Fund A3 Exp                 | enditu | e Detail A5 Pers | sonnel Documer | t Management  |                |            |
| Layo<br><u>R</u> efr | Budget Request Summary 👔 —<br>out Code: 2022_PS_A2-A3-A4-A5<br>resh Zero Out Display Sub To<br>r Line Copy Line Delete Line | Type: Generic<br>Dtal: Select Mode | Prog   |                  |                | Request Name: | EKU Baseline   |            |
| Sum                  |                                                                                                    |                                    |        |                  |                |               |                |            |
|                      | Line Program                                                                                                    | Budget Objec                       | ct     | FY 17-18         | FY 18-19       | FY 19-20      | FY 20-21       | FY 21-22   |
|                      | 1 430U_BILL                                                                                                    | E111                               | E      | 780,000          | 790,000        | 800,000       | 802,000        | 802,000    |
|                      | 2 430U_BILL                                                                                                    | E121                               | Е      | 59,700           | 60,400         | 61,200        | 61,800         | 61,800     |
|                      | 3 430U_BILL                                                                                                    | E122                               | Е      | 71,800           | 72,700         | 73,200        | 73,900         | 73,900     |
|                      | 4 430U_BILL                                                                                                    | E123                               | E      | 78,000           | 78,000         | 78,000        | 78,000         | 78,000     |
|                      | 5 430U_BILL                                                                                                    | E124                               | E      | 5,000            | 5,000          | 5,000         | 5,000          | 5,000      |
|                      | 6 430U_BILL                                                                                                    | E210M                              | E      | 10,000           | 10,000         | 10,000        | 10,000         | 10,000     |
|                      | 7 430U_BILL                                                                                                    | E222                               | Е      | 20,000           | 20,000         | 20,000        | 20,000         | 20,000     |
|                      | 8 430U_BILL                                                                                                    | E320M                              | Е      | 5,000            | 5,000          | 5,000         | 4,700          | 4,700      |
|                      | 9 430U_BILL                                                                                                    | E360M                              | E      | 3,000            | 3,000          | 3,000         |                |            |
|                      | 10 430U_BILL                                                                                                    | E410M                              | E      | 2,967,500        | 3,031,600      | 3,100,000     | 3,100,000      | 3,100,000  |
| Т                    | otals                                                                                                    |                                    |        | 4,000,000        | 4,075,700      | 4,155,400     | 4,155,400      | 4,155,400  |
|                      |                                                                                                    |                                    |        |                  | 📧 🔜 Page       | 1 of 1 >> >=  | Show 20 🔽 rows | s per page |

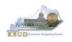

- The A5 Personnel tab is used to identify the number of Full-Time, Part-Time and Other Positions (including Federally Funded Time Limited (FFTL) and Interim positions). For fiscal years 20-21 and 21-22, the number of personnel positions that may be requested in the Baseline Budget Request A-5 Personnel tab is limited to the personnel targeted positions (Funded Personnel Cap) for FY 2020.
- In addition, the A5 Personnel tab includes the amount of funding by fund source for the total personnel positions in each program or sub-program for Baseline Budget Requests.
- When Budget Objects FULLTIME, PARTTIME and OTHERPOS are selected, the Status column must be completed. The available values for the Status column are FILLED and VACANT. If any other Budget Objects are used, the Status column will be 0 (NOTE: The Total row should be ignored since its value has no meaning in this budget form).
- Click on the A5 Personnel tab and enter the necessary budget lines for your request. Click the Save button when you have finished entering your budget lines.

|        | Back                                                                                                    |                                                          |                                                                                |                                         |                                         |                             |                                                                                                    |                        |
|--------|----------------------------------------------------------------------------------------------------|----------------------------------------------------------|--------------------------------------------------------------------------------|-----------------------------------------|-----------------------------------------|-----------------------------|----------------------------------------------------------------------------------------------------|------------------------|
| Edit B | udget Request A2 Sour                                                                                                    | ces A3 Exp by Fund A3 Expendit                           | ture Detail A5 Personnel Docu                                                  | iment Management                        |                                         |                             |                                                                                                    |                        |
|        | Budget Request Summar<br>out Code: 2022_PS_A2                                                                                   | -A3-A4-A5 Type: Generic 🗸                                | Request Code: 1772<br>Program: 430U BILL                                       | Request Name: EKU                       | Baseline                                |                             |                                                                                                    | Stage:                 |
|        |                                                                                                    |                                                          |                                                                                |                                         |                                         |                             |                                                                                                    |                        |
| Refr   | esh Zero Out Displ                                                                                                    | ay Sub Total: 🗸 Select Model:                            | $\checkmark$                                                                   |                                         |                                         |                             |                                                                                                    |                        |
|        |                                                                                                    |                                                          |                                                                                |                                         |                                         |                             |                                                                                                    |                        |
| New    | Line <u>C</u> opy Line De                                                                                                    | lete Line Export Import Audit T                          |                                                                                | CSV                                     |                                         |                             |                                                                                                    |                        |
|        | Line <u>C</u> opy Line De                                                                                                    | lete Line Export Import Audit T                          |                                                                                | <u>CSV</u>                              |                                         |                             |                                                                                                    |                        |
| Sum    |                                                                                                    | lete Line Export Import Audit T<br>Budget Object         |                                                                                | CSV<br>FY 17-18                         | FY 18-19                                | FY 19-20                    | FY 20-21                                                                                                    | FY 21-22               |
| Sum    | mary                                                                                                    |                                                          | irail <u>View Graph</u> S <u>o</u> rt <u>View as</u>                           |                                         | FY 18-19                                | FY 19-20                    | FY 20-21<br>31                                                                                                  | FY 21-22<br>31         |
| Sumi   | mary<br>Line Program                                                                                                    | Budget Object                                            | irail <u>View Graph</u> Sgrt <u>View as</u>                                    | FY 17-18                                | 100 000 000 000 000 000 000 000 000 000 |                             | Contraction of the second second second second second second second second second second second second second s | 31                     |
| Sumi   | ma <b>ry</b><br>Line Program<br>1 430U_BILL                                                                                     | Budget Object                                            | rail <u>View Graph</u> Sgrt <u>View as</u>                                     | FY 17-18                                | 33                                      | 31                          | 31                                                                                                    | 31                     |
| Sumi   | mary<br>Line Program<br>1 430U_BILL<br>2 430U_BILL                                                                              | Budget Object<br>FULLTIME<br>FULLTIME                    | r <u>ail View Graph</u> S <mark>ort View as</mark>                             | FY 17-18<br>34<br>0                     | 33<br>0                                 | 31<br>1                     | 31<br>0                                                                                                    | 31<br>0                |
| Sum    | mary<br>Line Program<br>1 430U_BILL<br>2 430U_BILL<br>3 430U_BILL                                                               | Budget Object<br>FULLTIME<br>FULLTIME<br>GFPOS           | rail View Graph Sort View as<br>1 Status<br>R FILLED<br>R VACANT<br>E 0        | FY 17-18<br>34<br>0<br>751,500          | 33<br>0<br>760,500                      | 31<br>1<br>765,800          | 31<br>0<br>768,300                                                                                              | 31<br>0<br>768,300     |
| Sumi   | Program           1         430U_BILL           2         430U_BILL           3         430U_BILL           4         430U_BILL | Budget Object<br>FULLTIME<br>FULLTIME<br>GFPOS<br>RESPOS | rail View Graph Sort View as<br>1 Status<br>R FILLED<br>R VACANT<br>E 0<br>E 0 | PY 17-18<br>34<br>0<br>751,500<br>5,000 | 33<br>0<br>760,500<br>5,050             | 31<br>1<br>765,800<br>6,600 | 31<br>0<br>768,300<br>6,600                                                                                     | 3:<br>768,300<br>6,600 |

#### A5 Personnel tab

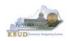

 The final step to complete the 2022\_PS\_A2-A3-A4-A5 form is to use the Document Management tab to upload a comprehensive program narrative created in Microsoft Word. The template for the program narrative is named 2020-2022 Baseline Budget Record A4, and it is located on OSBD's Website (Link to Webpage -<u>http://osbd.ky.gov/Pages/KBUD-Information.aspx</u>). Included below is a partial screenshot of a program narrative below for reference.

#### 2020-2022 Baseline Budget Record A4 (Program Narrative)

| ondary Educatior     |                                     | vice Unit:<br>Program:                                                                                                    | Eastern Kentucky                                                                                                    | ucation Institution<br>University                                                                                                    |
|----------------------|-------------------------------------|----------------------------------------------------------------------------------------------------|----------------------------------------------------------------------------------------------------|----------------------------------------------------------------------------------------------------|
|                      |                                     |                                                                                                    | Base                                                                                                    | eline                                                                                                    |
| Actual<br>FY 2017-18 | Actual<br>FY 2018-19                | Budgeted<br>FY 2019-20                                                                                                    | Requested<br>FY 2020-21                                                                                                    | Requested<br>FY 2021-22                                                                                                    |
| \$4,000,000          | \$4,075,700                         | \$4,155,400                                                                                                    | \$4,155,400                                                                                                    | \$4,155,400                                                                                                    |
| ests                 |                                     |                                                                                                    |                                                                                                    |                                                                                                    |
|                      |                                     |                                                                                                    |                                                                                                    |                                                                                                    |
|                      | Actual<br>FY 2017-18<br>\$4,000,000 | Sub i         Sub i           Pos         Pos           FY 2017-18         FY 2018-19           \$4,000,000         \$4,075,700 | Sub Program:<br>Posting Unit:           Actual<br>FY 2017-18         Actual<br>FY 2018-19         Budgeted<br>FY 2019-20           \$4,000,000         \$4,075,700         \$4,155,400 | Sub Program:<br>Posting Unit:         Bass           Actual<br>FY 2017-18         Actual<br>FY 2018-19         Budgeted<br>FY 2019-20         Requested<br>FY 2020-21           \$4,000,000         \$4,075,700         \$4,155,400         \$4,155,400 |

- To upload your program narrative file into the Document Management tab, follow these steps:
  - 1. Click on the Add Document button to open up the KBUD Upload tool
  - 2. Click on the Browse button to open up the Windows File Upload screen
  - 3. Navigate to the file's location and click on the File Name
  - 4. Click the Open button
  - 5. Click the Upload button to add the file as an attachment to the tab
  - 6. Click the Save button to finalize the attachment

#### Document Management

| Edit Budget Request   A2/A3 Sources & Exp by Fund   A3 Expenditure Detail   A5 Personnel   Document Management                                                                                             | KBUD<br>Upload Tool                                                                                                    |                                                                                                    |                                                                                                    |
|----------------------------------------------------------------------------------------------------|----------------------------------------------------------------------------------------------------|----------------------------------------------------------------------------------------------------|----------------------------------------------------------------------------------------------------|
| Add Document Velete Saye Displa<br>File Name Cont<br>Expand All   Collapse All<br>Content: C:\Users\phillip.rosell\Downloads\FY1618 DPH f<br>Cancel Upload 5                                               | Budget Prep Files\<br>Browse<br>Come File tubled<br>Courtie + Read, Philip (DBC) + Domicad: + P1263 DH+ Budget                                                                                                    | 1.1                                                                                                    | load                                                                                                    |
| Document Management                                                                                                    | Ubraries                                                                                                    | Name<br>161809H-828384-728516/014.cov<br>DPH - E-Form - 130P.cov                                                                                                    | Date modifie *<br>2/13/2015 8-2<br>2/26/2015 3-5                                                                                                    |
| Edit Budget Request       A2/A3 Sources & Exp by Fund       A3 Expenditure Detail       A5 Personnel       Document Management         6       Add Document       Display       All       Items       Sgrt | Proves     Proves     Proves | 20         DH+ E-Faum - 130R.exv           20         DH+ E-Faum - 130R.exv           20         DH+ E-Faum - 130R.exv           20         DH+ E-Faum - 130R.exv           20         DH+ E-Faum - 130R.exv           20         DH+ E-Faum - 130R.exv           20         DH+ E-Faum - 130R.exv           20         DH+ E-Faum Rec - 130R.exv           20         DH+ E-Faum Rec - 130R.exv           20         DH+ E-Faum Rec - 130R.exv           20         DH+ E-Faum Rec - 130R.exv           20         DH+ E-Faum Rec - 130R.exv           20         DH+ E-Faum Rec - 130R.exv | 2/26/2015 3/5<br>2/26/2015 3/5<br>2/26/2015 3/5<br>2/26/2015 3/5<br>2/26/2015 3/5<br>2/26/2015 3/5<br>2/26/2015 3/5<br>2/26/2015 3/5<br>2/26/2015 4/0<br>2/26/2015 4/0 |
| File Name         Content Type           SA-NARRATIVE 16-18 FINAL.docx         application/vnd.openxmlformats-officedocument.wordprocessingml.document           Expand All         Collapse All           | PYd5 Hudget Alexanere Land Sr UAT     PYd5 Hudget Inscalarion Files     PYd5 Hudget Inscalarion Files     Oracle 11g Claret      Personal Other Alexandro State State     Storiget Alexandro State State     Storiget Alexandro State     State State State State     State State State State State     State State State State State     State State State State State     State State State State State     State State State State State State     State State State State State State     State State State State State State     State State State State State     State State State State State     State State State State State State     State State State State State State     State State State State State State     State State State State State State State     State State State State State State State     State State State State State State State     State State State State State State State State State     State State | DPH - E-Form Rec - 1386.csv     DPH - E-Form Rec - 1384.csv     DPH - E-Form Rec - 1384.csv     DPH - E-Form Rec - 1384.csv     DPH - E-Form Rec - 1384.csv     DPH - E-Form Rec - 1384.csv     SA-NABRATIVE 16-18 FINAL.docx                                                                                                    | 2/26/2015 3/5<br>2/26/2015 4/0<br>2/26/2015 4/0<br>2/26/2015 4/0<br>2/26/2015 4/0<br>2/26/2015 4/0<br>2/26/2015 4/0<br>2/26/2015 10                                    |
|                                                                                                    | File game: SA-NARRATIVE 16-18 FINAL docx                                                                                                    | All Files (".")                                                                                                    | Cancel                                                                                                    |

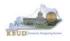

#### Section 2.2.6 Login to KBUD Reports (EBI) to Access Baseline Reports

In this section, we will login to SAP's Enterprise Business Intelligence Version 4.1 (EBI 4.1) which houses the KBUD Reports and navigate to the 20-22 Biennium folder to access the necessary budget request reports. Reports are the final output of the budget request process. It is important to understand that the data entered directly into the KBUD forms and dimension tables are used to populate KBUD reports.

#### A2 Sources Tab Data

|      | ine Fund                                                 | Program                                                             | Budget Object                                        | FY 1                                                                       | 7-18                  | FY 18-19                                                     | FY 19-20                                                                                                    | FY 20-21                                                                             | FY 21-22                                                                                   |
|------|----------------------------------------------------------|---------------------------------------------------------------------|------------------------------------------------------|----------------------------------------------------------------------------|-----------------------|--------------------------------------------------------------|----------------------------------------------------------------------------------------------------|--------------------------------------------------------------------------------------|--------------------------------------------------------------------------------------------|
|      | 1 0100                                                   | 430U_BILL                                                           | REGAPP                                               | R                                                                          | 3,000,000             | 3,050,000                                                    | 3,116,500                                                                                                    | 3,116,500                                                                            | 3,116,500                                                                                  |
|      | 2 1300                                                   | 430U_BILL                                                           | CURREC                                               | R                                                                          | 200,000               | 205,500                                                      | 207,700                                                                                                    | 207,700                                                                              | 207,700                                                                                    |
|      | 3 1200                                                   | 430U_BILL                                                           | CURREC                                               | R                                                                          | 800,000               | 820,200                                                      | 831,200                                                                                                    | 831,200                                                                              | 831,200                                                                                    |
| Т    | otals                                                    |                                                                     |                                                      | -                                                                          | 4,000,000             | -4,075,700                                                   | -4,155,400                                                                                                    | -4,155,400                                                                           | -4,155,400                                                                                 |
| Sumn |                                                          | Exp by Fund                                                         | Tab Data                                             |                                                                            |                       |                                                              |                                                                                                    |                                                                                      |                                                                                            |
|      |                                                          | Fund                                                                | Program                                              | Budget Object                                                              | 1 PY 1                | -18 FY 18                                                    | -19 FY 19-20                                                                                                    | FY 20-21                                                                             | FY 21-22                                                                                   |
|      | 1 0100                                                   | 430INS                                                              | T_PG                                                 | EXPBYFUND                                                                  | E                     | 2,000,000 2                                                  | ,075,700 2,100,00                                                                                                    | 0 2,200,000                                                                          | 2,300,00                                                                                   |
| _    |                                                          |                                                                     |                                                      |                                                                            |                       |                                                              |                                                                                                    |                                                                                      |                                                                                            |
|      | 2 0100                                                   | 430RE5                                                              | S_PG                                                 | EXPBYFUND                                                                  | E                     | 100,000                                                      | 100,000 100,000                                                                                                    | 0 75,000                                                                             | 75,00                                                                                      |
|      | 2 0100<br>3 0100                                         | 430RES<br>430LIB                                                    | -                                                    | EXPBYFUND<br>EXPBYFUND                                                     | E                     | 100,000<br>100,000                                           | 100,000 100,000<br>74,300 66,50                                                                                                    |                                                                                      |                                                                                            |
|      |                                                          |                                                                     | _PG                                                  |                                                                            |                       |                                                              |                                                                                                    | 0 50,000                                                                             | 50,00                                                                                      |
|      | 3 0100                                                   | 430LIB                                                              | _PG<br>_PG                                           | EXPBYFUND                                                                  | E                     | 100,000                                                      | 74,300 66,50                                                                                                    | 0 50,000<br>0 400,000                                                                | 50,00<br>400,00                                                                            |
|      | 3 0100<br>4 0100                                         | 430LIB.<br>4300M                                                    | PG<br>_PG<br>S_PG                                    | EXPBYFUND<br>EXPBYFUND                                                     | E                     | 100,000<br>500,000                                           | 74,300 66,50<br>500,000 500,000                                                                                                    | 0 50,000<br>0 400,000<br>0 391,500                                                   | 50,00<br>400,00<br>341,50                                                                  |
|      | 3 0100<br>4 0100<br>5 0100                               | 430LIB,<br>4300M,<br>430AC5                                         | _PG<br>_PG<br>S_PG<br>tT_PG                          | EXPBYFUND<br>EXPBYFUND<br>EXPBYFUND                                        | E<br>E                | 100,000<br>500,000<br>300,000                                | 74,300 66,50<br>500,000 500,000<br>300,000 350,000                                                                                                    | 0 50,000<br>0 400,000<br>0 391,500<br>0 57,700                                       | 50,00<br>400,00<br>841,50<br>57,70                                                         |
|      | 3 0100<br>4 0100<br>5 0100<br>6 1300                     | 430LIB<br>4300M<br>430AC<br>430AC<br>430INS                         | _PG<br>_PG<br>5_PG<br>iT_PG<br>K_PG                  | EXPBYFUND<br>EXPBYFUND<br>EXPBYFUND<br>EXPBYFUND                           | E<br>E<br>E           | 100,000<br>500,000<br>300,000<br>50,000                      | 74,300 66,500<br>500,000 500,000<br>300,000 350,000<br>50,500 57,700                                                                                                    | 0 50,000<br>0 400,000<br>0 391,500<br>0 57,700<br>0 50,000                           | 50,00<br>400,00<br>341,50<br>57,70<br>50,00                                                |
|      | 3 0100<br>4 0100<br>5 0100<br>6 1300<br>7 1300           | 430LIB,<br>430OM,<br>430AC3<br>430INS<br>430AUX                     | _PG<br>_PG<br>s_PG<br>it_PG<br>K_PG<br>H_PG          | EXPBYFUND<br>EXPBYFUND<br>EXPBYFUND<br>EXPBYFUND<br>EXPBYFUND              | E<br>E<br>E<br>E      | 100,000<br>500,000<br>300,000<br>50,000<br>50,000            | 74,300         66,50           500,000         500,000           300,000         350,000           50,500         57,70           50,000         50,000                                    | 0 50,000<br>0 400,000<br>0 391,500<br>0 57,700<br>0 50,000<br>0 100,000              | 50,00<br>400,00<br>941,50<br>57,70<br>50,00<br>100,00                                      |
|      | 3 0100<br>4 0100<br>5 0100<br>6 1300<br>7 1300<br>8 1300 | 430LIB,<br>430OM,<br>430AC3<br>430INS<br>430AU3<br>430AU3<br>430SCF | _PG<br>_PG<br>5_PG<br>,T_PG<br>K_PG<br>H_PG<br>,T_PG | EXPBYFUND<br>EXPBYFUND<br>EXPBYFUND<br>EXPBYFUND<br>EXPBYFUND<br>EXPBYFUND | E<br>E<br>E<br>E<br>E | 100,000<br>500,000<br>300,000<br>50,000<br>50,000<br>100,000 | 74,300         66,50           500,000         500,000           300,000         350,000           50,500         57,700           50,000         50,000           100,000         100,000 | 0 50,000<br>0 400,000<br>0 391,500<br>0 57,700<br>0 50,000<br>0 100,000<br>0 300,000 | 75,000<br>50,000<br>400,000<br>541,500<br>57,700<br>50,000<br>300,000<br>300,000<br>531,20 |

#### A1A2 Financial Record Report

| Sum | mary         |             |      |           |           |           |           |           |
|-----|--------------|-------------|------|-----------|-----------|-----------|-----------|-----------|
|     | Line Program | Budget Obje | ct 1 | PY 17-18  | FY 18-19  | FY 19-20  | FY 20-21  | FY 21-22  |
|     | 1 430U_BILL  | E111        | E    | 780,000   | 790,000   | 800,000   | 802,000   | 802,000   |
|     | 2 430U_BILL  | E121        | E    | 59,700    | 60,400    | 61,200    | 61,800    | 61,800    |
|     | 3 430U_BILL  | E122        | E    | 71,800    | 72,700    | 73,200    | 73,900    | 73,900    |
|     | 4 430U_BILL  | E123        | E    | 78,000    | 78,000    | 78,000    | 78,000    | 78,000    |
|     | 5 430U_BILL  | E124        | E    | 5,000     | 5,000     | 5,000     | 5,000     | 5,000     |
|     | 6 430U_BILL  | E210M       | E    | 10,000    | 10,000    | 10,000    | 10,000    | 10,000    |
|     | 7 430U_BILL  | E222        | ε    | 20,000    | 20,000    | 20,000    | 20,000    | 20,000    |
|     | 8 430U_BILL  | E320M       | E    | 5,000     | 5,000     | 5,000     | 4,700     | 4,700     |
|     | 9 430U_BILL  | E360M       | ε    | 3,000     | 3,000     | 3,000     |           |           |
|     | 10 430U_BILL | E410M       | E    | 2,967,500 | 3,031,600 | 3,100,000 | 3,100,000 | 3,100,000 |
| 1   | lotals       |             |      | 4,000,000 | 4,075,700 | 4,155,400 | 4,155,400 | 4,155,400 |

|                                                | 2020-2022 Ken<br>Baseline Budget R<br>Il requested colum |                                | I Řecord           |                    |                     |
|------------------------------------------------|----------------------------------------------------------|--------------------------------|--------------------|--------------------|---------------------|
| OPERATING BUDGET RECORD A1/A2                  | in requested column                                      |                                | Postsecondary      | Education Instit   | utions              |
| Governmental Branch: Executive Branch          |                                                          |                                | : Eastern Kentud   | cky University     |                     |
| abinet: Postsecondary Ec                       | ducation Progr                                           | am/Service Unit<br>Sub Program |                    |                    |                     |
|                                                |                                                          | Posting Unit                   |                    |                    |                     |
|                                                | FY 2017-18                                               | FY 2018-19                     | FY 2019-20         | FY 2020-21         | FY 2021-22          |
| SOURCE OF FUND                                 | Actual                                                   | Actual                         | Budgeted           | Requested          | Requested           |
| General Fund                                   |                                                          |                                |                    |                    |                     |
| Regular Appropriation                          | 3,000,000                                                | 3,050,000                      | 3,116,500          | 3,116,500          | 3,116,500           |
| Total General Fund                             | 3,000,000                                                | 3,050,000                      | 3,116,500          | 3,116,500          | 3,116,500           |
|                                                |                                                          |                                |                    |                    |                     |
| Federal Fund                                   | 000.000                                                  |                                | 004.000            | 004.000            | 004.000             |
| Current Receipts<br>Total Federal Fund         | 800,000                                                  | 820,200<br>820,200             | 831,200<br>831,200 | 831,200<br>831,200 | 831,200<br>831,200  |
| lotal Federal Fund                             | 800.000                                                  | 820.200                        | 831.200            | 831.200            | 831.200             |
| Restricted Funds                               |                                                          |                                |                    |                    |                     |
| Carrent Receipts                               | 200,000                                                  | 205,500                        | 207,700            | 207,700            | 207,700             |
| Total Restricted Funds                         | 200,000                                                  | 205,500                        | 207,700            | 207,700            | 207,700             |
|                                                |                                                          |                                |                    |                    |                     |
| TOTAL SOURCE OF FUNDS                          | 4,000,000                                                | 4,075,700                      | 4,155,400          | 4,155,400          | 4,155,400           |
| EXPENDITURES BY CLASS                          |                                                          |                                |                    |                    |                     |
| Personnel Costs                                | 994,500                                                  | 1,008,100                      | 1,017,400          | 1,020,700          | 1,020,700           |
| Operating Expenses                             | 38,000                                                   | 38,000                         | 38,000             | 34,700             | 34,700              |
| Grants Loans Benefits                          | 2,967,500                                                | 3,031,600                      | 3,100,000          | 3,100,000          | 3,100,000           |
| TOTAL EXPENDITURES BY CLASS                    | 4,000,000                                                | 4,075,700                      | 4,155,400          | 4,155,400          | 4,155,400           |
| EXPENDITURES BY FUND SOURCE                    |                                                          |                                |                    |                    |                     |
| General Fund                                   | 3,000,000                                                | 3,050,000                      | 3,116,500          | 3,116,500          | 3,166,500           |
| Federal Fund                                   | 800,000                                                  | 820,000                        | 831,200            | 831,200            | 831,200             |
| Restricted Funds                               | 200,000                                                  | 200,500                        | 207,700            | 207,700            | 207,700             |
| TOTAL EXPENDITURES BY FUND                     | 4,000,000                                                | 4,070,500                      | 4,155,400          | 4,155,400          | 4,205,400           |
| EXPENDITURES BY UNIT                           | 000.000                                                  |                                | 000.000            |                    | 0.44.505            |
| Academic Support                               | 300,000 50,000                                           | 300,000<br>50,000              | 350,000<br>50.000  | 391,500<br>50,000  | 341,500             |
| Auxilliary Enterprises                         | 2.350.000                                                | 2.426.200                      | 2.457.700          | 2.557.700          | 50,000<br>2.657,700 |
| Instruction<br>Libraries                       | 2,350,000                                                | 2,420,200                      | 2,457,700          | 2,007,700          | 2,057,700           |
| Operation and Maintenance of Plant             | 500.000                                                  | 500.000                        | 500.000            | 400.000            | 400.000             |
| Operation and Maintenance of Plant<br>Research | 600,000                                                  | 620.000                        | 631,200            | 606,200            | 606,200             |
| Scholarships and Fellowships                   | 100.000                                                  | 100.000                        | 100.000            | 100.000            | 100.000             |
| TOTAL EXPENDITURES BY UNIT                     | 4.000.000                                                | 4.070.500                      | 4,155,400          | 4,155,400          | 4.205.400           |
|                                                |                                                          | 4,010,000                      | 4,100,400          | 4,100,400          | 4,200,400           |

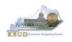

In this scenario, we will run the baseline reports for EKU at the bill level using
program code 430U\_BILL. There are three baseline reports and A4 Narrative (Word
Document) that would be required for your baseline budget submission. The other
two reports are designed as supportive reports to aid the agency in reviewing and
reconciling amounts entered on the forms to ensure a level of accuracy in the
submission of the required reports.

#### Required Baseline Reports For 430U BILL

- 1. A1A2 Financial Record
- 2. A3 Expenditure Detail
- 3. A5 Personnel Summary
- 4. A4 Baseline Budget Request Narrative/Documentation Record (Word Attachment in KBUD 2022\_PS\_A2-A3-A4-A5 Form)

#### Supportive Baseline Reports

- 5. A1A2 Financial Record Math Check
- 6. A3 Exp all Detail
- There are two ways to access the login webpage to EBI 4.1 which contains KBUD reports:
  - 1. Either click on the Report link located in the KBUD application to access the webpage, or open your web browser and enter the direct link to EBI 4.1 and paste it into the URL: <u>https://ebi.ky.gov/BOE/BI</u>

|                          |                      |                              |                            |                  |              |                |           | 1             |       |
|--------------------------|----------------------|------------------------------|----------------------------|------------------|--------------|----------------|-----------|---------------|-------|
| CGI Advantage KBU        | D TRAIN1             |                              | Welcome, MGJ0011           | Messages(0) [ He | ome 🖻   Help | )   Preference | Reports I | Edit Password | Logou |
| Reference Data 🔻 Secu    | rity 🔻 Utilities 🔻   | Budget Tasks 🔻               |                            |                  |              |                |           |               |       |
| Advantage Performance Bu | dgeting - Training > | Budget Tasks                 |                            | <u> </u>         |              |                |           |               | R     |
| Budget Tasks             |                      |                              |                            |                  |              |                |           |               |       |
|                          | Categories           |                              |                            |                  |              |                |           |               |       |
|                          | Dimensions - Th      | his contains links to the Di | imensions the users can eo | dit.             |              |                |           |               |       |
|                          |                      |                              |                            |                  |              |                |           |               |       |
|                          | Pages                |                              |                            |                  |              |                |           |               |       |
|                          | Formulate Budge      | t Request                    |                            |                  |              |                |           |               |       |
|                          | Execute Query        |                              |                            |                  |              |                |           |               |       |
|                          | Budget Request I     | Filter View                  |                            |                  |              |                |           |               |       |
|                          | Advance Budget       | Request Stage                |                            |                  |              |                |           |               |       |
|                          | Refresh Cache P      | age                          |                            |                  |              |                |           |               |       |
|                          |                      |                              |                            |                  |              |                |           |               |       |
| Go to top of page        |                      |                              |                            |                  |              |                |           |               |       |

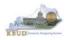

- 2. Enter your KBUD User ID in the User Name textbox and your password
- 3. Click on the Log On button

|                  | unch pad                                                           |   |
|------------------|--------------------------------------------------------------------|---|
| If you a adminis | re unsure of your account information, contact your system trator. |   |
|                  |                                                                    |   |
|                  | System EAS073VP AP021.0100                                         |   |
|                  | Password:                                                          | l |
|                  |                                                                    |   |
|                  |                                                                    |   |
| SA               | Hel                                                                | ρ |

- The Home tab is the entry point into the EBI application. Once in the application, navigate to the KBUD 2022 Agency Budget Preparation folders which contain all the reports necessary for your budget submission.
  - 1. Click the Documents tab
  - 2. Click on the Folders bar at the bottom of the page to access the Public Folders
  - 3. Expand all the Public Folders
  - 4. Open the 20-22 Biennium folder under the Agency Budget Preparation folder. The available reports will appear on the right side of the web page

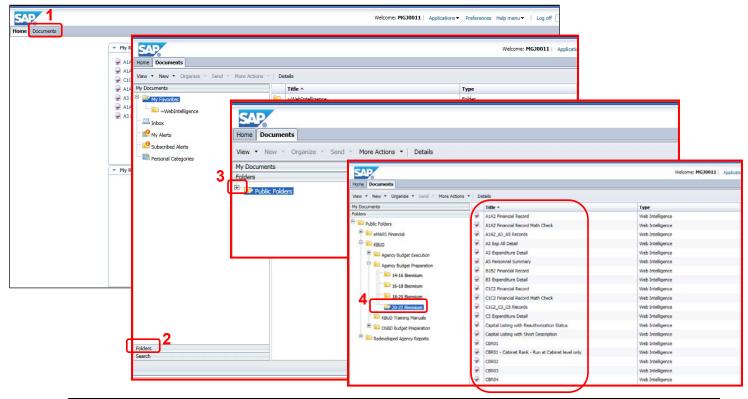

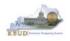

When the budget data has been completely entered into the 2022\_PS\_A2-A3-A4-A5 form, the baseline reports can be ran and printed for this program. (NOTE: We will run the A1A2 Financial Record Math Check report first to ensure the budget amounts reconcile between the all five columns: FY 2017-18, FY 2018-19, FY 2019-20, FY 2020-21, and FY 2021-22. Once the program passes the math check, we will save and print the required baseline reports for the budget submission).

- 1. Double click on the A1A2 Financial Record Math Check report to open up the report
- 2. Click on Question Mark icon 🔤 to ensure the Enter Program Code textbox is visible. This will allow you to enter the required parameter/variable
- 3. Enter the required parameter/variable into the text box (NOTE: The program code can also be found on the 2022\_PS\_A2-A3-A4-A5 form in KBUD)
- 4. Once the proper parameter/variable is entered, the Run icon will be enabled. Click the Run icon to run the report

| Edit Budget Request A2 Sources A3 Exp by Fund A3 Expenditure Detail A5 Perso                                               | onnel Document Management                                                                           |                                                 |                                                                                               |                                     |                                     |       |
|----------------------------------------------------------------------------------------------------|----------------------------------------------------------------------------------------------------|-------------------------------------------------|-----------------------------------------------------------------------------------------------|-------------------------------------|-------------------------------------|-------|
|                                                                                                    |                                                                                                    |                                                 |                                                                                               |                                     |                                     |       |
| E Budget Request Summary                                                                                                   |                                                                                                    |                                                 |                                                                                               |                                     |                                     |       |
| Layout Code: 2022_PS_A2-A3-A4-A5 Type: Generic V Request Code: 1772                                                        | Request Name: EKU Baseline                                                                          |                                                 |                                                                                               |                                     |                                     |       |
| Program: 430U_                                                                                                    | BILL                                                                                                |                                                 |                                                                                               |                                     |                                     |       |
| Refresh Zero Out Display Sub Total: 💟 Select Model: 🔽                                                                      |                                                                                                    |                                                 |                                                                                               |                                     |                                     |       |
|                                                                                                    | SAP                                                                                                 |                                                 |                                                                                               |                                     |                                     |       |
| New Line Copy Line Delete Line Export Import Audit Trail View Graph Sort                                                   | Home Documents A1A2 Financial Record M                                                              | 20 - B - 20                                     |                                                                                               |                                     |                                     |       |
| Summary                                                                                                    | View - New - Organize - Ford - Mars                                                                 | Actions - Details                               |                                                                                               |                                     |                                     |       |
| Line Fund Program Budget Object FY 1                                                                                       |                                                                                                    | Actions   Details                               |                                                                                               |                                     |                                     |       |
| Image: 10100         430U_BILL         REGAPP         R           Image: 2 1300         430U_BILL         CURREC         R | My Documents                                                                                        | Tit                                             | e *                                                                                           |                                     | Туре                                |       |
| □ 3 1200 430U_BILL CURREC R                                                                                                | Folders                                                                                             | - A1/                                           | 2 Financial Record                                                                            |                                     | Web Intellig                        | gence |
| Totals                                                                                                    | 🚊 Public Folders                                                                                    | 😼 A14                                           | 2 Financial Record Mat                                                                        | h Check                             | Web Intellig                        | gence |
|                                                                                                    | 🐑 💼 eMARS Financial                                                                                 | 🚽 A14                                           | 2_A3_A5 Records                                                                               |                                     | Web Intellig                        | gence |
|                                                                                                    | 🛨 💼 FAS                                                                                             | A3                                              | Exp All Detail                                                                                |                                     | Web Intellig                        | gence |
|                                                                                                    | E. END                                                                                              | A3                                              | Expenditure Detail                                                                            |                                     | Web Intellig                        | gence |
| Home Documents A1/2 Financial Recor 🖉 🕫 🛛                                                                                  |                                                                                                    |                                                 |                                                                                               |                                     |                                     |       |
| Web Intelligence 🔻 🗋 🛜 🔚 🖛 🌆 🐇 🍄 📇 🔻 🖄                                                                                     | 🛛 🔹 💌 💦 🔹 🔣 Track 🔹 😱 Drill 🔹 🌾 I                                                                   | Filter Bar 🗰 Franzo y 🛱                         | Fl Outline                                                                                    |                                     |                                     |       |
|                                                                                                    |                                                                                                    | inter bar ann riesze i ig                       |                                                                                               |                                     |                                     |       |
|                                                                                                    |                                                                                                    |                                                 |                                                                                               |                                     |                                     |       |
| Enterrogram Code:                                                                                                    |                                                                                                    |                                                 |                                                                                               |                                     |                                     |       |
|                                                                                                    |                                                                                                    | 2020-2022 Kentucky E<br>Baseline Budget Request | Financial Record                                                                              |                                     |                                     |       |
| 2                                                                                                    | OPERATING BUDGET RECORD A1/A2                                                                       | I requested columns rour                        | ded to nearest \$100<br>Agency: Postsecondary                                                 | Education Institu                   | tions                               |       |
|                                                                                                    | Governmental Branch: Executive Branch                                                               | Program/Ser                                     | opriation: Eastern Kentu-<br>vice Unit:                                                       | cky University                      |                                     |       |
|                                                                                                    | Cabinet: Postsecondary Edu                                                                          | ication Su                                      | b Program:                                                                                    |                                     |                                     |       |
|                                                                                                    |                                                                                                    |                                                 | sting Unit:<br>018-19 FY 2019-20<br>ctual Budgeted                                            | FY 2020-21                          | FY 2021-22                          |       |
|                                                                                                    | SOURCE OF FUNDS                                                                                     | Actual A                                        | ctual Budgeted                                                                                | Requested                           | Requested                           |       |
|                                                                                                    | General Fund<br>Regular Appropriation                                                               | 3,000,000 3,05                                  | 0,000 3,116,500                                                                               | 3,116,500                           | 3,116,500                           |       |
|                                                                                                    | Total General Fund                                                                                  | <u>3,000,000</u> <u>3,0</u>                     | <u>3,116,500</u>                                                                              | <u>3,116,500</u>                    | 3,116,500                           |       |
|                                                                                                    | Federal Fund<br>Current Receipts                                                                    | 800.000 82                                      | 0.200 831,200                                                                                 | 831,200                             | 831,200                             |       |
|                                                                                                    | Total Federal Fund                                                                                  |                                                 | 20,200 831,200                                                                                | 831,200                             | 831,200                             |       |
|                                                                                                    | Restricted Funds                                                                                    |                                                 |                                                                                               | 007 700                             | 007 700                             |       |
|                                                                                                    | Current Receipts<br><u>Total Restricted Funds</u>                                                   |                                                 | 05,500 207,700<br>05,500 207,700                                                              | 207,700<br>207,700                  | 207,700<br>207,700                  |       |
|                                                                                                    | TOTAL SOURCE OF FUNDS                                                                               | 4,000,000 4,0                                   | 75,700 4,155,400                                                                              | 4,155,400                           | 4,155,400                           |       |
|                                                                                                    | EXPENDITURES BY CLASS                                                                               |                                                 |                                                                                               |                                     |                                     |       |
|                                                                                                    | Personnel Costs<br>Operating Expenses                                                               |                                                 | 06,100 1,017,400<br>08,000 38,000                                                             | 1,020,700<br>34,700                 | 1,020,700<br>34,700                 |       |
|                                                                                                    |                                                                                                    |                                                 |                                                                                               |                                     |                                     |       |
|                                                                                                    | Grants Loans Benefits                                                                               |                                                 | 1,600 3,100,000<br>5,700 4,155,400                                                            | 3,100,000                           | 3,100,000                           |       |
|                                                                                                    | Grants Loans Benefits<br>TOTAL EXPENDITURES BY CLASS<br>EXPENDITURES BY FUND SOURCE<br>General Fund | 4,000,000 4,07                                  | 1,600         3,100,000           '5,700         4,155,400           i0,000         3,116,500 | 3,100,000<br>4,155,400<br>3,116,500 | 3,100,000<br>4,155,400<br>3,166,500 |       |

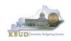

- The Math Check Section is located at the bottom of the report. You may have to scroll down to see the section.
  - In this example, the check ensures Restricted Fund Expenditures did not exceed its Source of Funds for each of the FY (NOTE: The same check also exists for Federal Funds)

| OPERATING BUDGET RECORD A1/A2<br>Governmental Branch: Executive Branch<br>Cabinet: Health and Family |                      | Appropriatio         |                        | Support                 |                         |
|----------------------------------------------------------------------------------------------------|----------------------|----------------------|------------------------|-------------------------|-------------------------|
|                                                                                                    | FY 2017-18<br>Actual | FY 2018-19<br>Actual | FY 2019-20<br>Budgeted | FY 2020-21<br>Requested | FY 2021-22<br>Requested |
| SOURCE OF FUNDS                                                                                      |                      |                      |                        |                         |                         |
| General Fund                                                                                         |                      |                      |                        |                         |                         |
| Regular Appropriation                                                                                | 12,903,800           | 27,052,300           | 27,051,100             | 22,448,200              | 16,802,800              |
| State Salary and Compensation Allocation                                                             | 51,600               | 0                    | 0                      | 0                       | 0                       |
| Other                                                                                                | 0                    | -1,547,428           | 0                      | 0                       | 0                       |
| Total General Fund                                                                                   | 12,955,400           | 25,504,872           | 27,051,100             | 22,448,200              | 16,802,800              |
| Federal Fund                                                                                         |                      |                      |                        |                         |                         |
| Balance Forward                                                                                      | 13,474               | 11,815               | 2,038                  | 0                       | 0                       |
| Current Receipts                                                                                     | 695,519              | 478,738              | 503,600                | 495,700                 | 345,300                 |
| Total Federal Fund                                                                                   | 708,993              | 490,553              | 505,638                | 495,700                 | 345,300                 |
| Restricted Funds                                                                                     |                      |                      |                        |                         |                         |
| Balance Forward                                                                                      | 682,313              | 040                  | 0                      | 270,000                 | 270,000                 |
| Current Receipts                                                                                     | 15,209,218           | 15,508,188           | 33,826,900             | 33,826,900              | 33,826,900              |
| Non-Revenue Receipts                                                                                 | -4,189,638           | -6,124,792           | -10 560 300            | -10,830,300             | -11,100,300             |
| Total Restricted Funds                                                                               | <u>11,701,893</u>    | <u>9,383,436</u>     | 23,266,600             | 23,266,600              | 22,996,600              |
| TOTAL SOURCE OF FUNDS                                                                                | 25,366,286           | 35,378,861           | 50,823,338             | 46,210,500              | 40,144,700              |
| EXPENDITURES BY CLASS                                                                                |                      |                      |                        |                         |                         |
| Personnel Costs                                                                                      | 6,477,917            | 6,747,541            | 7,222,400              | 7,262,100               | 7,320,700               |
| Operating Expenses                                                                                   | 272,013              | 87,357               | 230,900                | 401,100                 | 374,400                 |
| Grants Loans Benefits                                                                                | 17,916,593           | 27,586,126           | 43,100,038             | 38,277,300              | 32,449,600              |
| Capital Outlay                                                                                       | 0                    | 225,000              | 0                      | 0                       | 0                       |
| TOTAL EXPENDITURES BY CLASS                                                                          | 24,666,523           | 34,646,023           | 50,553,338             | 45,940,500              | 40,144,700              |
| EXPENDITURES BY FUND SOURCE                                                                          |                      |                      |                        |                         |                         |
| General Fund                                                                                         | 12,267,492           | 24,774,072           | 27,051,100             | 22,448,200              | 16,802,800              |
| Federal Fund                                                                                         | 697,179              | 488,515              | 505,638                | 495,700                 | 345,300                 |
| Restricted Funds                                                                                     | 11,701,853           | 9,383,436            | 22,996,600             | 22,996,600              | 22,996,600              |
| TOTAL EXPENDITURES BY FUND                                                                           | 24,666,523           | 34,646,023           | 50,553,338             | 45,940,500              | 40,144,700              |

## Total Sources of<br/>Restricted FundsTotal Restricted<br/>Fund Expenditures

| MATH CHECK SECTION                   | FY 2017-18<br>Actual | FY 2018-19<br>Actual | FY 2019-20<br>Budgeted | FY 2020-21<br>Requested | FY 2021-22<br>Requested |
|--------------------------------------|----------------------|----------------------|------------------------|-------------------------|-------------------------|
| Restricted Fund Carry Forward        |                      |                      |                        |                         |                         |
| Restricted Fund Total                | 11,701,893           | 9,383,436            | 23,266,600             | 23,266,600              | 22,996,600              |
| Restricted Fund Expenditures by Fund | 11,701,853           | 9,383,436            | 22,996,600             | 22,996,600              | 22,996,600              |
| Should Never Be Negative             | 040                  | 0                    | 270.000                | 270.000                 | 0                       |
| Carry Forward Check #                | 040                  | 0                    | 270,000                | 270,000                 |                         |
| Should = Zero                        | 0                    | 0                    | 0                      | 0                       |                         |
| Federal Fund Carry Forward           |                      |                      |                        |                         |                         |
| Federal Fund Total                   | 708,993              | 490,553              | 505,638                | 495,700                 | 345,300                 |
| Federal Fund Expenditures by Fund    | 697,179              | 488,515              | 505,638                | 495,700                 | 345,300                 |
| Should Never Be Negative             | 1,815                | 2,038                | 0                      | 0                       | 0                       |
| Carry Forward Check #                | 11,815               | 2,038                | 0                      | 0                       |                         |
| Should = Zero                        | 0                    | 0                    | 0                      | 0                       |                         |
| Total Funds Check                    |                      |                      |                        |                         |                         |
| Fund Source Total                    | 25,366,286           | 35,378,861           | 50,823,338             | 46,210,500              | 40,144,700              |
| Total Expenditures by Fund           | 24,666,523           | 34,646,023           | 50,553,338             | 45,940,500              | 40,144,700              |
| Should Never Be Negative             | 699,763              | 732,838              | 270,000                | 270,000                 | 0                       |
| Expenditure Check                    |                      |                      |                        |                         |                         |
| Total Expenditures by Class          | 24,666,523           | 34,646,023           | 50,553,338             | 45,940,500              | 40,144,700              |
| Total Expenditures by Fund           | 24,666,523           | 34,646,023           | 50,553,338             | 45,940,500              | 40,144,700              |
| Should = Zero                        | 0                    | 0                    | 0                      | 0                       | 0                       |

Math Check Purpose These three line amounts should never be negative because expenditures cannot exceed sources of funds. In other words, you cannot spend more than what you receive in revenues. <u>What to Do If Math</u> <u>Check Fails</u> If the expenditures by fund source exceed the source of fund totals, adjust the budget data in either the 2022\_PS\_A2-A3-A4-A5 Form/A2 or A3 tab. Either Revenues need to be increased or expenditures by fund decreased.

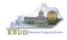

## The Math Check Section is used to check the following for the total of all funds: 1. In this example, the check ensures Total Expenditures did not exceed its Total Source of Funds for all funds combined in each FY

| OPERATING BUDGET RECORD A1/A2            |                      |                      | cy: Public Health<br>on: Public Health   |                         |                         |
|------------------------------------------|----------------------|----------------------|------------------------------------------|-------------------------|-------------------------|
| Governmental Branch: Executive Branch    | D                    |                      | on: Public Health<br>hit: General Health | Support                 |                         |
| Cabinet: Health and Family               | Services             | Sub Progr            |                                          | Support                 |                         |
|                                          |                      | Postina U            |                                          |                         |                         |
|                                          | FY 2017-18<br>Actual | FY 2018-19<br>Actual | FY 2019-20<br>Budgeted                   | FY 2020-21<br>Requested | FY 2021-22<br>Requested |
| SOURCE OF FUNDS                          |                      |                      |                                          |                         | •                       |
| General Fund                             |                      |                      |                                          |                         |                         |
| Regular Appropriation                    | 12,903,800           | 27,052,300           | 27,051,100                               | 22,448,200              | 16,802,800              |
| State Salary and Compensation Allocation | 51,600               | 0                    | 0                                        | 0                       | 0                       |
| Other                                    | 0                    | -1,547,428           | 0                                        | 0                       | 0                       |
| Total General Fund                       | 12,955,400           | 25,504,872           | 27,051,100                               | 22,448,200              | 16,802,800              |
| Federal Fund                             |                      |                      |                                          |                         |                         |
| Balance Forward                          | 13,474               | 11,815               | 2,038                                    | 0                       | 0                       |
| Current Receipts                         | 695,519              | 478,738              | 503,600                                  | 495,700                 | 345,300                 |
| Total Federal Fund                       | 708,993              | 490,553              | 505,638                                  | 495,700                 | 345,300                 |
| Restricted Funds                         |                      |                      |                                          |                         |                         |
| Balance Forward                          | 682,313              | 040                  | 0                                        | 270,000                 | 270,000                 |
| Current Receipts                         | 15,209,218           | 15,508,188           | 33,826,900                               | 33,826,900              | 33,826,900              |
| Non-Revenue Receipts                     | -4,189,638           | -6,124,792           | -10,560,300                              | -10,830,300             | -11,100,300             |
| Total Restricted Funds                   | 11,701,893           | 9,383,436            | 23,266,600                               | 23,266,600              | 22,996,600              |
| TOTAL SOURCE OF FUNDS                    | 25,366,286           | 35,378,861           | 50.823.338                               | 46,210,500              | 40,144,700              |
| EXPENDITURES BY CLASS                    |                      |                      |                                          |                         |                         |
| Personnel Costs                          | 6,477,917            | 6,747,541            | 7,222,400                                | 7,262,100               | 7,320,700               |
| Operating Expenses                       | 272,013              | 87,357               | 230,900                                  | 401,100                 | 374,400                 |
| Grants Loans Benefits                    | 17,916,593           | 27,586,126           | 43,100,038                               | 38,277,300              | 32,449,600              |
| Capital Outlay                           | 0                    | 225,000              | 0                                        | 0                       | 0                       |
| TOTAL EXPENDITURES BY CLASS              | 24,666,523           | 34,646,023           | 50,553,338                               | 45,940,500              | 40,144,700              |
| EXPENDITURES BY FUND SOURCE              |                      |                      |                                          |                         |                         |
| General Fund                             | 12,267,492           | 24,774,072           | 27,051,100                               | 22,448,200              | 16,802,800              |
| Federal Fund                             | 697,179              | 488,515              | 505,638                                  | 495,700                 | 345,300                 |
| Restricted Funds                         | 11,701,853           | 9,383,436            | 22.996.600                               | 22,996,600              | 22,996,600              |
| TOTAL EXPENDITURES BY FUND               | 24,666,523           | 34,646,023           | 50,553,338                               | 45,940,500              | 40,144,700              |

FY20 Total F Sources of Funds

FY 20 Total Expenditures By Funds

| MATH CHECK SECTION                                      | FY 2017-18<br>Actual | FY 2018-19<br>Actual | FY 2019-20<br>Budgeted | FY_2020-21<br>Requested | Requested          | _   |
|---------------------------------------------------------|----------------------|----------------------|------------------------|-------------------------|--------------------|-----|
| Restricted Fund Carry Forward                           |                      |                      |                        |                         |                    |     |
| Restricted Fund Total                                   | 11,701,893           | 9,383,436            | 23,266,600             | 23,266,600              | 22,996,600         |     |
| Restricted Fund Expenditures by Fund                    | 11,701,853           | 9,383,436            | 22,996,600             | 22,996,600              | 22,996,600         |     |
| Should Never Be Negative<br>Carry Forward Check #       | 040<br>040           | 0<br>0               | 270,000<br>270,000     | 270,000<br>270,000      | 0                  |     |
| Should = Zero                                           | 0                    | 0                    | 0                      | 0                       |                    |     |
| Federal Fund Carry Forward                              |                      |                      |                        |                         |                    |     |
| Federal Fund Total<br>Federal Fund Expenditures by Fund | 708,993<br>697,179   | 490,553<br>488,515   | 505,638<br>505,638     | 495,700<br>495,700      | 345,300<br>345,300 |     |
| Should Never Be Negative                                | 11,815               | 2,038                | 0                      | 0                       | 0                  |     |
| Carry Forward Check #                                   | 11,815               | 2,038                | 0                      | 0                       |                    |     |
| Should = Zero                                           | 0                    | 0                    | 0                      | 0                       |                    |     |
| Total Funds Check                                       |                      |                      |                        |                         |                    |     |
| Fund Source Total                                       | 25,366,286           | 35,378,861           | 50.823.338             | 46,210,500              | 40,144,700         |     |
| Total Expenditures by Fund                              | 24.666,523           | 34,646,023           | 50 553 338             | 45,940,500              | 40,144,700         | ר   |
| Should Never Be Negative<br>Expenditure Check           | 600,763              | 732,838              | 270,000                | 270,000                 | 0                  | ' } |
| Total Expenditures by Class                             | 24,666,523           | 34,646,023           | 50,553,338             | 45,940,500              | 40,144,700         |     |
| Total Expenditures by Fund                              | 24,666,523           | 34,646,023           | 50,553,338             | 45,940,500              | 40,144,700         |     |
| Should = Zero<br>General Fund Revenues - Expenditures   | 0                    | 0                    | 0                      | 0                       | 0                  |     |

Math Check Purpose These line amounts should never be negative because total expenditures cannot exceed the total sources of funds. In other words, you cannot spend more than what you receive in revenues.

#### What to Do If Math Check Fails If the expenditures by fund source exceed the source of fund totals, adjust the budget data in either the 2022\_PS\_A2-A3-A4-A5 Form/A2 or A3 tab. Either Revenues need to be increased or expenditures by fund decreased.

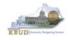

- The Math Check Section is used to check the following for the total of all combined funds:
  - 1. In this example, the check ensures Total Expenditures by Funds equal the Total Expenditures by Class for all funds combined for each FY

| OPERATING BUDGET RECORD A1/A2<br>Governmental Branch: Executive Branch<br>Cabinet: Health and Family |                      | Appropriatio         | :y: Public Health<br>n: Public Health<br>it: General Health<br>am: | Support                 |                         |
|----------------------------------------------------------------------------------------------------|----------------------|----------------------|--------------------------------------------------------------------|-------------------------|-------------------------|
|                                                                                                    |                      | Posting Un           |                                                                    |                         |                         |
|                                                                                                    | FY 2017-18<br>Actual | FY 2018-19<br>Actual | FY 2019-20<br>Budgeted                                             | FY 2020-21<br>Requested | FY 2021-22<br>Requested |
| SOURCE OF FUNDS                                                                                      |                      |                      |                                                                    |                         |                         |
| General Fund                                                                                         | 10.000.000           | 07.050.000           | 07.054.400                                                         |                         | 40.000.000              |
| Regular Appropriation                                                                                | 12,903,800           | 27,052,300           | 27,051,100                                                         | 22,448,200              | 16,802,800              |
| State Salary and Compensation Allocation                                                             | 51,600               | 0                    | 0                                                                  | 0                       | 0                       |
| Other                                                                                                | 0                    | -1,547,428           | 0                                                                  | 0                       | 0                       |
| Total General Fund                                                                                   | 12,955,400           | 25,504,872           | 27,051,100                                                         | 22,448,200              | 16,802,800              |
| Federal Fund                                                                                         |                      |                      |                                                                    |                         |                         |
| Balance Forward                                                                                      | 13,474               | 11,815               | 2,038                                                              | 0                       | 0                       |
| Current Receipts                                                                                     | 695,519              | 478,738              | 503,600                                                            | 495,700                 | 345,300                 |
| Total Federal Fund                                                                                   | 708,993              | 490,553              | 505,638                                                            | 495,700                 | 345,300                 |
| Restricted Funds                                                                                     |                      |                      |                                                                    |                         |                         |
| Balance Forward                                                                                      | 682,313              | 040                  | 0                                                                  | 270,000                 | 270,000                 |
| Current Receipts                                                                                     | 15,209,218           | 15,508,188           | 33,826,900                                                         | 33,826,900              | 33,826,900              |
| Non-Revenue Receipts                                                                                 | -4,189,638           | -6,124,792           | -10,560,300                                                        | -10,830,300             | -11,100,300             |
| Total Restricted Funds                                                                               | 11,701,893           | 9,383,436            | 23,266,600                                                         | 23,266,600              | 22,996,600              |
| TOTAL SOURCE OF FUNDS                                                                                | 25,366,286           | 35,378,861           | 50,823,338                                                         | 46,210,500              | 40,144,700              |
| EXPENDITURES BY CLASS                                                                                |                      |                      |                                                                    |                         |                         |
| Personnel Costs                                                                                      | 6,477,917            | 6,747,541            | 7,222,400                                                          | 7,262,100               | 7,320,700               |
| Operating Expenses                                                                                   | 272,013              | 87,357               | 230,900                                                            | 401,100                 | 374,400                 |
| Grants Loans Benefits                                                                                | 17,916,593           | 27,586,126           | 43,100,038                                                         | 38,277,300              | 32,449,600              |
| Capital Outlay                                                                                       | 0                    | 225,000              | 0                                                                  | 0                       | 0                       |
| TOTAL EXPENDITURES BY CLASS                                                                          | 24,666,523           | 34,646,023           | 50,553,338                                                         | 45,940,500              | 40,144,700              |
| EXPENDITURES BY FUND SOURCE                                                                          |                      |                      |                                                                    |                         |                         |
| General Fund                                                                                         | 12,267,492           | 24,774,072           | 27,051,100                                                         | 22,448,200              | 16,802,800              |
| Federal Fund                                                                                         | 697,179              | 488,515              | 505,638                                                            | 495,700                 | 345,300                 |
| Restricted Funds                                                                                     | 11,701,853           | 9,383,436            | 22,996,600                                                         | 22,996,600              | 22,996,600              |
| TOTAL EXPENDITURES BY FUND                                                                           | 24,666,523           | 34,646,023           | 50,553,338                                                         | 45,940,500              | 40,144,700              |

#### FY20 Total Expenditures By Class By Funds

| MATH CHECK SECTION                                | FY 2017-18<br>Actual | FY 2018-19<br>Actual | FY 2019-20<br>Budgeted | . FY_2020-21<br>Requested | FY_2021-22<br>Requested |
|---------------------------------------------------|----------------------|----------------------|------------------------|---------------------------|-------------------------|
| Restricted Fund Carry Forward                     |                      |                      |                        |                           |                         |
| Restricted Fund Total                             | 11,701,893           | 9,383,436            | 23,266,600             | 23,266,600                | 22,996,600              |
| Restricted Fund Expenditures by Fund              | 11,701,853           | 9,383,436            | 22,996,600             | 22,996,600                | 22,996,600              |
| Should Never Be Negative<br>Carry Forward Check # | 040<br>040           | 0                    | 270,000<br>270,000     | 270,000<br>270,000        | 0                       |
| Should = Zero                                     | 0                    | 0                    | 0                      | 0                         |                         |
| Federal Fund Carry Forward                        |                      |                      |                        |                           |                         |
| Federal Fund Total                                | 708,993              | 490,553              | 505,638                | 495,700                   | 345,300                 |
| Federal Fund Expenditures by Fund                 | 697,179              | 488,515              | 505,638                | 495,700                   | 345,300                 |
| Should Never Be Negative                          | 11,815               | 2,038                | 0                      | 0                         | 0                       |
| Carry Forward Check #                             | 11,815               | 2,038                | 0                      | 0                         |                         |
| Should = Zero                                     | 0                    | 0                    | 0                      | 0                         |                         |
| Total Funds Check                                 |                      |                      |                        |                           |                         |
| Fund Source Total                                 | 25,366,286           | 35,378,861           | 50,823,338             | 46,210,500                | 40,144,700              |
| Total Expenditures by Fund                        | 24,666,523           | 34,646,023           | 50,553,338             | 45,940,500                | 40,144,700              |
| Should Never Be Negative<br>Expenditure Check     | 699,763              | 732,838              | 270,000                | 270,000                   | 0                       |
| Total Expenditures by Class                       | 24,666,523           | 34,646,023           | 50.553.338             | 45,940,500                | 40,144,700              |
| Total Expenditures by Fund                        | 24,666,523           | 34,646,023           | 50.553.338             | 45,940,500                | 40,144,700              |
| Should = Zero                                     | 0                    | 0                    | 0                      | 0                         | 0                       |

Math Check Purpose This line ensures the Total Expenditures by Class equals the Expenditures by Fund. What to Do If Math Check Fails If these two totals do not match, either adjust the EXPFYFUND budget data in the 2022\_PS\_ A2-A3-A4-A5 Form/A3 Exp by Fund or adjust the expenditure detail budget data in the A3 Expenditure Detail tab.

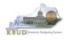

- In the previous Math Check Section, we were checking to ensure Total Expenditures by Funds equaled the Total Expenditures by Class for all funds combined for each FY. If the two amounts do not equal, you may need to adjust the expenditures in the A3 Expenditure Detail tab. The A3 Exp All Detail Report may be a very helpful to determine exactly what expenditures need to be adjusted. This report shows each expenditure amount for each expenditure category along with their total amounts, so it may help you quickly determine where to make the necessary adjustments.
  - 1. Double click on the A3 Exp All Detail report to open up the report
  - 2. Click on Question Mark icon at to ensure the Enter Program Code textbox is visible. This will allow you to enter the required parameter/variable
  - 3. Enter the required parameter/variable into the text box (NOTE: The program code can also be found on the 2022\_PS\_A2-A3-A4-A5 form in KBUD)
  - 4. Once the proper parameter/variable is entered, the Run icon run will be enabled. Click the Run icon to run the report

#### Edit Budget Request A2 Sources A3 Exp by Fund A3 Expenditure Detail A5 Personnel Document Management Budget Request Summary 🚺 Layout Code 2022 PS A2-A3-A4-A5 Type: Generic V Request Code: 1772 Request Name: EKU Baseline 430U\_BILL Program: Refresh Zero Out Display Sub Total: 🗹 Select SAP Welcome: MG30011 Ac New Line Copy Line Delete Line Export Impo Organize . Send - More Actions . Details Summary Title \* Type Web Intelligence 🔲 Line Fund A1A2 Financial Record 1 0100 430U\_BILL Public Folders A1A2 Financial Record Math Check Web Intelligence 2 1300 430U\_BILL eMARS Fin A1A2\_A3\_A5 Records Web Intelligence web Intelligence 3 1200 430U\_BILL RE KOUD A3 Exp All Detail Totals Agency Budget Executor Web Intelligence AS Personnel Summary Web Intelligence 🖯 🐑 Agency Budget Preparatio B182 Financial Record Web Intelligence ili 10-12 Biennium B3 Expenditure Detail Web Intelligence • 12-14 Biennium C1C2 Financial Record Web Intelligence 14-16 Elennium CIC2 Financial Record Math Ch Web Intelligence Home Documents A3 🙀 All Detail 🔎 Web Intelligence 🗅 🧀 📃 🖣 🗸 🖓 🖆 🐇 🖓 🖆 🔹 🐨 🔹 🔊 🖓 🖉 📚 Track 🔹 🤤 Drill 🔹 🌾 Filter Bar 🧮 Freeze 🔹 🟥 Outline Run 4 T A anced 3 nter value(s) for P ram Code 2020-2022 Kentucky Branch Budget 430U BTU WORKING PAPERS All requested columns rounded to nearest \$100 Agency: Postsecondary Education Institution Operating Budget A-3 All Detail Appropria 2 on: Eastern Kentucky University Governmental Branch: Executive Branch Program/Service Unit: Cabinet: Postsecondary Education Sub Program Posting Unit: FY 2017-18 FY 2018-19 Actual FY 2019-20 Budgeted FY 2020-21 Requested FY 2021-22 Requested EXPENDITURES BY FUND SOURCE 820,200 3,050,000 831,200 831,200 Federal Fund 3,000,000 3,116,500 3,116,500 3,116,500 General Fund 200,000 207,700 207,700 TOTAL EXPENDITURES BY FUND 4,000,000 4,075,700 4,155,400 4,155,400 4,155,400 EXPENDITURE CATEGORY E111 E111 Regular Salaries & Wages 780,000 790,000 800,000 802,000 802,000 E121 E121 Employers FICA 59 700 61,200 61,800 61,800 72,700 E122 E122 Employers Retirement 71,800 73,200 73,900 73,900 E123 E123 Employers Health 78.000 78.000 78.000 78.000 78.000 E124 E124 Employers Life Insurance 5 000 5 000 5 000 5 000 5 000 Total Personnel Costs 994,500 1,006,100 1,017,400 1,020,700 1,020,700 E210M Utilities & Heating Fuels 10,000 10,000 10,000 10,000 10,000 E222 Facilities and Support Services Charges 20,000 20,000 20,000 20,000 20,000

#### Completed 2022\_PS\_A2-A3-A4-A5 Form

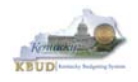

While using the match check reports, you may need to make adjustments to the budget data within the forms. KBUD has a built-in calculator feature to help you make those adjustments and automatically store the new calculated amounts.

- 1. Click in the cell to activate it and right mouse click to pull up the calculator
- 2. Use the calculator to make adjustments and click the Store button to store the new calculated amount in the cell.

#### A3 Exp All Detail Report

| Home | Documents A3 Exp All Detail 🔎 😐 😫            |                                                                         |                                      |             |                                                   |                               |            |             |                    |              |
|------|----------------------------------------------|-------------------------------------------------------------------------|--------------------------------------|-------------|---------------------------------------------------|-------------------------------|------------|-------------|--------------------|--------------|
| We   | o Intelligence 🔹 📄 😂 🔚 🔹   🎒 🔹 🏦   🎒 🚢 🔹 💌 🔹 | 🔊 🍽 🖉 🔹 🔀 Track 🔹 🐺 Drill 🔹 🎙                                           | 存 Filter Bar 🛛 Free                  | ze 🔻 🗐 Outl | line                                              |                               |            |             |                    |              |
|      | User Prompt Input + 《                        |                                                                         |                                      |             |                                                   |                               |            |             |                    |              |
|      | 🗊 Advanced 🛛 😂 Run                           |                                                                         |                                      |             |                                                   |                               |            |             |                    |              |
| 造    | Enter value(s) for Program Code:             |                                                                         |                                      |             |                                                   |                               |            |             |                    |              |
| 22   | 430U_BILL                                    | WORKING PAPERS                                                          | 2020-2022 Ken<br>All requested colur |             |                                                   |                               |            |             | xpenditu           | re           |
| (2)  |                                              | Operating Budget A-3 All Detail                                         |                                      |             | ency: Postsecondary Ed<br>ation: Eastern Kentucky |                               |            | D           | etail Tab          |              |
|      |                                              | Governmental Branch: Executive Bran<br>Cabinet: Postsecondary           |                                      |             | et Request A2 Source                              |                               | nditure De |             | sonnel Document Ma | anagement    |
|      |                                              | -                                                                       |                                      |             |                                                   |                               |            |             |                    |              |
|      |                                              |                                                                         | FY 2017-18<br>Actual                 |             |                                                   |                               |            |             |                    |              |
|      |                                              | EXPENDITURES BY FUND SOURCE                                             | 800,000                              | [∃ Budg     | et Request Summary                                | / 🗓 ————                      |            |             |                    |              |
|      |                                              | Federal Fund<br>General Fund                                            | 3,000,000                            | Layout      | Code: 2022 PS A2                                  | -A3-A4-A5 Type: Generic 🗸     | Request (  | Code: 1772  | Re                 | equest Name: |
|      |                                              | Restricted Fund<br>TOTAL EXPENDITURES BY FUND                           | 200,000<br><u>4,000,000</u>          |             |                                                   |                               | Program:   | 430U_8      | BILL               |              |
|      |                                              | EXPENDITURE CATEGORY                                                    | 10001000                             |             |                                                   |                               |            |             |                    |              |
|      |                                              | E111 E111 Regular Salaries &<br>Wages                                   | 780,000                              | Refresh     | Zero Out Displa                                   | ay Sub Total: 🔽 Select Model: | ~          |             |                    |              |
|      |                                              | E121 E121 Employers FICA                                                | 59,700                               | $\sim$      | <u> </u>                                          |                               |            |             |                    |              |
|      |                                              | E122 E122 Employers Retirement                                          | 71,800                               | New Line    | e <u>C</u> opy Line De                            | ete Line Export Import Audit  | Trail View | Graph Sort. | View as CSV        |              |
|      |                                              | E123 E123 Employers Health<br>Insurance                                 | 78,000                               | Summar      | v                                                 |                               |            |             |                    |              |
|      |                                              | E124 E124 Employers Life Insurance                                      | 5,000                                | Line        | -                                                 | am Budget Object              | Pr Pr      | 17-18       | FY 18-19           | FY 19-20     |
|      |                                              | Total Personnel Costs<br>E210M Utilities & Heating Fuels                | 994,500<br>10,000                    |             | 1 430U_BILL                                       | E111                          | E 78000    |             | 790,000            | 800,000      |
|      |                                              | E210M Otilities & Heating Fuels<br>E222 Facilities and Support Services | 10,000                               |             | 2 430U_BILL                                       | E121                          | E          |             | 780000             |              |
|      |                                              | Charges                                                                 | 20,000                               |             | 3 430U_BILL                                       | E122                          | E          |             | C Bksp             |              |
|      |                                              |                                                                         |                                      |             | 4 430U_BILL                                       | E123                          | E 7        | 8           | 9 /                | 78,000       |
|      |                                              |                                                                         |                                      |             | 5 430U_BILL                                       | E124                          | E 4        |             | 9 /<br>6 * sqrt    | 5,000        |
|      |                                              |                                                                         |                                      |             | 6 430U_BILL                                       | E210M                         | E 1        | 2           | 3 - 1/x            | 10,000       |
|      |                                              |                                                                         |                                      |             | 7 430U_BILL                                       | E222                          | E          |             | · + =              | 20,000       |
|      |                                              |                                                                         |                                      |             | 8 430U_BILL                                       | E320M                         | E          | +/-<br>(    | ) Store Cancel     | 5,000        |
|      |                                              |                                                                         |                                      |             | 9 430U_BILL                                       | E360M                         | E          |             | , Store Cancel     | 3,000        |
|      |                                              |                                                                         |                                      | 1           | 0 430U_BILL                                       | E410M                         | E          | 2,907,500   | 2 3,031,000        | 3,100,000    |
|      |                                              |                                                                         |                                      | Tota        | ls                                                |                               |            | 4,000,000   | 4,075,700          | 4,155,400    |

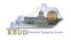

- Once you have completed your match checks and are ready to run the final version of three baseline reports, complete the following steps:
  - 1. Open each of the baseline reports as per the instructions in the previous paragraphs and use the same Program Code to run each of the reports
    - A1A2 Financial Record
    - A3 Expenditure Detail
    - A5 Personnel Summary
  - 2. To save the reports as a PDF document, click the Export Icon and choose Export Document as PDF
  - 3. Click the Save button's down arrow and choose the Save As command and save the reports to a location where you will remember to find them. Open the documents with Adobe Reader and use the print feature to print paper copies of the reports.

#### A1A2 Financial Record Report

| Enter Program Code:<br>430U_BILL |                                                                                                    | Executive Branch<br>Postsecondary Education<br>Program/Service Unit:<br>Sub Program: |                                                                                                    | A3 Expenditu<br>Detail Repor               |            |    |
|----------------------------------|----------------------------------------------------------------------------------------------------|--------------------------------------------------------------------------------------|----------------------------------------------------------------------------------------------------|--------------------------------------------|------------|----|
|                                  | Home     Documents:     All Spenditure Detail     Point       Web Intelligence     Image: Spenditure Detail     Point     Image: Spenditure Detail       Image: Spenditure Detail     Image: Spenditure Detail     Image: Spenditure Detail     Image: Spenditure Detail       Image: Spenditure Detail     Image: Spenditure Detail     Image: Spenditure Detail     Image: Spenditure Detail     Image: Spenditure Detail       Image: Spenditure Detail     Image: Spenditure Detail     Image: Spenditure Detail     Image: Spenditure Detail       Image: Spenditure Detail     Image: Spenditure Detail     Image: Spenditure Detail     Image: Spenditure Detail       Image: Spenditure Detail     Image: Spenditure Detail     Image: Spenditure Detail     Image: Spenditure Detail       Image: Spenditure Detail     Image: Spenditure Detail     Image: Spenditure Detail     Image: Spenditure Detail       Image: Spenditure Detail     Image: Spenditure Detail     Image: Spenditure Detail     Image: Spenditure Detail       Image: Spenditure Detail     Image: Spenditure Detail     Image: Spenditure Detail     Image: Spenditure Detail       Image: Spenditure Detail     Image: Spenditure Detail     Image: Spenditure Detail     Image: Spenditure Detail       Image: Spenditure Detail     Image: Spenditure Detail     Image: Spenditure Detail     Image: Spenditure Detail       Image: Spenditure Detail     Image: Spenditure Detail | Corecaring Budget RECORD A 3                                                         | COPERATING BUDGET RECORD     Covernmentel ID Reproduced Reproduced Repro | y Education Institutions<br>chy University | ary Record | rt |
|                                  |                                                                                                    | e A5 Personnel Summary.pdf (51.6 KB) from e<br>Now have the understa                 |                                                                                                    |                                            | Open Save  |    |

• You should now have the understanding on how to use KBUD and EBI (KBUD Reports) to create the necessary electronic and paper copies of the baseline reports required for your budget submission.

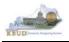

## Section 3 Additional Budget Requests

#### Section 3.1 Budget Form Overview

The two tools within KBUD used to create your Additional Budget Requests (ABRs) are the ABR Maintenance Dimension and the 2022\_PS\_B2-B3-B4-B5, Postsecondary B2/B3/B4/B5 Additional Budget Request form. <u>These two tools are all the components necessary to produce the B1B2 Financial Record Report and B3 Expenditure Detail Report in EBI.</u> The narrative data entered in the ABR dimension table along with the numerical budget data entered on the agency's 2022\_PS\_B2-B3-B4-B5 forms are ultimately translated into informative budget request reports. These reports are the final output used by agencies to submit their formal budget request to GOPM.

#### Dimension (ABR Maintenance)

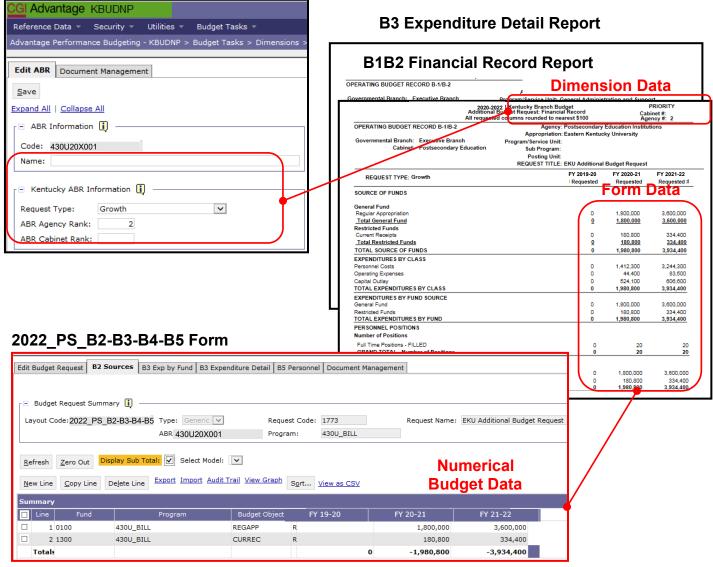

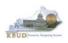

The 2020-2022 Budget Instructions requires agencies to complete Additional Budget Request Records when requesting budget authority from any budgetary fund source in excess of the calculations guidelines provided in the Baseline Budget Request and the Defined Calculations Budget Request. Requests for additional funding beyond the Baseline Budget Request and the Defined Calculations Budget Request for each agency must be submitted on Additional Budget Request Records. Requests for current year appropriations for FY 2019-20 must be submitted as an Additional Budget Request. For Executive branch agencies, prior approval by the State Budget Director is required for current year appropriation requests. Additional funding requests fall into these categories:

- 1. **Growth** Requests for additional funding to support the current scope of programs/activities, beyond the Baseline Budget Request and the Defined Calculations Budget Request.
- 2. **Expansion** Funds required to finance proposed expanded agency activities, services, or programs.
- 3. **New** Funds required to finance new operations, programs, and activities; and increases in new services delivered.
- 4. **Fund Source Replacement** Funds required to replace the loss of or reduction in Federal and Restricted Funds.

The Additional Budget Request (B Series) forms display and function much like the Baseline Budget Request (A Series) forms.

For each Additional Budget Request, there are ten pre-defined Additional Budget Request codes in the Dimension Tables that will be used for each B2/B3/B4/B5 Additional Budget Request form. If additional ABR codes are needed, agencies will need to contact the KBUD Administrators (<u>KBUDAdministrator@ky.gov</u>) to request additional codes.

In KBUD, the 2022\_PS\_B2-B3-B4-B5 form will be used to produce your agency's Additional Budget Request.

### B2/B3/B4/B5 Additional Budget Request

|  | Code                | Name                                             |
|--|---------------------|--------------------------------------------------|
|  | 2022_PS_B2-B3-B4-B5 | Post Sec - B2/B3/B4/B5 Additional Budget Request |

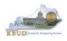

The 2022\_PS\_B2-B3-B4-B5 Post Sec Additional Budget Request form contains multiple tabs to perform different functions. For example, the 2022\_PS\_B2-B3-B4-B5 form contains separate tabs to record the various components of your ABR data:

- B2 Sources
- B3 Exp by Funds
- B3 Expenditure Detail
- B5 Personnel
- Document Management

### 2022\_PS\_B2-B3-B4-B5 Form with Multiple Tabs

| Edit Budget Request                                            | B2 Sources    | B3 Exp by Fun | d B3 Expenditure Detail  | B5 Personnel | Document Management |  |  |  |  |
|----------------------------------------------------------------|---------------|---------------|--------------------------|--------------|---------------------|--|--|--|--|
| Notify<br>Expand All   Collapse All                            |               |               |                          |              |                     |  |  |  |  |
| 🕞 Budget Request De                                            |               |               |                          |              |                     |  |  |  |  |
| Request Code: 6576                                             |               | Name:         | EKU Additional Budget Re | quest        |                     |  |  |  |  |
| Form: 2022                                                     | 2_PS_B2-B3-B4 | 1-B5i         |                          |              |                     |  |  |  |  |
| * Stage: 1-Ag                                                  | ency Request  | $\checkmark$  |                          |              |                     |  |  |  |  |
| ■ Reason For Change<br>Reason Description:                     | 8             |               | < >                      |              |                     |  |  |  |  |
| 🖃 Budget Request Int                                           | formation —   |               |                          |              | ]                   |  |  |  |  |
| Legal Authority Citatio                                        | on::          |               |                          | <            |                     |  |  |  |  |
| <ul> <li>Dimensions (1)</li> <li>Program: 430U_BILL</li> </ul> |               | ABR: 430U20X  | 001                      |              |                     |  |  |  |  |
| Program: 4300_BILL                                             | •             | ADK: 430020A  | 001                      |              |                     |  |  |  |  |

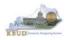

# Section 3.2 Creating an Additional Budget Request (ABR)

This section includes an overview of the Additional Budget Request (ABR) creation process along with the detailed instructions to create an Additional Budget Request required by the 2020-2022 Budget Instructions when it meets the conditions of an ABR.

### Section 3.2.1 Process Overview

The following is a summarized description of the steps involved in the process to create an Additional Budget Request in order to help users understand the flow of the detailed instructions:

- 1) Login to KBUD and navigate to the ABR Maintenance Dimension table to update the information to one of the pre-defined ABR dimensions
- 2) Navigate to the Budget Layout Selection Page to choose the 2022 PS B2-B3-B4-B5 Budget Request form
- 3) Create an instance of the 2022\_PS\_B2-B3-B4-B5 Budget Request form for an ABR
- 4) Manually enter the appropriate budget lines (data) into the budget line tab
  - 2022\_PS\_B2-B3-B4-B5 Budget Request Form Tabs
    - B2 Sources
    - B3 Exp by Funds
    - B3 Expenditure Detail
    - B5 Personnel
    - Document Management (Used for B-4 Narrative Attachment)
  - Login to KBUD Reports (EBI) and navigate to the 20-22 Biennium folder to run and/or print the necessary ABR budget request reports necessary for official budget submission to GOPM
    - B1B2 Financial Record Report (Run this report for each individual ABR)
    - B3 Expenditure Detail Report (Run this report for each individual ABR)

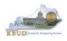

### Section 3.2.2 Login to KBUD and Navigate to the ABR Maintenance Dimension

- Open your browser and enter the URL for the KBUD application into the browser's address bar: <u>https://kbud.ky.gov/</u>.
- Enter your KBUD user ID and password.
- From the Home page, follow these steps:
  - 1. Click the Dimensions link
  - 2. Click on the ABR Maintenance Link. The ABR Maintenance page will appear.

### Home Page

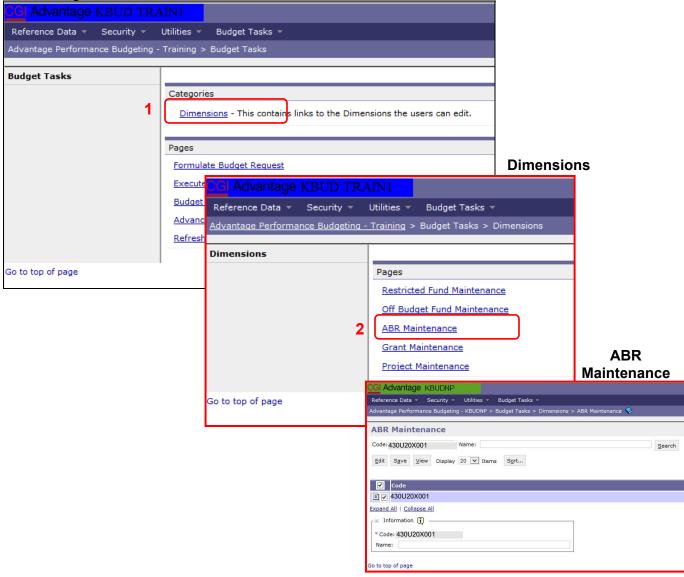

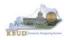

From the ABR Maintenance page, you can search and view all the ABR codes by leaving the Code and Name textboxes empty and clicking the Search button. This will bring back all the ABRs available based on your security. You can also narrow your search for a specific ABR by following these steps:

- 1. Enter the ABR's Code in the Code textbox
- 2. Click the Search button to search for the ABR (If no records are returned, you need to redefine your search)
- 3. Check the checkbox next to the record you want to edit
- 4. Click the Edit button and the Edit ABR screen will appear

### **ABR Maintenance**

| CGI Advantage KBUDNP                                                                          |                                                                                                    |
|-----------------------------------------------------------------------------------------------|----------------------------------------------------------------------------------------------------|
| Reference Data 🔹 Security 👻 Utilities 🔷 Budget Tasks 👻                                        |                                                                                                    |
| Advantage Performance Budgeting - KBUDNP > Budget Tasks > Dimensions > ABR                    | Maintenance 💖                                                                                                    |
| ABR Maintenance<br>1<br>code: 430U20X001 Name:<br>4<br>Edit Save View Display 20 V Items Sort | 2<br>Search<br>Edit ABR                                                                                                    |
|                                                                                               | CG Advantage KBUD TRAIN1                                                                                                    |
| Code                                                                                          | Reference Data × Security × Utilities × Budget Tasks ×<br>Advantage Performance Budgeting - Training > Budget Tasks > Dimensions > |
| 3 430U20X001                                                                                  | Edit ABR Document Management                                                                                                    |
| Expand All   Collapse All                                                                     |                                                                                                    |
| □ Information 👔                                                                               | Expand All   Collapse All                                                                                                    |
| * Code: 430U20X001                                                                            | ┌⊟ ABR Information 🗓 ———————————————————————————————————                                                                           |
| Name:                                                                                         | стокаскоос 5                                                                                                    |
| Go to top of page                                                                             | Name: Debt Service ×                                                                                                    |
|                                                                                               | Kentucky ABR Information                                                                                                    |
|                                                                                               | Request Type:   Growth     ABR Agency Rank:   4                                                                                    |
|                                                                                               | ABR Cabinet Rank: 12                                                                                                    |
|                                                                                               | Go to top of page                                                                                                    |

- 5. Update any of the ABR information not greyed out
- 6. Click the Save button and you should receive the Action was successful message.
- Repeat the previous process to update each of the agency's ABRs.

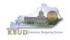

• Here is some additional guidance to assist in filling out Dimension ABR Maintenance page. The following information should be completed for each ABR.

| Name             | Enter the Additional Budget Request Title              |  |  |  |
|------------------|--------------------------------------------------------|--|--|--|
| Request Type     | Select the correct Additional Budget Request type      |  |  |  |
|                  | from the drop down menu                                |  |  |  |
| ABR Agency Rank  | Enter the agency priority ranking. This field is an    |  |  |  |
|                  | integer field and will only accept whole numbers.      |  |  |  |
| ABR Cabinet Rank | Enter the cabinet-wide priority ranking. This field is |  |  |  |
|                  | an integer field and will only accept whole numbers.   |  |  |  |

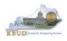

## Section 3.2.3 Navigate to 2022\_PS\_B2-B3-B4-B5 Form

- From the Home page, you can navigate to the KBUD forms in two ways:
  - 1. Click the Formulate Budget Request link under the Pages heading, or
  - 2. Click on the Budget Tasks on the menu bar and select Formulate Budget Request. The Budget Layout Selection page will appear.

### Home Page

| ← → @ http://kbud310np.state                                           | e.ky.us/train1/Controller                                                                 | ターウ 合大 拉               |
|------------------------------------------------------------------------|-------------------------------------------------------------------------------------------|------------------------|
| 遵 Budget Tasks 🛛 🗙                                                     | A STATE OF THE A CALIFORNIA STATE OF THE OWNER OF THE ASSOCIATE                           |                        |
| <u>F</u> ile <u>E</u> dit <u>V</u> iew F <u>a</u> vorites <u>T</u> ool | ls <u>H</u> elp                                                                           |                        |
| 👍 Ky Office of State Budget Dir 🧯                                      | 🗿 (2 unread) - philrosell - Ya 🗿 Welcome to AMS Advant 🛛 🚷 Google 🧉 KBUD310 (2015) - Prod | 🏠 🕶 🔝 👻 🦈              |
| CGI Advantage KBUD TRA                                                 | AIN1 Welcome, RVJ0040 Messages(0) [Home 🖽   Help   Preferences   Reports                  | Edit Password   Logout |
| Reference Data 🔻 Security 🔻                                            | Utilities 👻 Budget Tasks 💌                                                                |                        |
| Advantage Performance Budgeting -                                      | Training > Dimensions                                                                     | <u>a</u>               |
| Budget Tasks                                                           | Formulate Budget Request                                                                  |                        |
| Categor                                                                | ries Refresh Cache Page                                                                   |                        |
|                                                                        | ensions - This contains links to the Dimensions the users can edit.                       |                        |
|                                                                        |                                                                                           |                        |
| 1                                                                      |                                                                                           |                        |
| Formu                                                                  | Jate Budget Reguest                                                                       |                        |
| Execut                                                                 | te Query                                                                                  |                        |
| Refres                                                                 | sh Cache Page                                                                             |                        |
|                                                                        |                                                                                           |                        |
| Go to top of page                                                      |                                                                                           |                        |
|                                                                        |                                                                                           |                        |
|                                                                        |                                                                                           |                        |
|                                                                        |                                                                                           |                        |
|                                                                        |                                                                                           |                        |
|                                                                        |                                                                                           |                        |
|                                                                        |                                                                                           |                        |
|                                                                        |                                                                                           |                        |
| in accentring or Transition (1//Product)                               | (autoCalastian (Handar))                                                                  | € 100% -               |
| javascript:triggerTransition('//BudgetLay                              | routsselection/ Header )                                                                  | · 100% ♥               |

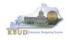

• From the Budget Layout Selection page, you will see all the KBUD forms that available for your use. In this case, you want to choose the 2022\_PS\_B2-B3-B4-B5 form by clicking on the corresponding link. The Select Budget Request page will appear.

### **Budget Layout Selection Page**

| CGI Advantage                                                                                                 | Welcome, MC                                      |
|----------------------------------------------------------------------------------------------------|--------------------------------------------------|
| Reference Data 👻 SBFS 👻 Security 👻 Utilities 👻 Budget Tasks 👻                                                 |                                                  |
| Advantage Performance Budgeting - KBUDNP > Budget Tasks > Budget Layout Select                                | tion 📀                                           |
| Budget Layout Selection                                                                                       |                                                  |
| Code:         2022_PS_B2-B3-B4-B5         Name:           Layout Type:         V           Sort         Print | Search                                           |
| Summary                                                                                                    |                                                  |
| Code                                                                                                    | Name                                             |
| 2022_PS_A2-A3-A4-A5                                                                                           | Post Sec - A2/A3/A4/A5 Baseline Budget Request   |
| 2022_PS_B2-B3-B4-B5                                                                                           | Post Sec - B2/B3/B4/B5 Additional Budget Request |

• Please keep in mind, the Select Budget Request page will display all the instances of this specific form (2022\_PS\_B2-B3-B4-B5) you have created.

### Select Budget Request Page (2022\_PS\_B2-B3-B4-B5 Form)

| Con Advantage KBUD TRAINT                                                                                                    | weicome                 | , MGJUUII Messages(U) [Home | Help   Preferences   Reports   I |  |  |  |  |  |  |
|----------------------------------------------------------------------------------------------------|-------------------------|-----------------------------|----------------------------------|--|--|--|--|--|--|
| Reference Data × Security × Utilities × Budget Tasks ×                                                                                         |                         |                             |                                  |  |  |  |  |  |  |
| Advantage Performance Budgeting - Training > Budget Tasks > Formulate Budget Request > Select Budget Request                                   |                         |                             |                                  |  |  |  |  |  |  |
|                                                                                                    |                         |                             |                                  |  |  |  |  |  |  |
| Select Budget Request                                                                                                    |                         |                             |                                  |  |  |  |  |  |  |
| Layout Code: 2022_PS_B2-B3-B4-B5 Request Code:<br>Layout Type: Generic V Name:<br>Grant:<br>New Edit View Delete Save Display 100 V Items Sort | Stage: 🔽 Archive        | View: False V Search        |                                  |  |  |  |  |  |  |
| Request Code                                                                                                    | Name                    | Stage                       | Grant                            |  |  |  |  |  |  |
|                                                                                                    | - NO ITEMS TO DISPLAY - | No Instan                   | Ces                              |  |  |  |  |  |  |

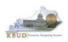

From the Select Budget Request page, you can do all of the following functions:

- 1. Use the Search feature to search for previous created forms
  - Search all by leaving all textboxes blank and clicking the Search button and all instances of the form will appear
  - Search by Request Code, Name, or ABR by typing in the information in the textboxes and clicking the Search button (\* is the wildcard) and the instances that match your parameters will appear (NOTE: Once a form moves to Stage 3 in the KBUD process, agencies will no longer see this form in their search results)
- 2. Use the New feature to create a new instance of this specific form
  - Click the New button and the Create Budget Request page will appear to allow you to create a new instance of the form
- 3. Use the Edit feature to edit an existing instance of this specific form
  - Click the checkbox of the form instance you wish to edit, click the Edit button and the form will appear in the edit mode
- 4. Use the View feature to only view (no editing) an existing instance of this specific form
  - Click the checkbox of the form instance you wish to view, click the View button and the form will appear in the view mode
- 5. Use the Delete/Save feature to delete an existing instance of this specific form
  - Click the checkbox(es) of the form(s) instances you wish to delete, click the Delete button to mark the form(s) for deletion, click the Save button to finalize the deletion of the form(s), and they will be <u>permanently</u> deleted (NOTE: You cannot delete a form if there are active budget lines within the form. You will receive an error message. You have to first edit the form and delete all budget lines within all tabs and then perform the deletion procedure)

### Select Budget Request Page (2022\_PS\_B2-B3-B4-B5 Forms)

| CGI Advantage KBUDNP                                                             |                                            | Welcome, MGJ0011          | Messages(0) [Home 🕆   He | lp   Preferences   Reports |
|----------------------------------------------------------------------------------|--------------------------------------------|---------------------------|--------------------------|----------------------------|
| Reference Data - Security - Utilities - Budg                                     | lget Tasks 👻                               |                           |                          |                            |
| Advantage Performance Budgeting - KBUDNP > Budge                                 | et Tasks > Formulate Budget Request > Sele | ct Budget Request         |                          |                            |
| Select Budget Request                                                            |                                            | 1                         |                          |                            |
| Layout Code: 2022 PS B2-B3-B4-B5<br>Layout Type: Generic V<br>A2: 3 4 5 Program: |                                            | Stage: 🔽 Archive View: Fa | lse v Search             |                            |
|                                                                                  | 20 🗸 Items Sgrt                            | Search Results            |                          |                            |
| Request Code                                                                     | Name<br>EKU Additional Budget Request      | (Instances of the Form    | Program<br>1) 430U_BILL  | ABR<br>430U20X001          |
| Go to top of page                                                                |                                            |                           |                          |                            |

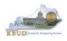

### Section 3.2.4 Creating the Additional Budget Request Form

In this section, we will continue from the previous section to create an ABR for the EKU using Program Code 430U\_BILL and ABR Code 430U20X001.

• From the Select Budget Request page, click the New button. The Create Budget Request page will appear and allow you to create a new instance of the 2022\_PS\_B2-B3-B4-B5 form.

### Select Budget Request Page (2022\_PS\_B2-B3-B4-B5 Form)

| CGI Advantage KBUDNP                                                                   |                         | Welcome, MGJ0011 Me            | essages(0) [Home 💾   Help   Preferences | Reports   Edit Pa |
|----------------------------------------------------------------------------------------|-------------------------|--------------------------------|-----------------------------------------|-------------------|
| Reference Data 🔻 Security 👻 Utilities 👻 Budget Tasks 👻                                 |                         |                                |                                         |                   |
| Advantage Performance Budgeting - KBUDNP > Budget Tasks > Formulate Budget Request     | > Select Budget Request |                                |                                         |                   |
| Select Budget Request                                                                  |                         |                                |                                         |                   |
| Layout Code: 2022 PS B2-B3-B4-B5 Request Code:<br>Layout Type: Generic V Name:<br>ABB: |                         | Stage: 1 V Archive View: False | ⊻ <u>S</u> earch                        |                   |
| New Edit View Dejete Save Display 20 V Items Sgrt                                      |                         |                                |                                         |                   |
| Request Code                                                                           | Name                    | Stage                          | Program                                 | ABR               |
|                                                                                        | - NO ITEMS TO D         | ISPLAY -                       |                                         |                   |

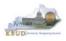

From the Create Budget Request page, you will need to complete these four primary steps:

- 1. Fill in the Name textbox (Suggestion: make it meaningful, so you will know by its name what program is contained in the form)
- 2. Fill in the Program and ABR textboxes There are two ways to fill in the textbox: 1) Type in the correct ABR code, or 2) click on the blue ABR link to pull up a ABR Search box, and complete the following three steps to select it from a pick list:
  - 2-1) Type in the first few digits of the ABR code and \* in the Code textbox
  - 2-2) Click the Search button
  - 2-3) Click the Select button for the 430U20X001 ABR
- 3. Click the Save button, and the new form with all its appropriate tabs will be created

### Create Budget Request Page

| CGI Advantage KBUDNP                                |                                     |
|-----------------------------------------------------|-------------------------------------|
| Save Back                                           |                                     |
| Create Budget Request                               |                                     |
| Expand All   Collapse All                           |                                     |
| ∫ ⊟ Budget Request Details 🚺                        |                                     |
| Request Code: * Name: EKU Additional Budget Request |                                     |
| Form: 2022_PS_B2-B3-B4-B5                           |                                     |
| * Stage: 1                                          |                                     |
| Budget Request Information                          |                                     |
| Legal Authority Citation::                          |                                     |
| Code: 430* Name:                                    | Short<br>Name:                      |
| Postable                                            | Parent ABB:                         |
| Program: 430U_BILL                                  |                                     |
|                                                     | ABR Search Page                     |
| Go to top of page Displa 222 V Items Sort           |                                     |
| Code 🛆                                              | Name Short Name Element Type Parent |
| Select #430U20X001                                  | СОА                                 |
| Select2_3 430U20X002                                | СОА                                 |
| Select 430U20X003                                   | СОА                                 |
| Select @4430U20X004                                 | СОА                                 |
| Select                                              | СОА                                 |
| <                                                   | >                                   |

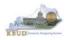

### Section 3.2.5 Entering Budget Data in the 2022\_PS\_B2-B3-B4-B5 Form

- Once the new form is created, you will be able to access all the necessary tabs within the form. You can follow these steps to **manually** add line-by-line information to each tab.
  - 1. Click on the B2 Sources tab (NOTE: You can now add your Sources of Funds budget objects and budget data)
  - Click the New Line button to add a new blank line (NOTE: Continue to add new blank lines for each line of budget data you need to enter for this ABR. Enter a separate budget line for each budget object required by the 2020-2022 Budget Instructions)
    - 3. Enter the appropriate budget data on the line. To use the search feature for the Budget Object cells, follow these steps:
      - 3-1) Right mouse click in the cell and click the blue Search link
      - 3-2) From the Budget Object Search page, either use the search fields to refine your search results or leave all the fields blank to see all the available codes
      - 3-3) Click the Search button to execute the search or Cancel to cancel the search
      - 3-4) Click the Select button of the desired code, and it will populate the cell
  - 4. Once you have finished entering all your budget lines for this tab, click the Save button

### New 2022\_PS\_B2-B3-B4-B5 Form for 430U20X001

| CGI Auvaniage KBUDNP                |                           |                                                              |                                           |                                           |                                   |                              |
|-------------------------------------|---------------------------|--------------------------------------------------------------|-------------------------------------------|-------------------------------------------|-----------------------------------|------------------------------|
| Save Back                           |                           |                                                              |                                           |                                           |                                   |                              |
| Edit Budget Request B2 Sources B3 E | xp by Fund   B3 Expendit  | ture Detail B5 Person                                        | nnel Document Manage                      | ment B                                    | 2 Source                          | s Tab                        |
| Notify                              | CGI Advantage KBU         | DNP                                                          |                                           |                                           |                                   |                              |
| Expand All   Collapse All           | <u>Save</u> Back          |                                                              |                                           |                                           |                                   |                              |
| Request Code: 1773                  | Edit udget Request B2 S   | Sources B3 Exp by Fund                                       | B3 Expenditure Detail B5 F                | Personnel Document Manager                | ment                              |                              |
| Form: 2022_PS_B2-B3-B4-B5           |                           |                                                              |                                           |                                           |                                   |                              |
| * <mark>Stage:</mark>               | Budget Request Summ       | B2-B3-B4-B5 Type: Ge                                         | nario VI Paquar                           | t Code: 1773                              | Request Name: Ek                  | (U Additional Budget Request |
| ┌ □ Reason For Change               |                           | ABR: 430                                                     |                                           | 430U_BILL                                 |                                   | to Additional Dudget Request |
| Reason Description:                 | New Line Copy Line        | isplay Sub Total: 🗹 Sele                                     |                                           | Sort View as CSV                          |                                   |                              |
|                                     | Summary                   | Program                                                      | Budget Object                             | FY 19-20                                  | FY 20-21                          | FY 21-22                     |
| Budget Request Information          | □ 0100<br>☑ 1300          | 430U_BILL<br>430U_BILL                                       | REGAPP                                    | ٦3                                        | 1,800,000                         | 3,600,000                    |
|                                     | Totals                    |                                                              | Code Short<br>Name                        | 0<br>IN A A Page 1 of                     | 1,800,000                         | 3,600,000                    |
| Dimensions 👔                        | Expand All   Collapse All |                                                              | 3-1 Seeth                                 |                                           |                                   | -                            |
| Program: 430U_BILL ABR:             | Go to top of page         |                                                              | <u> </u>                                  |                                           |                                   |                              |
| Go to top of page                   |                           | Budget Object S                                              | earch                                     |                                           |                                   |                              |
|                                     |                           | Code:<br>Parent<br>Budget<br>2biect:                         | Name:                                     | 3-2                                       | Object<br>Type:<br>Short<br>Name: | ▼                            |
|                                     |                           | <ul> <li>Financial Rollups Inform</li> <li>Class:</li> </ul> | Category:                                 | 🖉 Type:                                   | 4 Group:                          |                              |
|                                     | 3-3                       | Search Cancel Sort to<br>Display 20 V Items                  |                                           |                                           |                                   |                              |
|                                     |                           | Code<br>Select & REGAPP                                      | Name                                      | Short Name                                | Object Type                       | Element Type                 |
|                                     | 3-4                       | Select & REGAPP<br>Select & CURREC                           | Regular Appropriation<br>Current Receipts | Regular Appropriation<br>Current Receipts | Revenue                           | СОА                          |

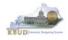

- Continue this same process with the remaining form's tabs until you have completed the form.
- Ensure the necessary form's tabs include budget data for each budget object.

| Edit Budget Request B2 So                                                                                                    | B3 Exp by Fund B3 Exp | enditure Detail B | 5 Personnel | Document Ma | anagement       |                    |  |  |  |
|----------------------------------------------------------------------------------------------------|-----------------------|-------------------|-------------|-------------|-----------------|--------------------|--|--|--|
|                                                                                                    |                       |                   |             |             |                 |                    |  |  |  |
| r∃ Budget Request Summary 👔                                                                                                    |                       |                   |             |             |                 |                    |  |  |  |
| Layout Code: 2022_PS_B2-B3-B4-B5 Type: Generic V Request Code: 1773 Request Name: EKU Additional Budget Request                                                                                                    |                       |                   |             |             |                 |                    |  |  |  |
|                                                                                                    | ABR: 430U20X001       | Prog              | ram:        | 430U_BILL   |                 |                    |  |  |  |
| Refresh       Zero Out       Display Sub Total:       Image: Select Model:         New Line       Copy Line       Delete Line       Export       Import       Audit Trail       View Graph       Sort       View as CSV |                       |                   |             |             |                 |                    |  |  |  |
| Summary                                                                                                    |                       |                   |             |             |                 |                    |  |  |  |
| Line Fund                                                                                                    | Program               | Budget Objec      | 1           | FY 19-20    | FY 20-21        | FY 21-22           |  |  |  |
| □ 1 0100                                                                                                    | 430U_BILL             | REGAPP            | R           |             | 1,800,000       | 3,600,000          |  |  |  |
| ☑ 2 1300                                                                                                    | 430U_BILL             | CURREC            | R           |             | 180,800         | 334,400            |  |  |  |
| Totals                                                                                                    |                       |                   |             | (           | -1,980,800      | -3,934,400         |  |  |  |
|                                                                                                    |                       |                   |             | Page 1      | 1 of 1 🕨 🗉 Show | 20 🔽 rows per page |  |  |  |

- To complete the 2022\_PS\_B2-B3-B4-B5 form, you will need to repeat the procedures previously described in this section of the manual for the B3 Exp by Fund, B3 Expenditure Detail, and B5 Personnel tabs.
- The total expenditures by fund on the B3 Exp by Fund tab must agree with the total fund sources on the B2 Sources tab and the program narrative.
- The total expenditures on the B3 Expenditure Detail tab must agree with the total expenditures by fund (EXPBYFUND) on the B3 Exp by Fund tab and the program narrative.
- The specific expenditure budget object lines each agency will be required to use are reflected in the 2020-2022 Budget Instructions or will be determined through discussions with GOPM and LRC.

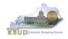

• Click on the B3 Exp by Fund tab and enter the necessary budget lines for your request. Click the Save button when you have finished entering your budget lines.

### B3 Exp by Fund tab

| Save Back                                   |                                                                                                    |               |        |    |           |           |  |
|---------------------------------------------|----------------------------------------------------------------------------------------------------|---------------|--------|----|-----------|-----------|--|
| Edit Budget Request   B2 Sources   B3 Exp b | Edit Budget Request   B2 Sources   B3 Exp by Fund   B3 Expenditure Detail   B5 Personnel   Document Management  |               |        |    |           |           |  |
| r∃ Budget Request Summary 🚺                 |                                                                                                    |               |        |    |           |           |  |
| Layout Code: 2022_PS_B2-B3-B4-B5 Typ        | Layout Code: 2022_PS_B2-B3-B4-B5 Type: Generic 🗸 Request Code: 1773 Request Name: EKU Additional Budget Request |               |        |    |           |           |  |
| AB                                          | R: 430U20X001 Progr                                                                                             | ram: 430U_BI  | LL     |    |           |           |  |
| Refresh Zero Out Display Sub Total:         | Select Model:                                                                                                   |               |        |    |           |           |  |
| New Line Copy Line Delete Line Expo         | New Line Copy Line Delete Line Export Import Audit Trail View Graph Sort View as CSV                            |               |        |    |           |           |  |
| Summary                                     | Summary                                                                                                    |               |        |    |           |           |  |
| Line Fund                                   | Program                                                                                                    | Budget Object | FY 19- | 20 | FY 20-21  | FY 21-22  |  |
| □ 1 0100                                    | 430INST_PG                                                                                                    | EXPBYFUND     | E      |    | 1,800,000 | 3,600,000 |  |
| 2 1300                                      | 430INST_PG                                                                                                    | EXPBYFUND     | E      | 0  | 180,800   | 334,400   |  |
| Totals                                      |                                                                                                    |               |        | 0  | 1,980,800 | 3,934,400 |  |

• Click on the B3 Expenditure Detail tab and enter the necessary budget lines for your request. Click the Save button when you have finished entering your budget lines.

### B3 Expenditure Detail tab

| <u>S</u> ave     | Save Back                                                                                                    |                          |                 |                 |                        |           |  |  |  |
|------------------|----------------------------------------------------------------------------------------------------|--------------------------|-----------------|-----------------|------------------------|-----------|--|--|--|
| Edit Bu          | Edit Budget Request   B2 Sources   B3 Exp by Fund   B3 Expenditure Detail   B5 Personnel   Document Management |                          |                 |                 |                        |           |  |  |  |
|                  |                                                                                                    | u                        |                 |                 |                        |           |  |  |  |
|                  |                                                                                                    |                          |                 |                 |                        |           |  |  |  |
| [ <sup>□</sup> B | udget Request Summary 🗓                                                                                        |                          |                 |                 |                        |           |  |  |  |
| Layo             | Layout Code: 2022 PS B2-B3-B4-B5 Type: Generic V Request Code: 1773 Request                                    |                          |                 |                 |                        |           |  |  |  |
|                  |                                                                                                    | ABR: 430U20X001          | Pro             | gram:           | 430U_BILL              |           |  |  |  |
|                  |                                                                                                    |                          |                 |                 |                        |           |  |  |  |
| Refre            | esh Zero Out Display Sub                                                                                       | Total: 🖌 Select Model:   | ~               |                 |                        |           |  |  |  |
|                  |                                                                                                    | Autority                 |                 |                 |                        |           |  |  |  |
| New              | Line Copy Line Delete Li                                                                                       | ne Export Import Audit T | Trail View Grap | h S <u>o</u> rt | View as CSV            |           |  |  |  |
| Summ             | nary                                                                                                    |                          |                 |                 |                        |           |  |  |  |
|                  | ine Program                                                                                                    | Budget Object            | 7 FY 19-20      | i               | FY 20-21               | FY 21-22  |  |  |  |
|                  | 1 430U_BILL                                                                                                    | E111                     | E               |                 | 1,119,300              | 2,562,900 |  |  |  |
|                  | 2 430U_BILL                                                                                                    | E121                     | E               |                 | 85,000                 | 194,300   |  |  |  |
|                  | 3 430U_BILL                                                                                                    | E122                     | E               |                 | 139 <mark>,</mark> 900 | 319,700   |  |  |  |
|                  | 4 430U_BILL                                                                                                    | E123                     | E               |                 | 61,800                 | 153,000   |  |  |  |
|                  | 5 430U_BILL                                                                                                    | E131                     | E               |                 | 6,300                  | 14,400    |  |  |  |
|                  | 6 430U_BILL                                                                                                    | NBK03                    | E               |                 | 44,400                 | 83,500    |  |  |  |
|                  | 7 430U_BILL                                                                                                    | NBK06                    | E               |                 | 524,100                | 606,600   |  |  |  |
| То               | otal≤                                                                                                    |                          |                 | 0               | 1,980,800              | 3,934,400 |  |  |  |

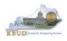

The B5 Personnel tab is used to identify the additional number of Full-Time, Part-Time and Other Positions (including Federally Funded Time Limited (FFTL) and Interim positions).

- The B5 Personnel tab includes the additional amount of funding by fund source for the total personnel positions in each program or sub-program.
- When Budget Objects FULLTIME, PARTTIME and OTHERPOS are selected, the Status column must be completed. The available values for the Status column are FILLED and VACANT. If any other Budget Objects are used, the Status column will be 0 (NOTE: The Total row should be ignored since its value has no meaning in this budget form).
- Click on the B5 Personnel tab and enter the necessary budget lines for your request. Click the Save button when you have finished entering your budget lines.

### B5 Personnel tab

| Save Back                                                                                                    |                       |                       |                    |           |               |                     |  |
|----------------------------------------------------------------------------------------------------|-----------------------|-----------------------|--------------------|-----------|---------------|---------------------|--|
| Edit Budget Request   B2 Sources   B3 Exp by Fund   B3 Expenditure Detail   B5 Personnel   Document Management |                       |                       |                    |           |               |                     |  |
|                                                                                                    |                       | <u> </u>              |                    |           |               |                     |  |
| ┌ ⊡ Budget Request Summary                                                                                     | Q                     |                       |                    |           |               |                     |  |
| Layout Code: 2022_PS_B2-B3-E                                                                                   | 4-B5 Type: Gener      | c 🗸 Re                | quest Code: 1      | 773       | Request Name: | EKU Additional Budg |  |
|                                                                                                    | ABR: 430U20           | X001Pro               | ogram: 4           | 30U_BILL  |               |                     |  |
| Refresh Zero Out Display                                                                                       | Sub Total: 💽 Select M | 1odel: 🔽              |                    |           |               |                     |  |
| New Line Copy Line Delete                                                                                      | Line Export Import    | Audit Trail View Grap | oh Sort <u>Vie</u> | ew as CSV |               |                     |  |
| Summary                                                                                                    |                       |                       |                    |           |               |                     |  |
| Line Program                                                                                                   | Budget Object         | 1 Stati               | us                 | FY 19-20  | FY 20-21      | FY 21-22            |  |
| □ 1 430U_BILL                                                                                                  | FULLTIME              | R FILLED              |                    |           | 20            | 20                  |  |
| 2 430U_BILL                                                                                                    | GFPOS                 | E 0                   |                    |           | 1,800,000     | 3,600,000           |  |
| ☑ 3 430U_BILL                                                                                                  | RESPOS                | E 0                   |                    |           | 180,800       | 334,400             |  |
| Totals                                                                                                    |                       |                       |                    | 0         | 1,980,780     | 3,934,380           |  |

The final step to complete the 2022\_PS\_B2-B3-B4-B5 form is to use the Document Management tab to upload the program narrative created in Microsoft Word. The template for the program narrative is named 2020-2022 Additional Budget Record B4, and it is located on OSBD's Website (Link to Webpage -

<u>http://osbd.ky.gov/Pages/KBUD-Information.aspx</u>). Included below is a screenshot of a program narrative template below for reference.

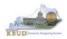

### 2020-2022 Additional Budget Record B4 (Program Narrative)

|    | 2020-2022 K<br>Additional Budget Request:                          | ENTUCKY BRANCH BUDGET<br>Program Narrative/Documentation | Record                  |                                                                                                   |
|----|--------------------------------------------------------------------|----------------------------------------------------------|-------------------------|---------------------------------------------------------------------------------------------------|
|    |                                                                    |                                                          |                         | PRIORITY<br>Cabinet #:<br>Agency #:                                                               |
| Go | ERATING BUDGET REPORT B-4<br>vernmental Branch:<br>binet/Function: |                                                          | Progra                  | Agency:<br>ropriation Unit:<br>im/Service Unit:<br>Sub Program:<br>Posting Unit;<br>EQUEST TITLE: |
| L  | PROGRAMIRESULTS<br>DOCUMENTATION<br>(a) Total Fundrig              | Requested<br>FY 2019-20                                  | Requested<br>FY 2020-21 | Requested<br>FY 2021-22                                                                           |
|    | (8) Quantitative Data                                              |                                                          |                         |                                                                                                   |
|    | PROGRAM DESCRIPTION/PURPOSE                                        |                                                          |                         |                                                                                                   |

- To upload your program narrative file into the Document Management tab, follow these steps:
  - 1. Click on the Add Document button to open up the KBUD Upload tool
  - 2. Click on the Browse button to open up the Windows File Upload screen
  - 3. Navigate to the file's location and click on the File Name
  - 4. Click the Open button
  - 5. Click the Upload button to add the file as an attachment to the tab
  - 6. Click the Save button to finalize the attachment

### **Document Management**

| Edit Budget Request   B2/B3 Sources & Exp by Fund   B3 Expenditure Detail   B5 Personnel Document Management                                                                                                    | KBUD<br>Upload Tool                                                               |                                                                                                    |                                                                                                    |
|----------------------------------------------------------------------------------------------------|-----------------------------------------------------------------------------------|----------------------------------------------------------------------------------------------------|----------------------------------------------------------------------------------------------------|
| Add Document Relete Save Displa CGI Advantage KBUD TRAIN1                                                                                                    |                                                                                   |                                                                                                    |                                                                                                    |
| File Name       Cont         Expand All   Collapse All       Upload Document         Content:       C:\Users\phillip.rosell\Downloads\FY1618 DPH E         Cancel       Upload         5                                                                                                    | Budget Prep Files\<br>Browse<br>Coose file to Upload                              | Windo<br>File Upl                                                                                                    | load                                                                                                    |
|                                                                                                    | Organize  New folder Ubraries                                                     | *                                                                                                    | Date modifie *                                                                                                    |
| Document Management                                                                                                    | Documents     Music                                                               | Name<br>16180PH-828384-728516X014.csv                                                                                                    | 2/13/2015 8:2                                                                                                    |
| Edit Budget Request       B2/B3 Sources & Exp by Fund       B3 Expenditure Detail       B5 Personnel       Document Management         6       Add Document       Display       All       Items       Sort         File Name         Content Type         application/vnd.openxmlformats-officedocument.wordprocessingml.document |                                                                                   | <ol> <li>DH-1-Form 1306.cv</li> <li>DH-1-Form 1306.cv</li> <li>DH-1-Form 1306.cv</li> <li>DH-1-Form 1306.cv</li> <li>DH-1-Form 1306.cv</li> <li>DH-1-Form 1306.cv</li> <li>DH-1-Form 1306.cv</li> <li>DH-1-Form 1306.cv</li> <li>DH-1-Form 1306.cv</li> <li>DH-1-Form 1506.cv</li> <li>DH-1-Form 1506.cv&lt;</li></ol> | 2/d6/2015 3-5<br>2/d6/2015 3-5<br>2/d6/2015 3-5<br>2/d6/2015 3-5<br>2/d6/2015 3-5<br>2/d6/2015 3-5<br>2/d6/2015 3-5<br>2/d6/2015 3-5<br>2/d6/2015 4-0<br>2/d6/2015 4-0<br>2/d6/2015 3-5<br>2/d6/2015 3-5<br>2/d6/2015 3-5<br>2/d6/2015 3-6<br>2/d6/2015 3-6<br>2/d6/2015 3-6 |
|                                                                                                    | Oracle 11g Client     Password Unlock                                             | Com - E-form fac-136Lear                                                                                                    | 2/20/2015 4/0                                                                                                    |
| Expand All   Collapse All                                                                                                    | SBOP, BL PLAT, ADSHJ, CLNT, WINJ 201, 540, 541, 541, 541, 541, 541, 541, 541, 541 | SA-NARRATIVE 16-18 FINAL.docx                                                                                                    | 7/11/2015 10                                                                                                    |

• Once the dimension has been updated and the 2022\_PS\_B2-B3-B4-B5 form has been completed for each ABR, the associated ABR reports can be created and printed.

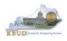

### Section 3.2.6 Login to KBUD Reports (EBI) to Access Additional Budget Request Reports

In this section, we will login to SAP's Enterprise Business Intelligence Version 4.1 (EBI 4.1) which houses the KBUD Reports and navigate to the 20-22 Biennium folder to access the necessary budget request reports. Reference Section 5, KBUD Reports, for more in depth explanation of reports.

Reports are the final output of the budget request process. It is important to
understand that the data entered directly into the KBUD forms and dimension
tables are used to populate KBUD reports. For example, compare the dimension
table we updated and the 2022\_PS\_B2-B3-B4-B5 form we created in the
previous sections for ABR 430U20X001 to the B1B2 Financial Record Report.
You can directly trace the dimension data to the data heading on the report. You
can also trace the form's budget data amounts to the budget totals on the report.

#### Dimension (ABR Maintenance)

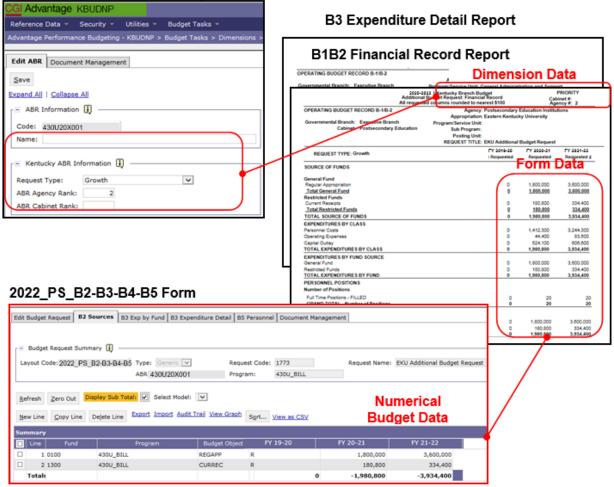

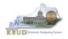

 In this scenario, we will run the two ABR reports for EKU Program 430U\_BILL that are required for your budget submission (NOTE: There are no supportive math check reports to aid the agency in reviewing and reconciling amounts entered on the B Forms).

### Required ABR Reports

- 1. B1B2 Financial Record Report (Run this report for each individual ABR)
- 2. B3 Expenditure Detail Report (Run this report for each individual ABR)

# Supportive ABR Report

(NONE)

- There are two ways to access the login webpage to EBI 4.1 which contains KBUD reports:
  - Either click on the Report link located in the KBUD application to access the webpage, or open your web browser and enter the direct link to EBI 4.1 and paste it into the URL: https://ebi.ky.gov/BOE/BI

|                          |                               |                                         |                             |                           | 1                      |
|--------------------------|-------------------------------|-----------------------------------------|-----------------------------|---------------------------|------------------------|
| CGI Advantage KBU        | D TRAIN1                      | Welcome, MGJ0011                        | Messages(0) [ Home 🖻   Helj | p   Preference:   Reports | Edit Password   Logout |
| Reference Data 👻 Secu    | rity 👻 Utilities 👻 Budget     | Tasks 👻                                 |                             |                           |                        |
| Advantage Performance Bu | dgeting - Training > Budget 1 | asks                                    |                             |                           | La 🔒                   |
| Budget Tasks             | Categories                    |                                         |                             |                           |                        |
|                          | Dimensions - This contain     | s links to the Dimensions the users can | edit.                       |                           |                        |
|                          | Pages                         |                                         |                             |                           |                        |
|                          | Formulate Budget Request      |                                         |                             |                           |                        |
|                          | Execute Query                 |                                         |                             |                           |                        |
|                          | Budget Request Filter View    |                                         |                             |                           |                        |
|                          | Advance Budget Request S      | tage                                    |                             |                           |                        |
|                          | Refresh Cache Page            |                                         |                             |                           |                        |
|                          |                               |                                         |                             |                           |                        |
| Go to top of page        |                               |                                         |                             |                           |                        |

- 2. Enter your eMARS User ID in the User Name textbox and your password
- 3. Click on the Log On button

| SAP BusinessObjects<br>Bl launch pad                                                                                                    |  |
|----------------------------------------------------------------------------------------------------|--|
| Enter your user information, and click "Log On".<br>If you are unsure of your account information, contact your system<br>administrator. |  |
| System <u>Excersive AP021.6100</u><br>User Name: MG30011<br>Password: ••••••                                                             |  |
| Log Cm 3<br>Help                                                                                                    |  |

• The Home tab is the entry point into the EBI application. Once in the application, navigate to the KBUD 2022 Agency Budget Preparation folders which contain all the reports necessary for your budget submission.

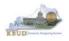

- 1. Click the Documents tab
- 2. Click on the Folders bar at the bottom of the page to access the Public Folders
- 3. Expand all the Public Folders
- 4. Open the 20-22 Biennium folder under the Agency Budget Preparation folder. The available reports will appear on the right side of the web page

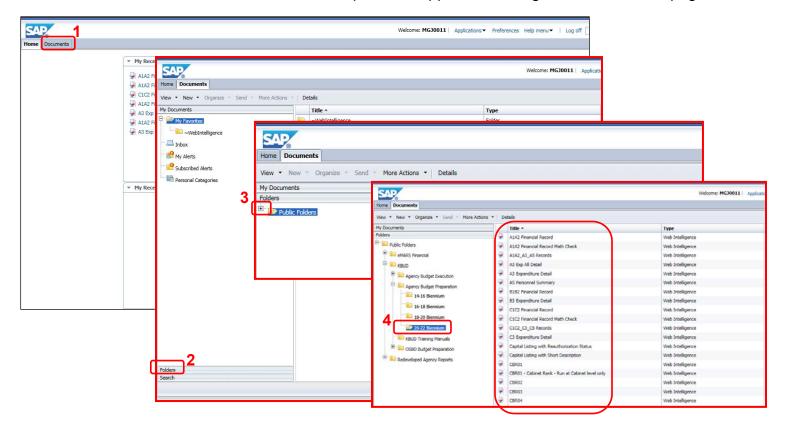

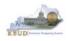

In this scenario, we will run and print the B1B2 Financial Record Report for EKU Program 430U\_BILL, ABR 430U20X001. You will need to repeat this process for each ABR you create.

- 1. Double click on the B1B2 Financial Record Report to open up the report
- 2. Click on Question Mark icon at to ensure the parameters/variables' text boxes are visible. This will allow you to enter the required parameters/variables
- 3. Enter the required parameters/variables into the Program Code and ABR text boxes. In this scenario, we will enter the Program code 430U\_BILL and ABR 430U20X001
- 4. Once the proper parameters/variables are entered, the Run icon will be enabled. Click the Run icon to run the report
- 5. If you want to print a paper copy, click the Printer icon 🖪 and follow the prompts to export the report to a PDF format. Open the PDF report in Adobe Reader and use the print feature in Adobe Reader to print a paper copy

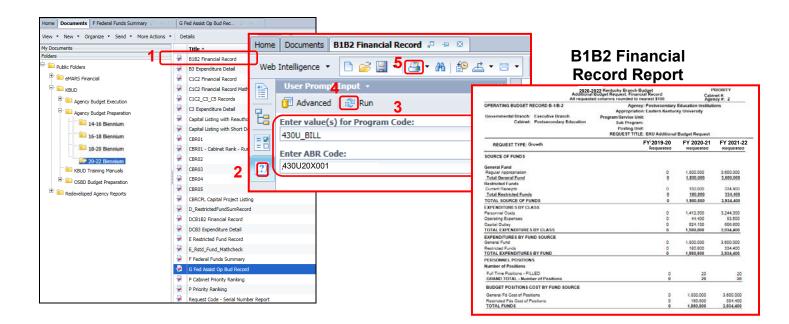

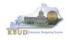

- In this second scenario, we will run and print the B3 Expenditure Detail Report for EKU Program 430U\_BILL, ABR 430U20X001. You will need to repeat this process for each ABR you created.
  - 1. Double click on the B3 Expenditure Detail Report to open up the report
  - 2. Click on Question Mark icon at to ensure the parameters/variables' text boxes are visible. This will allow you to enter the required parameters/variables
  - 3. Enter the required parameters/variables into the Program Code and ABR text boxes. In this scenario, we will enter the Program code 430U\_BILL and ABR 430U20X001
  - 4. Once the proper parameters/variables are entered, the Run icon will be enabled. Click the Run icon to run the report
  - 5. If you want to print a paper copy, click the Printer icon 🖾 and follow the prompts to export the report to a PDF format. Open the PDF report in Adobe Reader and use the print feature in Adobe Reader to print a paper copy

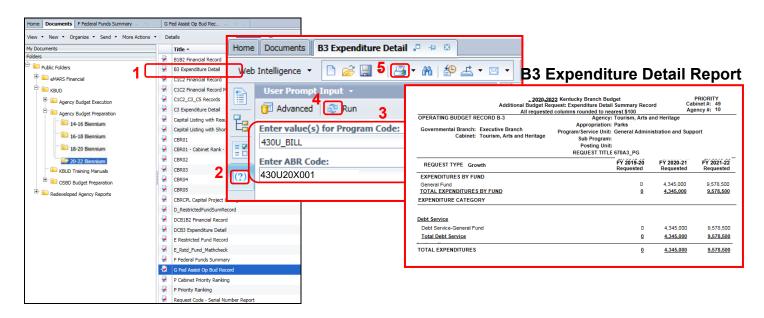

 You should now have the understanding on how to use KBUD and EBI (KBUD Reports) to create the necessay electronic and paper copies of the Additional Budget Requests reports required for your budget submission.

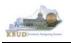

# Section 4 Capital Budget Request

# Section 4.1 Budget Form Overview

The KBUD dimension table and budget form used to create your Capital Budget Requests are the Project Maintenance Dimension and the three Capital Budget Request forms:

- 2022\_CAPITAL\_FUND, Capital Request by Fund Source
- 2022\_CAPITAL\_EXPEND, Capital Request Expenditures
- 2022\_CAP\_IMPONOPBUD, Capital Request Impact on Operating Budget

<u>These tools along with a Capital Data Load to KBUD from the Capital Planning System are all</u> <u>the components necessary to produce the Capital Budget Reports required by the budget</u> <u>instructions.</u> The narrative and numerical data are preloaded into the Project dimension table from the Six Year Capital Planning System. The budget data also preloads into the three KBUD forms. All these components are needed to create the informative budget request reports. These reports are the final output used by agencies to submit their formal Capital budget request to GOPM.

### **Dimension (Project Maintenance)**

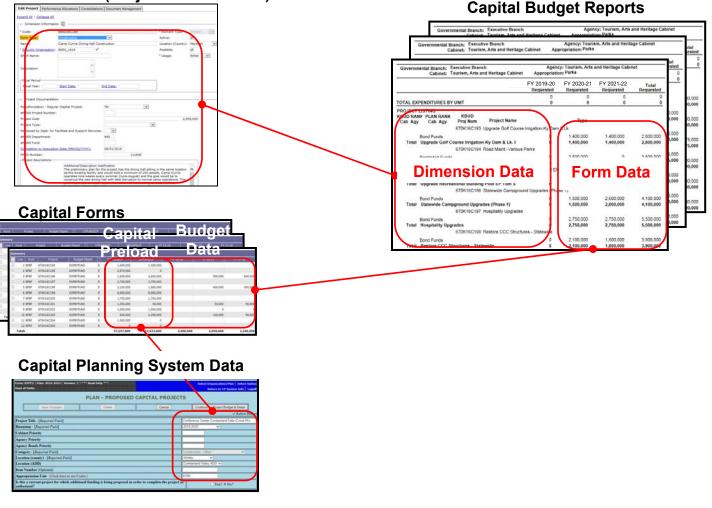

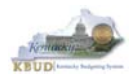

In KBUD, there is preloaded project (Capital) data that automatically loads into the KBUD Capital Forms and project data prepopulated in the dimension tables which originates from the Six-Year Capital Planning system. This transfer of data avoids the re-entry of all of the information for each project into KBUD after having entered it into the Six-Year Capital Planning system. KBUD will be loaded with Six-Year Capital Planning System's around July 2019. If any changes were made to projects in the Six-Year Capital Planning System after this time period, the Project Dimension table in KBUD will need to be manually updated by the agencies with these same changes. IMPORTANT NOTE: If an agency wants to prepare a capital budget request for a project that is not in the Six-Year Capital Planning system as of July 2019, the agency will need to utilize one of the "blank" project codes assigned to their agency. It is possible that an agency may need multiple project codes. If that occurs, contact the KBUD Administrators (<u>KBUDAdministrator@ky.gov</u>) and request that additional Project codes be added.

| Sun | nmary |      |            |               |   | Into the  | <b>KBUD</b> | Form     |            |            |
|-----|-------|------|------------|---------------|---|-----------|-------------|----------|------------|------------|
|     | Line  | Fund | Project    | Budget Object | 1 | 21FLREQCP | 22FLREQCP   | FY 19-20 | FY 20-21   | FY 21-22   |
|     | 1     | BFBF | 670K20C193 | EXPBYFUND     | Е | 1,400,000 | 1,400,000   |          |            |            |
|     | 2     | BFBF | 670K20C195 | EXPBYFUND     | E | 2,575,000 | 0           |          |            |            |
|     | 3     | BFBF | 670K20C196 | EXPBYFUND     | Е | 1,000,000 | 2,000,000   |          |            |            |
|     | 4     | BFBF | 670K20C197 | EXPBYFUND     | Е | 2,750,000 | 2,750,000   |          |            |            |
|     | 5     | BFBF | 670K20C198 | EXPBYFUND     | Е | 1,700,000 | 1,300,000   |          |            |            |
|     | 6     | BFBF | 670K20C199 | EXPBYFUND     | Е | 8,000,000 | 8,000,000   |          |            |            |
|     | 7     | BFBF | 670K20C200 | EXPBYFUND     | Е | 1,750,000 | 1,750,000   |          |            |            |
|     | 8     | BFBF | 670K20C201 | EXPBYFUND     | Е | 1,000,000 | 0           |          |            |            |
|     | 9     | BFBF | 670K20C202 | EXPBYFUND     | Е | 0         | 0           |          | -1,000,000 | -1,000,000 |
|     | 10    | BFGF | 670K20C202 | EXPBYFUND     | Е | 1,000,000 | 1,000,000   | 0        | 1,000,000  | 1,000,000  |
|     | 11    | BFBF | 670K20C203 | EXPBYFUND     | Е | 550,000   | 2,200,000   |          |            |            |
|     | 12    | BFBF | 670K20C204 | EXPBYFUND     | E | 1,500,000 | 0           |          |            |            |

### **Preloaded Budget Data**

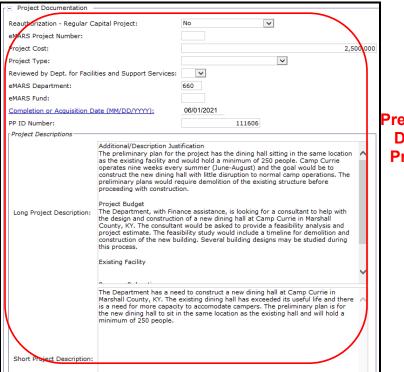

### Prepopulated Capital Data in the KBUD Project Dimension Table

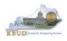

Here are some guidelines concerning the data from the Six-Year Capital Planning system:

- Only information on projects identified in the 2020-22 biennium with the Capital Plan will be transferred to KBUD.
- Real Property Lease projects and Maintenance Pools were not included in the Capital Plan. These projects will have to be entered directly into KBUD.
- Real Property Lease projects and Reauthorized projects with no request for additional Funds must have a \$0.01 entered into the FY 2019-20 column in the Capital Request by Fund Source form.

Even though you begin the Capital Budget request process in KBUD with prepopulated information, the information can be changed directly or indirectly either through the dimension table or through the Capital Budget Request forms.

There are three KBUD Capital Budget Request forms:

- Capital Request by Fund Source form
- Capital Request Expenditures form
  - Completed only for Construction and Information Technology System projects (not for Capital Equipment or Capital Lease projects)
- Capital Request Impact on Operating Budget form
  - o Completed only on Capital Projects that have an impact on the Operating Budget

### Capital Budget Request Forms

| Code                | Name                                         |
|---------------------|----------------------------------------------|
| 2022 CAPITAL FUND   | Capital Request by Fund Source               |
| 2022 CAPITAL EXPEND | Capital Request Expenditures                 |
| 2022 CAP IMPONOPBUD | Capital Request - Impact on Operating Budget |

The Capital Budget Request forms will include the amounts, fiscal years, fund sources and expenditure codes or cost elements required by the 2020-2220 Budget Instructions. These three forms will be completed at the appropriation unit level and include all the individual projects associated with the appropriation unit.

Typically, the most common changes agencies will need to make in these forms include the following:

- Capital Projects transferred from the Six-Year Capital Plan that should not be included as part of the budget request. For those projects, all of the financial data in all three forms must be changed to \$0 (zero).
- Changing the amount for a Capital Project.
- Changing the Fund source for a Capital Project.
- Changing the fiscal year requested for a Capital Project.
- Adding a Capital Project or Lease.

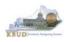

# Section 4.2 Creating a Capital Budget Request

This section includes an overview of the Capital Budget Request creation process along with the detailed instructions to create a Capital Budget Request required by the 2020-2220 Budget Instructions.

### Section 4.2.1 Process Overview

The following is a summarized description of the steps involved in the process to create a Capital Budget Request in order to help users understand the flow of the detailed instructions:

- 1) Login to KBUD and navigate to the Project Maintenance Dimension table to update the information for one of the prepopulated Project dimensions
- 2) Navigate to the Budget Layout Selection Page to choose the 2022\_CAPITAL\_FUND, Capital Request by Fund Source form
- 3) Create an instance of the 2022\_CAPITAL\_FUND form
- 4) Manually enter the appropriate budget lines (data) into the budget lines tab
- 5) Repeat this process for the 2022\_CAPITAL\_EXPEND and 2022 CAPITAL IMPONOBUD forms
- 6) Login to KBUD Reports (EBI) and navigate to the 20-22 Biennium folder to run and/or print the Capital budget request reports necessary for official budget submission to GOPM
  - CBR01 Project Summary Report
  - CBR-02, Capital Project Record
  - CBR-03, Capital Equipment Record
  - CBR-04, Capital Information Technology System Record
  - CBR-05, Real Property Lease Record

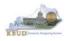

# Section 4.2.2 Login to KBUD and Navigate to the Project Maintenance Dimension Table

- Open your browser and enter the URL for the KBUD application into the browser's address bar: <u>https://kbud.ky.gov/</u>.
- Enter your KBUD user ID and password.
- From the Home page, follow these steps:
  - 1. Click the Dimensions link
  - 2. Click on the Project Maintenance Link. The Project Maintenance page will appear.

### Home Page

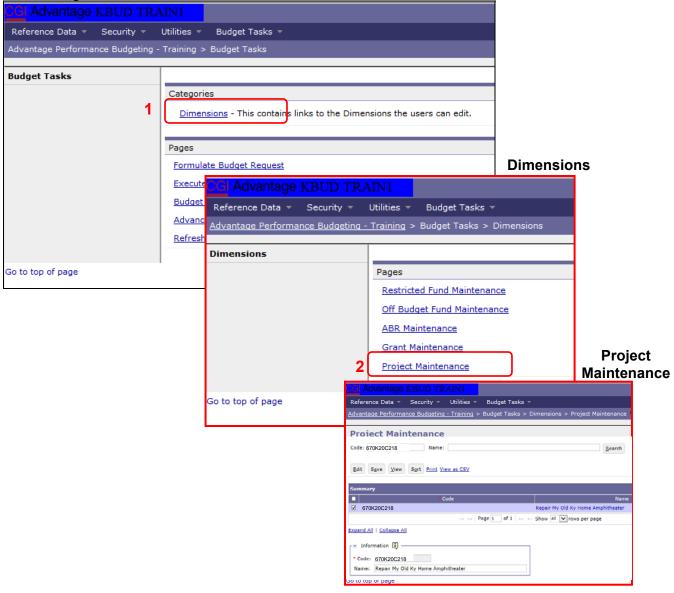

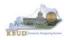

From the Project Maintenance page, you can search and view all the Project codes by leaving the Code and Name textboxes empty and clicking the Search button. This will bring back all the Projects available based on your security. You can also narrow your search for a specific Project by following these steps:

- 1. Enter the Project's Code in the Code textbox
- 2. Click the Search button to search for the Project (If no records are returned, you need to redefine your search)
- 3. Check the checkbox next to the record you want to edit
- 4. Click the Edit button and the Edit Project Dimension will appear

### Project Maintenance

| CGI Advantage KBUD TRAIN1                                 |                                                                                                    |
|-----------------------------------------------------------|----------------------------------------------------------------------------------------------------|
| Reference Data - Security - Utilities - Budget Tasks      | s *                                                                                                    |
| Advantage Performance Budgeting - Training > Budget Tasks | > Dimensions > Project Maintenance                                                                                                    |
| Advantage i chormance badgeting i haming > badget rasks   |                                                                                                    |
| 1 Project Maintenance                                     |                                                                                                    |
|                                                           | 2                                                                                                    |
| Code: 670K20C218 Name:                                    | Search                                                                                                    |
|                                                           |                                                                                                    |
| 4 Edit Save View Display 20 ∨ Items Sort                  |                                                                                                    |
|                                                           | Edit Project                                                                                                    |
| Code                                                      | Name                                                                                                    |
| 3 670K20C218                                              | CGI Advantage KBUD TRAINI Welcome, MG                                                                                                    |
|                                                           | Reference Data v Security v Utilities v Budget Tasks v                                                                                                    |
| Expand All   Collapse All                                 | Advantage Performance Budgeting - Training > Budget Tasks > Dimensions > Project Maintenance > Edit Project                                                                                                    |
| ┌⊡ Information 🚺 ———————————————————————————————————      | Edit Project Document Management                                                                                                    |
| * Code: 670K20C218                                        | Save 6                                                                                                    |
| Name: Repair My Old Ky Home Amphitheater                  | Expand All   Collapse All                                                                                                    |
|                                                           | F = Project Information                                                                                                    |
|                                                           | Code: 670K20C218 Location (County): Nelson                                                                                                    |
| Go to top of page                                         | Name: Repair My Old Ky Home Amphitheater 5                                                                                                    |
|                                                           | Form Type: Construction                                                                                                    |
|                                                           | r ⊟ Project Documentation                                                                                                    |
|                                                           | Reauthorization - Regular Capital Project: No                                                                                                    |
|                                                           | eMARS Project Number:                                                                                                    |
|                                                           | Project Cost: 2,560,000                                                                                                    |
|                                                           | Project Type:  Reviewed by Dept. for Facilities and Support Services:                                                                                                    |
|                                                           | eMARS Fund:                                                                                                    |
|                                                           | Completion or Acquisition Date (MM/DD/YYYY): 06/01/2019                                                                                                    |
|                                                           | PP ID Number: 111680                                                                                                    |
|                                                           | - Project Descriptions<br>Additional/Description Justification                                                                                                    |
|                                                           | The theater stage buildings, concrete retaining walls, and storm water runoff<br>structures are fully exposed to the elements and have become deteriorated                                                                                        |
|                                                           | through the years. Electrical systems and lighting systems serving the theater<br>stage are outdated, unsafe and difficult to maintain. These systems must be                                                                                     |
|                                                           | replaced and upgraded. This work is required to continue the use of the stage<br>facility. If not addressed soon the theater will not be able to continue its                                                                                     |
|                                                           | productions. The project will also repair necessary drainage structures to handle<br>storm water runoff. Additionally, the project will repair a failed retaining                                                                                 |
|                                                           | ong Project Description:<br>will include properly engineered buildings reconfigured for efficient use during                                                                                                    |
|                                                           | performances and performance of deap outs from the ourisement. Removal of<br>severely deteriorated structures will be necessary. In order to correct the current<br>drainage profiles it may be processary to recease the canacity of an existing |

- 5. Update any of the Project information not greyed out
- 6. Click the Save button and you should receive the Action was successful message.
- Repeat the previous process to update each of the agency's Projects.

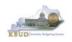

- The Project Maintenance table contains numerous fields necessary to complete the following reports
  - 1. CBR-01, Project Summary Record
  - 2. CBR-02, Capital Project Record
  - 3. CBR-03, Capital Equipment Record
  - 4. CBR-04, Capital Information Technology System Record
  - 5. CBR-05, Real Property Lease Record
- Here is some additional guidance to assist in filling out Project Maintenance page.

| Name                                                  | Enter the Project Title (Populated by the 6-Year                                                                                                    |
|-------------------------------------------------------|----------------------------------------------------------------------------------------------------|
|                                                       | Plan data)                                                                                                    |
| Form Type                                             | Construction, Equipment, Information Technology<br>System, or Lease - Select the CBR form type.<br>(Populated by the 6-Year Plan data)                                                                                                    |
| Location (County)                                     | Construction, Equipment, or Lease - Select the county in which the project will be located. (Populated by the 6-Year Plan data)                                                                                                    |
| Reauthorization – Regular Capital<br>Project          | Construction or Information Technology System -<br>Identify if this is a currently authorized project that<br>is being requested for reauthorization and/or<br>additional funding. Any project that has been<br>appropriated by the General Assembly for two<br>consecutive biennial budgets shall not be<br>requested again as a Reauthorized project. It shall<br>be requested as a new project which shall not rely<br>on past appropriations. (Populated by the 6-Year<br>Plan data) |
| eMARS Project Number                                  | Construction or Information Technology System -<br>If the project is currently authorized and additional<br>funding is requested, enter the eMARS Fund<br>Code. (Not Populated by the 6-Year Plan data)                                                                                                    |
| Project Cost                                          | Construction or Information Technology System -<br>If the project is currently authorized and additional<br>funding is requested, enter the new Total Project<br>Cost. (New Cost Not Populated by the 6-Year<br>Plan data)                                                                                                    |
| Project Type                                          | Construction or Lease - Identify the project/lease<br>type based on the definitions provided in the<br>2020-2220 Branch Budget Request Manual. (Not<br>Populated by the 6-Year Plan data)                                                                                                    |
| Reviewed by Dept. for Facilities and Support Services | Construction - Identify if the project has been<br>reviewed by the Department for Facilities and<br>Support Services. (Not Populated by the 6-Year<br>Plan data)                                                                                                    |

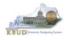

| Completion or Acquisition Date                 | <b>Completion Date</b> - Construction or Information<br>Technology System – Construction, enter the<br>anticipated completion date of the project. Information<br>Technology System, enter the anticipated date of full<br>installation and utilization of the system. Example:<br>Project to be completed in August, 2022 – enter 08/22.<br>(Populated by the 6-Year Plan data) <b>Acquisition Date</b><br>- Equipment - Enter the anticipated acquisition date of<br>the equipment. Example: Equipment to be purchased in<br>August, 2022 – enter 08/22. (Populated by the 6-Year<br>Plan data) |
|------------------------------------------------|----------------------------------------------------------------------------------------------------|
| Long Project Description                       | Construction, Equipment, Information Technology<br>System, or Lease – Enter a detailed description<br>comparable to the detailed description and justification<br>as required by the 6-Year Capital Plan (Populated by<br>the 6-Year Plan data). For Real Property Leases, enter<br>the Lease Features: Specialized Project Requirements<br>and Relationship to Existing Space.                                                                                                    |
| Short Project Description                      | Using a maximum of two or three sentences, describe<br>what the project is and why it is needed. This narrative<br>should be suitable for publication later in budgeting<br>documents (Populated by the 6-Year Capital Plan data).<br>For Real Property Leases, enter the Lease Description<br>and Justification.                                                                                                    |
| Priorities-Capital Budget Request -<br>Cabinet | Construction, Equipment, Information Technology<br>System, or Lease - Enter the cabinet roll-up priority or<br>the Council on Postsecondary Education system-wide<br>priorities for the Capital Budget Request. (Populated by<br>the 6-Year Plan data)                                                                                                    |
| Priorities-Capital Budget Request -<br>Agency  | Construction, Equipment, Information Technology<br>System, or Lease - Enter the agency or university<br>priority number for the Capital Budget Request.<br>(Populated by the 6-Year Plan data)                                                                                                    |
| Priorities-Six Year Capital Plan -<br>Cabinet  | Construction, Equipment, or Information Technology<br>System - Enter the cabinet priority from the 6-Year<br>Capital Plan. (Populated by the 6-Year Plan data)                                                                                                    |
| Priorities-Six Year Capital Plan -<br>Agency   | Construction, Equipment, or Information Technology<br>System - Enter the agency priority from the 6-Year<br>Capital Plan. (Populated by the 6-Year Plan data)                                                                                                    |

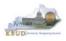

## Section 4.2.3 Navigate to the 2022\_CAPITAL\_FUND Form

- From the Home page, you can navigate to the KBUD forms in two ways:
  - 1. Click the Formulate Budget Request link under the Pages heading, or
  - 2. Click on the Budget Tasks on the menu bar and select Formulate Budget Request. The Budget Layout Selection page will appear.

### Home Page

|                                                                                                    |                        | 3 S D A S A S A S A S A S A S A S A S A S               |             |      |  |  |  |  |
|----------------------------------------------------------------------------------------------------|------------------------|---------------------------------------------------------|-------------|------|--|--|--|--|
| C S C http://kbud310np.state.ky.us/train1/Controller                                                                                                    |                        |                                                         |             |      |  |  |  |  |
| Budget Tasks × Salar Salar Sa |                        |                                                         |             |      |  |  |  |  |
| <u>File Edit View Favorites Iools H</u> elp                                                                                                    |                        |                                                         |             |      |  |  |  |  |
| 👍 Ky Office of State Budget Dir 🗿 (2 unread) - philrosell - Ya 🗿 Welcome to AMS Advant ଃ Google 🗿 KBUD310 (2015) - Prod 🤷 🔻 📓 🔻 👘                                                                                                    |                        |                                                         |             |      |  |  |  |  |
| CG Advantage KBUD TRAIN1 Welcome, RV30040 Messages(0) [Home 🖽   Help   Preferences   Reports   Edit Password   Logout                                                                                                    |                        |                                                         |             |      |  |  |  |  |
| Reference Data 🔻 Security 🔻 Utilities 🔻 Budget Tasks 🔻                                                                                                    |                        |                                                         |             |      |  |  |  |  |
| Advantage Performance Budgeting - Training > Dimensions                                                                                                    |                        |                                                         |             |      |  |  |  |  |
| Budget Tasks                                                                                                    |                        | Formulate Budget Request                                |             |      |  |  |  |  |
| Suger usks                                                                                                    | Categories             | Refresh Cache Page                                      |             |      |  |  |  |  |
|                                                                                                    | -                      | is contains links to the Dimensions the users can edit. |             |      |  |  |  |  |
|                                                                                                    |                        |                                                         |             |      |  |  |  |  |
| 1                                                                                                    | Pages                  |                                                         |             |      |  |  |  |  |
|                                                                                                    | Formulate Budget       | Request                                                 |             |      |  |  |  |  |
|                                                                                                    | Execute Query          |                                                         |             |      |  |  |  |  |
|                                                                                                    | Refresh Cache Pa       | <u>qe</u>                                               |             |      |  |  |  |  |
|                                                                                                    |                        |                                                         |             |      |  |  |  |  |
| Go to top of page                                                                                                    |                        |                                                         |             |      |  |  |  |  |
|                                                                                                    |                        |                                                         |             |      |  |  |  |  |
|                                                                                                    |                        |                                                         |             |      |  |  |  |  |
|                                                                                                    |                        |                                                         |             |      |  |  |  |  |
|                                                                                                    |                        |                                                         |             |      |  |  |  |  |
|                                                                                                    |                        |                                                         |             |      |  |  |  |  |
|                                                                                                    |                        |                                                         |             |      |  |  |  |  |
|                                                                                                    |                        |                                                         |             |      |  |  |  |  |
| javascript:triggerTransition('//E                                                                                                    | BudgetLayoutsSelection | n/Header')                                              | <b>10</b> ( | 0% 👻 |  |  |  |  |
| person partigger manadon(// b                                                                                                    | augeren joursoneerin   |                                                         | - 100       | .di  |  |  |  |  |

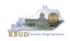

• From the Budget Layout Selection page, you will see all the KBUD forms that are available for your use. In this case, you want to choose the 2022\_CAPITAL\_FUND form by clicking on the corresponding link. The Select Budget Request page will appear.

### **Budget Layout Selection Page**

| Reference Data 🔻 Budget Tasks 👻                                                     |                                              |  |  |  |
|-------------------------------------------------------------------------------------|----------------------------------------------|--|--|--|
| Advantage Performance Budgeting - KBUDNP > Budget Tasks > Budget Layout Selection 😒 |                                              |  |  |  |
| Budget Layout Selection                                                             |                                              |  |  |  |
| Code: Name: Layout Type: V Sort Print                                               |                                              |  |  |  |
| Summary                                                                             |                                              |  |  |  |
| Code                                                                                | Name                                         |  |  |  |
| 2022 A2-A3-A4-A5                                                                    | A2/A3/A4/A5 Baseline Budget Request          |  |  |  |
| 2022 B2-B3-B4-B5                                                                    | B2/B3/B4/B5 Additional Budget Request        |  |  |  |
| 2022 E FUND-RECEIPTS                                                                | E Restricted Funds & Receipts Form           |  |  |  |
| <u>2022 G</u>                                                                       | G Federal Assistance Form                    |  |  |  |
| 2022 OFFBUD FUND                                                                    | Off Budget Funds                             |  |  |  |
| 2022 CAPITAL FUND                                                                   | Capital Request by Fund Source               |  |  |  |
| 2022 CAPITAL EXPEND                                                                 | Capital Request Expenditures                 |  |  |  |
| 2022 CAPITAL IMPONOPBUD                                                             | Capital Request - Impact on Operating Budget |  |  |  |

• Please keep in mind, the Select Budget Request page will display all the instances of this specific form (2022\_CAPITAL\_FUND) you have created.

### Select Budget Request Page (2022\_CAPITAL\_FUND Form)

| CGI Advantage     | 9                           |                       |                |                  |          |            | Welcome, MGJ0011 | Skip Navigation | Messages(0) [Ho | ome 🖻   Help | Preference    | s   Repor |
|-------------------|-----------------------------|-----------------------|----------------|------------------|----------|------------|------------------|-----------------|-----------------|--------------|---------------|-----------|
| Reference Data 🔻  | SBFS - Security             | - Utilities - Budg    | jet Tasks 🔻    |                  |          |            |                  |                 |                 |              |               |           |
| Advantage Perform | -<br>ance Budgeting - KBUDN | IP > Budget Tasks > i | Formulate Budg | et Request > Sel | ect Budg | et Request |                  |                 |                 |              |               |           |
| Select Budg       | jet Request                 |                       |                |                  |          |            |                  |                 |                 |              |               |           |
|                   |                             |                       |                |                  |          |            |                  |                 |                 |              |               |           |
| FBudget Request S | election Criteria           |                       |                |                  |          |            |                  |                 |                 |              |               |           |
| Layout Code: 20   | 22_CAPITAL_FUND             |                       |                | Request Code:    |          |            |                  |                 | Stage:          | ~            | Archive View: | False 🗸   |
| Layout Type: G    | eneric 🔽                    |                       |                | Name:            |          |            |                  |                 |                 |              |               |           |
| Header Filter     |                             |                       |                |                  |          |            |                  |                 |                 |              |               |           |
| Project:          | 4                           |                       |                |                  |          |            |                  |                 |                 |              |               |           |
| Line Filter       |                             |                       |                |                  |          |            |                  |                 |                 |              |               |           |
|                   |                             |                       |                |                  |          |            |                  |                 |                 |              |               |           |
| New Edit Vi       | ew Delete Save              | Sort Print View as    | CSV            |                  |          |            |                  |                 |                 |              |               |           |
| Summary           |                             |                       |                |                  |          |            |                  |                 |                 |              |               |           |
|                   | Request Code                |                       |                | Nam              | e        | Inoto      | 2000             | Stage           |                 |              |               | Project   |
| 6388              |                             |                       | Parks          |                  |          | Insta      | nçes             |                 |                 | 670K_BILL    | _1820         |           |

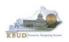

From the Select Budget Request page, you can do all of the following functions:

- 1. Use the Search feature to search for previous created forms
  - Search all by leaving all textboxes blank and clicking the Search button and all instances of the form will appear
  - Search by Request Code, Name, or Project by typing in the information in the textboxes and clicking the Search button (\* is the wildcard) and the instances that match your parameters will appear (NOTE: Once a form moves to Stage 3 in the KBUD process, agencies will no longer see this form in their search results)
- 2. Use the New feature to create a new instance of this specific form
  - Click the New button and the Create Budget Request page will appear to allow you to create a new instance of the form
- 3. Use the Edit feature to edit an existing instance of this specific form
  - Click the checkbox of the form instance you wish to edit, click the Edit button and the form will appear in the edit mode
- 4. Use the View feature to only view (no editing) an existing instance of this specific form
  - Click the checkbox of the form instance you wish to view, click the View button and the form will appear in the view mode
- 5. Use the Delete/Save feature to delete an existing instance of this specific form
  - Click the checkbox(es) of the form(s) instances you wish to delete, click the Delete button to mark the form(s) for deletion, click the Save button to finalize the deletion of the form(s), and they will be <u>permanently</u> deleted (NOTE: You cannot delete a form if there are active budget lines within the form. You will receive an error message. You have to first edit the form and delete all budget lines within all tabs and then perform the deletion procedure)

### Select Budget Request Page (2022\_CAPITAL\_FUND Forms)

| CGI Advantage KBUD TRAIN1                    |                                                                 | Welcome, MGJ0011 Messa         | ages(0) [Home 🖻   Help |
|----------------------------------------------|-----------------------------------------------------------------|--------------------------------|------------------------|
| Reference Data - Security - Utilities -      | Budget Tasks 🔻                                                  |                                |                        |
| Advantage Performance Budgeting - Training > | Budget Tasks > Formulate Budget Request > Select Budget Request |                                |                        |
| Select Budget Request                        | 1                                                               |                                |                        |
| Layout Type: Generic V Na                    | me:                                                             | Stage: V Archive View: False V | <u>S</u> earch         |
| New Edit View Delete Save Disp               | Name Search Re                                                  | SUITS Stage                    | Project                |
| Go to top of page                            | Parks Capital Fund                                              |                                | 670K_BILL_1820         |

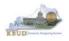

### Section 4.2.4 Creating the Capital Request by Fund Source Form

In this section, we will create a Capital Request by Fund Source Form for the Parks, Department 670 using Program 670K\_BILL\_2022, Parks Capital Fund. We will also ensure the Expenditures by Fund for each Fund/Project combination is correct or make adjustments to the Preloaded amounts. The list below contains the Fund Codes available for this form.

| Code | Name                                             |
|------|--------------------------------------------------|
| AGBD | Agency Bonds                                     |
| BFAR | Federal Fund - ARRA - Capital                    |
| BFBF | Bond Funds                                       |
| BFCO | Capital Construction Contingency Fund            |
| BFDM | Statewide Deferred Maintenance Fund              |
| BFEM | Emergency, Repair, Maintenane & Replacement Fund |
| BFFF | Federal Funds                                    |
| BFGF | General Fund                                     |
| BFII | Investment Income                                |
| BFOC | Other - Cash                                     |
| BFOT | Other - Third Party Financing                    |
| BFRD | Road Fund                                        |
| BFRF | Restricted Funds                                 |
| BFSU | Capital Construction Surplus                     |
| BFTB | Tobacco Settlement - Phase I                     |

 From the Select Budget Request page, click the New button. The Create Budget Request page will appear and allow you to create a new instance of the 2022\_CAPITAL\_FUND form.

### Select Budget Request Page (2022\_CAPITAL\_FUND Form)

| CGI Advantage KBUD TRAIN1                                                                                                    | Welcome, MGJ0011 Messages(0) [ Home 🕒   Help   Pre |
|----------------------------------------------------------------------------------------------------|----------------------------------------------------|
| Reference Data 🔻 Security 👻 Utilities 🔻 Budget Tasks 👻                                                                                        |                                                    |
| Advantage Performance Budgeting - Training > Budget Tasks > Formulate Budget Request > Select Budget Request                                  |                                                    |
| Select Budget Request                                                                                                    |                                                    |
| Layout Code: 2022_CAPITAL_FUND Request Code: Stage: 1-Agency Request<br>Layout Type: Generic V Name:<br>Project: Save Display 20 V Items Sgrt | Archive View: False V Search                       |
| Request Code Name                                                                                                    | Stage Projec                                       |
| - NO ITEMS TO DISPLAY -                                                                                                    |                                                    |

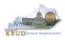

From the Create Budget Request page, you will need to complete these three steps:

- 1. Fill in the Name textbox (Suggestion: make it meaningful, so you will know by its name what program is contained in the form)
- Fill in the Project textbox. This form is created at the \_BILL level, so we will use 670K\_BILL\_2022 as our Project code. There are two ways to fill in the textbox:
   Type in the correct Project code, or 2) click on the blue Project link to pull up a Project Search box, and complete the following three steps to select it from a pick list:
  - 2-1) Type in the first few digits of the Project code and \* in the Code textbox
  - 2-2) Click the Search button
  - 2-3) Click the Select button for the 670K\_BILL\_2022
- 3. Click the Save button, and the new form with all its appropriate tabs will be created

### Create Budget Request Page

|   | CGI Advantage KBUD TRAIN1                                                                                                    |                                        |  |
|---|----------------------------------------------------------------------------------------------------|----------------------------------------|--|
| 3 | Save Back                                                                                                    |                                        |  |
|   | Create Budget Request                                                                                                    |                                        |  |
|   | Expand All   Collapse All 1<br>Budget Request Details 1<br>Request Code: * Name: Parks Capita<br>Form: 2022_CAPITAL_FUND<br>* Stage: 1-Agency Request | Stage should always be set to 1 by the |  |
|   |                                                                                                    |                                        |  |
|   | Dimensions 1                                                                                                    | Project Search Page                    |  |
|   | Projet: 670K_BILL_2022                                                                                                    | Project Search Page                    |  |
|   | Project 670K_BILL_2022                                                                                                    | CI Advantage KBUD TRAINI               |  |

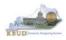

### Section 4.2.5 Entering Budget Data in the 2022\_CAPITAL\_FUND Form

- Once the new form is created, you will be able to access the Budget Lines tab within the form. You can follow these steps to review and **manually** adjust line information if necessary.
  - 1. Click on the Budget Lines tab (NOTE: You can now see the Preloaded information populated on your form in the 21FLREQCP and 22FLREQCP columns)
  - 2. Click on any cell to change the data (NOTE: You cannot directly change the amounts in the 21FLREQCP and 22FLREQCP cells. However you can change the amounts by placing adjustment amounts in columns FY 20-21 and FY 21-22)
  - 3. Enter the adjusted amounts and click the Save button (NOTE: The adjustment amounts are now reflected in the totals for the 21FLREQCP and 22FLREQCP columns). Continue this process until you have updated all of the Fund/Project combinations. Once you have finished, click the Save button

### New 2022\_CAPITAL\_FUND Form for 670K\_BILL\_2022

| CGI Advantage                                                          |                            |                          |                        |         |               |           |          |                |             |
|------------------------------------------------------------------------|----------------------------|--------------------------|------------------------|---------|---------------|-----------|----------|----------------|-------------|
| Save Back                                                              |                            |                          |                        |         |               |           |          |                |             |
| Edit Budget Request Budget Lines Document Mana                         | gement                     |                          |                        |         |               |           |          |                |             |
|                                                                        | igeniene                   |                          |                        |         |               |           |          |                |             |
|                                                                        |                            |                          |                        |         |               |           |          |                |             |
|                                                                        |                            |                          |                        |         |               |           |          |                |             |
| 🕒 Budget Request Summary 🚺 ———————————————————————————————————         |                            |                          |                        |         |               |           |          |                |             |
| Layout Code: 2022_CAPITAL_FUND Layout Nam                              | e: Capital Request by      | Fund Source              |                        | Type:   | Generic 🔽     | Δ         |          |                |             |
| Request Code: 6388 Request Nar                                         | ne: Parks Capital Fund     | I                        |                        | Stage   | 1-Agency Rec  | juest 🗸   |          |                |             |
|                                                                        |                            |                          |                        |         |               |           |          |                |             |
| Refresh Zero Out Update Preload Display Sub                            | Total: 🗹                   |                          |                        |         |               |           |          |                |             |
|                                                                        |                            |                          |                        |         |               |           |          |                |             |
| New Line Copy Line Delete Line Export Audit                            |                            | oaded                    | Data                   |         |               |           |          |                |             |
| Wew rule Coby rule Defete rule                                         | - Fiel                     | oaueu                    | Dala                   |         |               |           |          |                |             |
| Summary                                                                |                            |                          |                        |         |               |           |          |                |             |
| Line Fund Project Budget                                               | Object 21FLRE              | QCP 22FLRE               | OCP FY 19-20           | [ FY :  | 20-21 F       | Y 21-22   |          |                |             |
| 1 BFBF 670K20C193 EXPBYFUN                                             |                            | -                        | 400,000                |         |               |           |          |                |             |
| □ 2 BFBF 670K20C195 EXPBYFUN                                           | D E 2,                     | 575,000                  | 0                      |         |               |           |          |                |             |
| 3 BFBF 670K20C196 EXPBY                                                | S <u>a</u> ve <u>B</u> ack |                          |                        |         |               |           |          |                |             |
| □ 4 BFBF 670K20C197 EXPBY                                              |                            |                          |                        |         |               |           |          |                |             |
| 5 BFBF 670K20C198 EXPBYFUN     6 BFBF 670K20C199 EXPBYFUN              | Edit Budget Request        | Budget Lines             | Document Management    |         |               |           |          |                |             |
| G BFBF 670K20C199 EXPBYFUN     7 BFBF 670K20C200 EXPBYFUN     EXPBYFUN |                            |                          |                        |         |               |           |          |                |             |
| 8 BFBF 670K20C201 EXPBYFUN     8 BFBF 670K20C201                       |                            |                          |                        |         |               |           |          |                |             |
| 9 BFBF 670K20C202 EXPBYFUN                                             |                            |                          |                        |         |               |           |          |                |             |
| □ 10 BFGF 670K20C202 EXPBYFUN                                          | □ Budget Request           |                          |                        |         |               |           |          |                |             |
| 11 BFBF 670K20C203 EXPBYFUN                                            |                            | 22_CAPITAL_FUNE          | Totals Re              | etle    | ct the        | •         |          | Type: Generic  | × 4         |
| 12 BFBF 670K20C204 EXPBYFUN                                            | Request Code: 63           | 188                      | Adjusted               | Δm      | ounts         |           |          | Stage: 1-Agenc | y Request 🔽 |
|                                                                        |                            |                          | / lajuotou             |         | ounto         |           |          |                |             |
|                                                                        | Refresh Zero Ou            | it Update Preloa         | Display Sub Total:     |         |               |           |          |                |             |
|                                                                        | Tenen Ere or               |                          |                        |         |               |           |          |                |             |
|                                                                        | New Line Com               | Cara Dalata Lina         | Export Audit Trail Vie | w Graph | Cart Drink M  |           |          |                |             |
|                                                                        | New Line Copy I            | Line Delete Line         |                        |         | Sort Print Vi | ew as CSV |          |                |             |
|                                                                        | Summary                    |                          |                        |         |               |           |          |                |             |
|                                                                        | Line Fund                  | Project                  | Budget Object          | 1 21    | FLREQCP       | 22FLREQCP | FY 19-20 | FY 20-21       | FY 21-22    |
|                                                                        |                            | 670K20C193               | EXPBYFUND              | E       | 1,400,000     | 1,400,000 | 11 15 20 | 11 20 21       |             |
|                                                                        | 2 BFBF                     | 670K20C195               | EXPBYFUND              | E       | 2,575,000     | 0         |          |                |             |
|                                                                        | 3 BFBF                     | 670K20C196               | EXPBYFUND              | E       | ,000,000      | 2,000,000 |          |                |             |
|                                                                        | 4 BFBF                     | 670K20C197               | EXPBYFUND              | E       | 2,,50,000     | 2,750,000 |          |                |             |
|                                                                        | S BFBF                     | 670K20C198               | EXPBYFUND              | E       | 1,700,000     | 1,300,000 |          | to al Arra     |             |
|                                                                        | 6 BFBF                     | 670K20C199               | EXPBYFUND              | E       | 8,000,000     | 8,000,000 | Aajus    | ted Am         | ounts       |
|                                                                        | 7 BFBF     8 BFBF          | 670K20C200<br>670K20C201 | EXPBYFUND              | E       | 1,750,000     | 1,750,000 |          |                |             |
|                                                                        | 8 BFBF     9 BFBF          | 670K20C201               | EXPBYFUND<br>EXPBYFUND |         | 1.000.000     | 0         | ר ר      | -1,000,000     | -1,000,000  |
|                                                                        | □ 10 BFGF                  | 670K20C202               | EXPBYFUND              |         | 1,000,000     | 1,000,000 | 2        | 1,000,000      | 1,000,000   |
|                                                                        | □ 11 BFBF                  | 670K20C203               | EXPBYFUND              | E       | 550,000       | 2,200,000 | (        |                |             |
|                                                                        | 12 BFBF                    | 670K20C204               | EXPBYFUND              | E       | 1,500,000     | 0         |          |                |             |

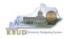

### Section 4.2.6 Creating and Entering Budget Data in the 2022\_CAPITAL\_EXPEND Form

- Use the same process described in the previous section to create a new instance of a 2022\_CAPITAL\_EXPEND form for Program 670K\_BILL\_2022, Parks Capital. Once you create the form, you will be able to view the preloaded detailed expenditure budget objects for each project (NOTE: It is important to understand, the total amount of all the detailed expenditure budget objects for a project on this form should equal the total Expenditures by Fund for that same project entered on the previous Capital Fund form). You can follow these steps to review and <u>manually</u> adjust the budget line information if necessary.
  - 1. Click on the Budget Lines tab (NOTE: You can now see the Preloaded information populated on your form in the 21FLREQCP and 22FLREQCP columns)
  - 2. Click on any cell to change the data (NOTE: You cannot directly change the amounts in the 21FLREQCP and 22FLREQCP cells. However you can change the amounts by placing adjustment amounts in columns FY 20-21 and FY 21-22)
  - 3. Enter the adjusted amounts and click the Save button (NOTE: The adjustment amounts are now reflected in the totals for the 21FLREQCP and 22FLREQCP columns). Continue this process until you have updated all the Budget Object/Project combinations. Once you have finished, click the Save button

| CGI Advantage                                                                                                    |                                                                   |
|----------------------------------------------------------------------------------------------------|-------------------------------------------------------------------|
| Action was successful.                                                                                                    |                                                                   |
| Save Back 1                                                                                                    |                                                                   |
| Edit Budget Reque                                                                                                    |                                                                   |
|                                                                                                    |                                                                   |
|                                                                                                    |                                                                   |
| ┌∃ Budget Request Summary 🗓                                                                                                 |                                                                   |
| Layout Code: 2022 CAPITAL FUND Layout Name: Capital Request Expenditures                                                    | Type: Generic                                                     |
| Request Code: 6389 Request Name: Parks                                                                                      | Stage: 1-Agenc                                                    |
|                                                                                                    |                                                                   |
| Refresh Zero Out Update Preload Display Sub Total: 🗹                                                                        |                                                                   |
|                                                                                                    |                                                                   |
| New Line Copy Line Delete Line Preloaded Data                                                                               |                                                                   |
|                                                                                                    |                                                                   |
| Summary           Line         Project         Budget Object         1         21FLREQCP         22FLREQCP         FY 19-20 | FY 20-21 FY 21-22                                                 |
| Line Project Budget Objet 21FLREQCP 22FLREQCP FY 19-20                                                                      | -5,000 -5,000                                                     |
| □ 2 670K20C193 CONS E 1,300,000 Save Bak                                                                                    | 5,000                                                             |
| 3 670K20C194 CONS E 5,000,000                                                                                               |                                                                   |
| ☑ 4 670K20C195 DES E 515,000                                                                                                | et Lines Document Management                                      |
| □ 5 670K20C195 CONS E 1,960,000                                                                                             |                                                                   |
| G 670K20C195 EQU E 100,000                                                                                                  |                                                                   |
| □ 7 670K20C196 DES E 800,000                                                                                                |                                                                   |
| □ 8 670K20C196 CONS E 200,000                                                                                               |                                                                   |
| □ 9 670K20C197 CONS E 2,060,000                                                                                             |                                                                   |
|                                                                                                    | PITAL_UND Layout Name: Capital Request Expenditures Type: Generic |
| 11 670K20C198 DES E 250,000     Request Cod C200                                                                            | Stage: 1-Agenc                                                    |
| Tot                                                                                                    | als Reflect the                                                   |
|                                                                                                    |                                                                   |
|                                                                                                    | usted Amounts                                                     |
| New Line Copy Line                                                                                                    | Delete Line Export Audit Trail View Graph Sort Print View as CSV  |
|                                                                                                    | Adjusted Amounts                                                  |
| Summary                                                                                                    |                                                                   |
| Line Project                                                                                                    |                                                                   |
| □ 1 670K20C193<br>□ 2 670K20C193                                                                                            | DES 100,000 100,000 -5,000 -5,000 2                               |
| 2 670K20C193                                                                                                    | CONS 1,300,000 1,300,000 5,000 5,000 4                            |

### New 2022\_CAPITAL\_EXPEND Form for 670K\_BILL\_2022

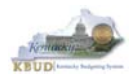

#### Section 4.2.7 Creating and Entering Budget Data in the 2022\_CAP\_IMPONOPBUD Form

- Use the same process described in the previous section to create a new instance of an 2022\_CAP\_IMPONOPBUD form for Program 670K\_BILL\_2022, Parks Capital Bud. Once you create the form, you will be able to view the preloaded five year projections for the Impact and Cost Elimination budget objects for each Fund/Budget Object/Project combination (NOTE: If the Capital Project did not have an impact on operating budget, it will not be preloaded to the form). You can follow these steps to review and <u>manually</u> adjust the budget line information if necessary.
  - 1. Click on the Budget Lines tab (NOTE: You can now see the Preloaded information populated on your form in the IMPONOPBUD1, IMPONOPBUD2, IMPONOPBUD3, IMPONOPBUD4, and IMPONOPBUD5 columns)
  - Click on any cell to change the data (NOTE: You cannot directly change the amounts in the IMPONOPBUD1, IMPONOPBUD2, IMPONOPBUD3, IMPONOPBUD4, and IMPONOPBUD5 cells. However you can change the amounts by placing adjustment amounts in columns FY 1, FY 2, FY 3, FY 4, or FY 5)
  - Enter the adjusted amounts and click the Save button (NOTE: The adjustment amounts are now reflected in the totals for IMPONOPBUD1, IMPONOPBUD2, IMPONOPBUD3, IMPONOPBUD4, and IMPONOPBUD5 columns). Continue this process until you have updated all the Fund/Budget Object/Project combinations. Once you have finished, click the Save button

|                                                                               | e                                                                                                    |                                                                                                    |                                                         |                        |                  |                                                |                             |                          |                   |              |          |      |
|-------------------------------------------------------------------------------|----------------------------------------------------------------------------------------------------|----------------------------------------------------------------------------------------------------|---------------------------------------------------------|------------------------|------------------|------------------------------------------------|-----------------------------|--------------------------|-------------------|--------------|----------|------|
| Back                                                                          |                                                                                                    |                                                                                                    |                                                         |                        |                  |                                                |                             |                          |                   |              |          |      |
| udget Reques                                                                  | st Budget Lines                                                                                                    | Document Manager                                                                                    | ment                                                    |                        |                  |                                                |                             |                          |                   |              |          |      |
| C                                                                             |                                                                                                    |                                                                                                    |                                                         |                        |                  |                                                |                             |                          |                   |              |          |      |
|                                                                               |                                                                                                    |                                                                                                    |                                                         |                        |                  |                                                |                             |                          |                   |              |          |      |
|                                                                               | _                                                                                                    |                                                                                                    |                                                         |                        |                  |                                                |                             |                          |                   |              |          |      |
| udget Reque                                                                   | est Summary 頂 —                                                                                                    |                                                                                                    |                                                         |                        |                  |                                                |                             |                          |                   |              |          |      |
|                                                                               |                                                                                                    |                                                                                                    |                                                         | mpact on Operating Bud | lget             | Type: Gene                                     |                             |                          | oject Project 67  | 0K_BILL_2022 |          |      |
| uest Code:                                                                    | 6391                                                                                                    | Request Name:                                                                                       | Parks                                                   |                        |                  | Stage: 1-Ag                                    | ency Request                | $\checkmark$             |                   |              |          |      |
|                                                                               |                                                                                                    |                                                                                                    |                                                         |                        |                  |                                                |                             |                          |                   |              |          |      |
| esh Zero C                                                                    | Out Update Preloa                                                                                                    | Display Sub Tot                                                                                     | al: 🗹                                                   |                        |                  |                                                |                             |                          |                   |              |          |      |
|                                                                               |                                                                                                    |                                                                                                    |                                                         |                        |                  |                                                |                             |                          |                   |              |          |      |
| Line <u>C</u> opy                                                             | y Line Delete Line                                                                                                    | Export Audit Tra                                                                                    | il <u>View Graph</u>                                    | Preloade               | d Data           | 1                                              |                             |                          |                   |              |          |      |
|                                                                               |                                                                                                    |                                                                                                    |                                                         |                        | su Dala          |                                                |                             |                          |                   |              |          |      |
| nary                                                                          |                                                                                                    |                                                                                                    |                                                         |                        |                  |                                                |                             |                          |                   |              |          |      |
| ine Fund                                                                      |                                                                                                    | Budget Object                                                                                       |                                                         |                        | POPBUD3 IMPON    |                                                | ONOPBUD5                    | FY 1                     | FY 2              | FY 3         | FY 4     | FY S |
| 1 0                                                                           | 670K20C205                                                                                                    |                                                                                                    | E -65,000                                               | -65,000                | 0                | 0                                              | 0                           |                          |                   |              |          |      |
| 2 GNRL<br>3 RSTD                                                              | 670K20C204<br>670K20C205                                                                                                    |                                                                                                    | R 8,000<br>R 15,000                                     | 0                      | 0 15,000         | 0                                              | 0                           |                          |                   |              |          |      |
|                                                                               |                                                                                                    | A1117001                                                                                            | 10,000                                                  | 13,000                 | 10,000           |                                                |                             |                          |                   |              |          |      |
|                                                                               |                                                                                                    |                                                                                                    |                                                         | 1                      |                  |                                                |                             |                          |                   |              | h        |      |
|                                                                               | Back                                                                                                    |                                                                                                    |                                                         |                        |                  |                                                |                             |                          |                   |              | <u>}</u> |      |
| oti Save B                                                                    |                                                                                                    | ines Document Mana                                                                                  | spement                                                 |                        |                  |                                                |                             |                          |                   |              | <u> </u> |      |
| oti Save B                                                                    | Back                                                                                                    | ines Document Mana                                                                                  | agement                                                 |                        |                  |                                                |                             |                          |                   |              | <u>}</u> |      |
| oti Save B                                                                    | Back                                                                                                    | ines Document Mana                                                                                  | sgement                                                 |                        |                  |                                                |                             |                          |                   |              | <u> </u> |      |
| ot. Sgve g<br>Edit Budge                                                      | Bock<br>pet Request Budget L                                                                                                    |                                                                                                    |                                                         |                        |                  |                                                |                             |                          |                   |              | <u>)</u> |      |
| Edit Budge                                                                    | Back Budget Li<br>get Request Summary (                                                                                                    | 0)                                                                                                  | Tota                                                    | als Refle              | ect the          |                                                |                             | 15 Project Projec        | a 670K BILL 2022  |              | <u> </u> |      |
| Edit Budge                                                                    | Bock<br>pet Request Budget L                                                                                                    | 0)                                                                                                  | . Tota                                                  |                        |                  | Generic V<br>1-Agency Re                       | Acces                       | <u>is Project</u> Projec | a 670K_BILL_2022  |              | <u></u>  |      |
| Edit Budge                                                                    | get Request Summary [<br>Code: 2022_CAP_MI                                                                                                  | PONOPB Layout Nam                                                                                   | . Tota                                                  | als Refle<br>sted Arr  |                  | Generic 🗸                                      | Acces                       | <u>s Proiest</u> Projec  | at 670K_BILL_2022 |              | <u> </u> |      |
| Edit Budge                                                                    | Back<br>pet Request Budget L<br>get Request Summary (<br>Code: 2022_CAP_IM<br>st Code: 6391                                                 | PONOPB Layout Nam     Request Nar                                                                   | . Tota<br>≌ Adju                                        |                        |                  | Generic 🗸                                      | Acces                       | <u>is Proiest</u> Projec | a 670K_BILL_2022  |              |          |      |
| Edit Budg<br>Layout C<br>Request                                              | Back<br>pet Request Budget L<br>get Request Summary [<br>Code: [2022_CAP_IM]<br>st Code: [6391                                              | PONOPB Layout Nam     Request Nar                                                                   | . Tota<br>≌ Adju                                        |                        |                  | Generic 🗸                                      | Acces                       | <u>s Proiest</u> Projec  | a 670K_BILL_2022  | _            | <u> </u> |      |
| Edit Budg<br>Layout C<br>Request                                              | Beck<br>Bet Request Bundget L<br>get Request Summary (<br>Code: 2022_CAP_IM<br>t Code: 6391<br>) Zero Out Update                            | PONOPB Layout Nam     Request Nar  Preload Display Sub                                              | . Tota<br>≌ Adju                                        | sted Am<br>/           |                  | Generic 🗸<br>I-Agency Re                       | Acce<br>quest 🔽             |                          |                   |              |          |      |
| Edit Budge                                                                    | Beck Bequest Bundget L<br>get Request Summary [<br>Code: 2022_CAP_IM<br>At Code: 6391<br>] Zero Out Update                                  | PONOPB Layout Nam     Request Nar  Preload Display Sub                                              | e: Tota<br>me: Adju<br>Tota: M                          | sted Am<br>/           |                  | Generic 🗸<br>I-Agency Re                       | Acce<br>quest 🔽             |                          | a 670K_BILL_2022  | s            |          |      |
| Edit Budgi<br>Edit Budgi<br>Layout (<br>Request<br>Befresh<br>New Lin         | Back<br>get Request Budget L<br>get Request Summary [<br>Code: 2022_CAP_IMI<br>t Code: 6391<br>) Zero Out Updete<br>(Copy Line) Dejet<br>ry | PONOPE Layout Nam     Request Na Preload Display Sub e Line Export Audit                            | e: Tota<br>me: Adju<br>Tota: M<br>Trail View.Graph (Sgr | sted Am                | nounts           | Generic 💟<br>1-Agency Re                       | auest ⊻<br>djust(           | ed Ar                    | nount             |              |          |      |
| Edit Budg<br>Edit Budg<br>Layout<br>Request<br>Befresh<br>Igew Lin<br>Stummer | Back<br>pet Request Budget Li<br>get Request Summary [<br>Code: 2022_CAP_IM<br>t Code: 6391<br>2ero Out Update<br>ry<br>P fund Project      | FONOPB Layout Nam     Request Nar     Preload Display Sub     E Line Expect Audit     Budget Object | e: Tota<br>me: Adju<br>Tota: M<br>Tota: M<br>Tota: M    | sted Am                | PRUD3 IMPONOPBUC | Generic ♥<br>1-Agency Re<br>A<br>D4 B49000068J | quest ♥<br>djust(<br>D3 ₽73 | ed Ar                    | nount             | S<br>1974    | e a      |      |
| Edit Budg<br>Edit Budg<br>Layout<br>Request<br>Befresh<br>Bew Linn<br>Sommers | Back<br>get Request Budget L<br>get Request Summary [<br>Code: 2022_CAP_IMI<br>t Code: 6391<br>) Zero Out Updete<br>(Copy Line) Dejet<br>ry | COSTELM                                                                                             | e: Tota<br>me: Adju<br>Tota: M<br>Trail View.Graph (Sgr | sted Am                | nounts           | Generic 💟<br>1-Agency Re                       | quest ♥<br>djust(<br>D3 ₽73 | ed Ar                    | nount             |              |          |      |

#### New 2022\_CAP\_IMPONOPBUD Form for 670K\_BILL\_2022

• Once the project dimensions have been updated and the Capital form has been updated, the associated Project reports can be created and printed.

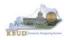

#### Section 4.2.8 Login to KBUD Reports (EBI) to Access Capital Reports

In this section, we will login to SAP's Enterprise Business Intelligence Version 4.1 (EBI 4.1) which houses the KBUD Reports and navigate to the 20-22 Biennium folder to access the necessary budget request reports. Reference Section 5, KBUD Reports, for more in depth explanation of reports.

• Reports are the final output of the budget request process. It is important to understand that the data entered directly into the KBUD forms and dimension tables are used to populate KBUD reports.

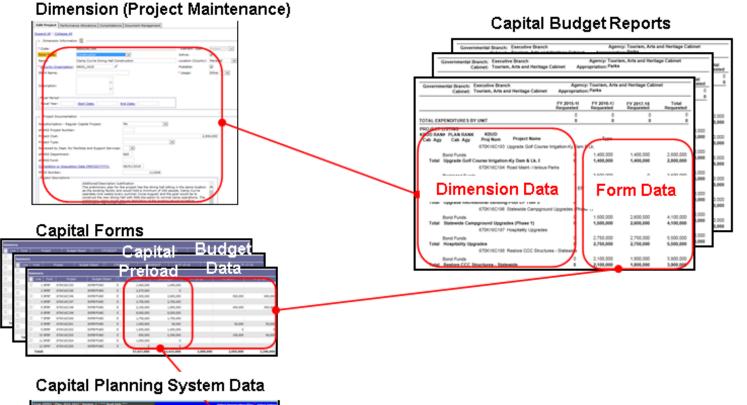

| Sup of Table                                                                                                    | And a supervised of the second second s |
|----------------------------------------------------------------------------------------------------|----------------------------------------------------------------------------------------------------|
| PLAN - PROPOSED 0                                                                                                    | APITAL PROJECTS                                                                                                    |
| Text Darges (1999)                                                                                                    | Career Contract Angel & Second                                                                                                    |
|                                                                                                    | A A A A A A A A A A A A A A A A A A A                                                                                                    |
| Project Tale : [Augureal Field]                                                                                                    | Conference Center Contentional Falls (Const Physic                                                                                                    |
| Newsian (Report Fair)                                                                                                    | 314.000 V                                                                                                    |
| K altaur Princip                                                                                                    |                                                                                                    |
| Agency Princip                                                                                                    |                                                                                                    |
| Agency Booch Priority                                                                                                    |                                                                                                    |
| Kangary (Report Part)                                                                                                    | Constraint - Otor V                                                                                                    |
| Receive (resety) - (Reported Paris)                                                                                                    | Trate at                                                                                                    |
| E-acution (ADD)                                                                                                    | Tantarian Value ACE M                                                                                                    |
| Dem Number (Spinst)                                                                                                    |                                                                                                    |
| Appropriation Unit (Clock here to on Codes.)                                                                                                  | EX                                                                                                    |
| Appropriation Case (Club for the or Clubs.)<br>In this a current project for which additional finading is being proposed in an<br>authorized? | for to complete the project in the Taylor No."                                                                                                    |

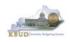

- In this scenario, we will run the CBR01 Project Summary Report for 670K\_BILL\_2022 to determine the Form Type (Construction, Equipment, Information Technology System, or Lease) for each project. Based on the results of this report, we can determine which other CBR reports are needed for this submission:
  - 1. CBR-02, Capital Project Record
  - 2. CBR-03, Capital Equipment Record
  - 3. CBR-04, Capital Information Technology System Record
  - 4. CBR-05, Real Property Lease Record
- There are two ways to access the login webpage to EBI 4.1 which contains KBUD reports:
  - 1. Either click on the Report link located in the KBUD application to access the webpage, or open your web browser and enter the direct link to EBI 4.1 and paste it into the URL: <u>https://ebi.ky.gov/BOE/BI</u>

|                          |                              |                               |                          |             |         |          |            |         | 1                    |
|--------------------------|------------------------------|-------------------------------|--------------------------|-------------|---------|----------|------------|---------|----------------------|
| CGI Advantage KBU        | D TRAIN1                     |                               | Welcome, MGJ0011         | Messages(0) | [Home 🖓 | ]   Help | Preference | Reports | Edit Password   Logo |
| Reference Data 👻 Secu    | rity 👻 Utilities 👻           | Budget Tasks 👻                |                          |             |         |          |            |         |                      |
| Advantage Performance Bu | dgeting - Training >         | Budget Tasks                  |                          |             |         |          |            |         | L                    |
| Budget Tasks             |                              |                               |                          |             |         |          |            |         |                      |
|                          | Categories<br>Dimensions - T | his contains links to the Dir | nensions the users can e | dit.        |         |          |            |         |                      |
|                          | Pages                        |                               |                          |             |         |          |            |         |                      |
|                          | Formulate Budge              | t Request                     |                          |             |         |          |            |         |                      |
|                          | Execute Query                |                               |                          |             |         |          |            |         |                      |
|                          | Budget Request               | Filter View                   |                          |             |         |          |            |         |                      |
|                          | Advance Budget               | Request Stage                 |                          |             |         |          |            |         |                      |
|                          | Refresh Cache P              | age                           |                          |             |         |          |            |         |                      |
|                          |                              |                               |                          |             |         |          |            |         |                      |
| Go to top of page        |                              |                               |                          |             |         |          |            |         |                      |

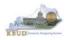

- 2. Enter your eMARS User ID in the User Name textbox and your password
- 3. Click on the Log On button

| SAP BusinessObjects<br>Bl launch pad                                                                                                    |
|----------------------------------------------------------------------------------------------------|
| Enter your user information, and click "Log On".<br>If you are unsure of your account information, contact your system<br>administrator. |
| System <u>EXS073V</u> <u>AP024,6108</u><br>User Name: <u>MG30011</u><br>Password: ••••••• <b>2</b>                                       |
| Log On 3<br>Help                                                                                                    |

- The Home tab is the entry point into the EBI application. Once in the application, navigate to the KBUD 2022 Agency Budget Preparation folders which contain all the reports necessary for your budget submission.
  - 1. Click the Documents tab
  - 2. Click on the Folders bar at the bottom of the page to access the Public Folders
  - 3. Expand all the Public Folders
  - 4. Open the 20-22 Biennium folder under the Agency Budget Preparation folder. The available reports will appear on the right side of the web page

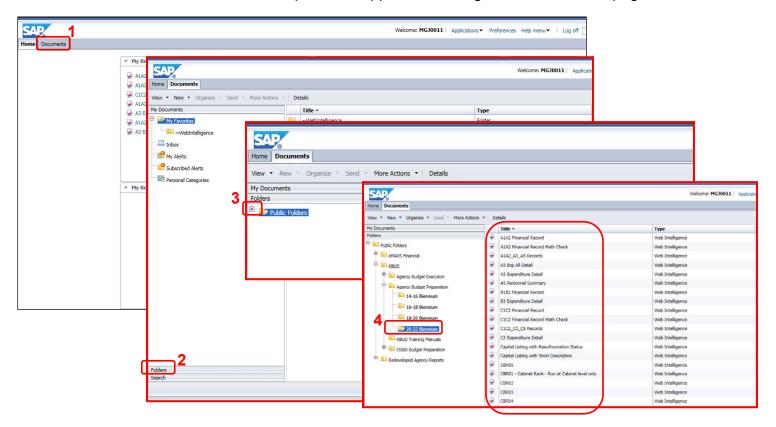

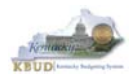

In this scenario, we will run the CBR01 Project Summary Report for 670K\_BILL\_2022 to determine the Form Type (Construction, Equipment, Information Technology System, or Lease) for each project.

- 1. Double click on the CBR01 Report to open up the report
- 2. Click on Question Mark icon at to ensure the parameter/variable text box is visible. This will allow you to enter the required parameter/variable
- 3. Enter the required parameter/variable into the Project Code text box. In this scenario, we will enter the Project code 670K\_BILL\_2022
- 4. Once the proper parameter/variable is entered, the Run icon will be enabled. Click the Run icon to run the report
- 5. If you want to print a paper copy, click the Printer icon 🖾 and follow the prompts to export the report to a PDF format. Open the PDF report in Adobe Reader and use the print feature in Adobe Reader to print a paper copy

| Home Documents F Federal Funds Summary P    | G Fed Assist Op Bud Rec  | P + X            |             |                            |                                                        |                         |                         |                                  |           |
|---------------------------------------------|--------------------------|------------------|-------------|----------------------------|--------------------------------------------------------|-------------------------|-------------------------|----------------------------------|-----------|
| View • New • Organize • Send • More Actions | Details                  |                  |             |                            |                                                        |                         |                         |                                  |           |
| My Documents                                | Title ^                  | Home Documents C | BR01 🖓 🗢 🖾  |                            |                                                        |                         |                         |                                  |           |
| Folders                                     | B1B2 Financial Record    |                  |             |                            |                                                        |                         |                         |                                  |           |
| Public Folders                              | B3 Expenditure Detail    | File Properti    | es          | Report Elem                |                                                        |                         | - rf                    |                                  |           |
| 🕀 💼 eMARS Financial                         | C1C2 Financial Record    |                  |             |                            | CBR0                                                   | т кер                   | ort                     |                                  |           |
| 😑 🧰 KBUD                                    | C1C2 Financial Record N  | 🗤 🗋 🧭 🔡 🔹 🦲 🕯    | እ 🔁 🛋 🕶 🖂 🔸 | Data Describer             |                                                        | -                       |                         |                                  |           |
| 🕀 🖻 Agency Budget Execution                 | C1C2_C3_C5 Records       | sel & D          | X 🖻 🏖       | 📝 Ed                       | 2020-2022 Kenti<br>Capital cuoget Requi                | ts rounded to next      |                         |                                  |           |
| Agency Budget Preparation                   | C3 Expenditure Detail    |                  |             |                            | pet Record CBR-01                                      | ts rounded to next      | \$1000                  |                                  |           |
| 14-16 Biennium                              | Capital Listing with Rea | ut 🔛 User Prompt | nput 👻      |                            | atal Branch Executive Branch                           | Agency:                 | Tourism, Arts an        | d Heritage Cabinet               | 6         |
|                                             | Capital Listing with Sho | t 📃 🛐 Advanced   |             | ·                          | Cabinet Tourism, Arts and Heritage Cabinet             | Appropriation:          | Parks                   |                                  |           |
| 16-18 Biennium                              | CBR01                    |                  | Run .       | SUMMARY                    | BY FUND SOURCE                                         | FY 2019-20<br>Requested | FY 2020-21<br>Requested | FY 2021-22<br>Requested          | Total     |
| 18-20 Biennium                              | CBR01 - Cabinet Rank -   | Enter Project C  | ode:        |                            | 670K20C207 Dale Hollow - Golf Course Sild              |                         |                         | ruction                          | Requested |
| 20-22 Biennium                              |                          | 670K_BILL_       | 2022        |                            | Bond Funds                                             | Q                       | 1,600,000               | 0                                | 1,600,000 |
| KBUD Training Manuals                       | CBR03                    |                  |             | Total Dale H               | Iollow - Golf Course Slide & Bunker Repair             | 0                       | 1,800,000               | 0                                | 1,800,000 |
| 😐 📄 OSBD Budget Preparation                 | CBR04                    |                  | 3           |                            | 670K20C208 Cable Infrastructure Planning<br>Bond Funds | and Implementation      | 3.000.000               | nation Technology S<br>5,000,000 | 5,000,000 |
| Redeveloped Agency Reports                  | CBR05 2                  | (2)              | 3           | Total Cable<br>Implementat | Infrastructure Planning and                            | 0                       | 3.000.000               | 5.000.000                        | 8.000.000 |
| ······································      | CBRCPL Capital Project   |                  |             | angeeneerise               | 670K20C209 Bidg Roof/Wall/Window Repa                  | r & Replace (Phase      |                         | ruction                          |           |
|                                             | D_RestrictedFundSumR     | ed               |             | _                          | 1)<br>Bond Funds                                       | 0                       | 2 250 000               | 2 250 000                        | 4.500.000 |
|                                             | DCB1B2 Financial Recor   | d                |             | Total Bidg R               | Roof/Wall/Window Repair & Replace (Phase               |                         |                         |                                  |           |
|                                             | DCB3 Expenditure Deta    | 1                |             | 1)                         | 670K20C210 Life Safety Systems Upgrade                 | E Regisse (Dags 1)      | 2,250,000               | 2,250,000                        | 4,500,000 |
|                                             | E Restricted Fund Record | d                |             |                            | Bond Funds                                             | Q Compace (Prime 1)     | 1,250,000               | 1,250,000                        | 2,500,000 |
|                                             | E Rstd Fund Mathcheo     | k                |             | Total Life Sa              | afety Systems Upgrade & Replace (Phase 1)              | 0                       | 1,250,000               | 1,250,000                        | 2,500,000 |
|                                             | F Federal Funds Summa    |                  |             |                            | 670K20C211 Utility infrastructure Replacem             | ent (Phase 1)           | Const<br>3.350,000      | 3.350,000                        | 6,700,000 |
|                                             |                          |                  |             |                            | Bond Funds                                             | U                       | 3.350.000               | 3,350,000                        | 6,700,000 |
|                                             |                          |                  |             |                            |                                                        |                         |                         |                                  |           |
|                                             | P Cabinet Priority Ranki | ng               |             |                            |                                                        |                         |                         |                                  |           |
|                                             | P Priority Ranking       |                  |             |                            |                                                        |                         |                         |                                  |           |
|                                             | Request Code - Serial N  | umber Report     |             |                            |                                                        |                         |                         |                                  |           |

- After reviewing the CBR01 Project Summary Report for 670K\_BILL\_2022, it was determined that there were only Construction, Equipment, and Information Technology projects on the report. Therefore, only the following three additional reports need to be created for the Capital Budget Request.
  - 1. CBR-02, Capital Project Record
  - 2. CBR-03, Capital Equipment Record
  - 3. CBR-04, Capital Information Technology System Record

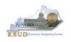

- In this scenario, we will run the CBR02 Capital Project Report for Capital Construction Project 670K20C207, Dale Hollow - Golf Course Slide & Bunker Repair. The CBR02 Report will need to be created for each of the Capital Construction projects.
  - 1. Double click on the CBR02 Report to open up the report
  - 2. Click on Question Mark icon 🔤 to ensure the parameter/variable text box is visible. This will allow you to enter the required parameter/variable
  - 3. Enter the required parameter/variable into the Project Code text box. In this scenario, we will enter the Project code 670K20C207
  - 4. Once the proper parameter/variable is entered, the Run icon will be enabled. Click the Run icon to run the report
  - 5. If you want to print a paper copy, click the Printer icon 🖾 and follow the prompts to export the report to a PDF format. Open the PDF report in Adobe Reader and use the print feature in Adobe Reader to print a paper copy

| Home Documents F Federal Funds Summary        | G     | Fed Assist Op Bud Rec 🦨                     | - + 8        |              |           |                |                                       |                                                                   |                         |                             |                         |                       |            |
|-----------------------------------------------|-------|---------------------------------------------|--------------|--------------|-----------|----------------|---------------------------------------|-------------------------------------------------------------------|-------------------------|-----------------------------|-------------------------|-----------------------|------------|
| View • New • Organize • Send • More Actions • | -   D | etails                                      |              |              |           |                |                                       |                                                                   |                         |                             |                         |                       |            |
| My Documents                                  |       | Title 🔺                                     |              |              |           |                |                                       |                                                                   |                         |                             |                         |                       |            |
| Folders                                       | 9     | B1B2 Financial Record                       | (            | Y            | - Y       |                | 1                                     |                                                                   |                         |                             |                         |                       |            |
| 🖹 💼 Public Folders                            | -     | B3 Expenditure Detail                       | Home         | Document     | ts CBR    | 102 🖓 🕂 🖾      | _                                     |                                                                   |                         |                             |                         |                       |            |
| 🕀 🚞 eMARS Financial                           | -     | C1C2 Financial Record                       | Mar - L      | T            |           | ار ا 🛄 در ا    |                                       |                                                                   | Γ.                      |                             |                         |                       |            |
| E KBUD                                        | -     | C1C2 Financial Record N                     | Web          | Intelligence | •         | J 📂 🗐 🔭        | <u></u> 0%   ē                        | 9 占 🕶 🖂 🕶                                                         | L CI                    | RR02                        | Repo                    | ort                   |            |
| Agency Budget Execution                       | -<br> | C1C2_C3_C5 Records<br>C3 Expenditure Detail |              | User Pro     | mot An    | out -          |                                       |                                                                   |                         | BILVE                       | Корс                    |                       |            |
| E Agency Budget Preparation                   | -     | Capital Listing with Reau                   |              | _            |           |                | Capital Budget<br>Branch:             | Record CBR-02<br>Executive Branch                                 |                         |                             |                         |                       |            |
| 14-16 Biennium                                | -     | Capital Listing with Shor                   |              | 📁 Advan      | ced i     | 🕑 Run          | Cabinet:<br>Agency:                   | Tourism, Arts and Heritage<br>Tourism, Arts and Heritage          |                         |                             |                         |                       |            |
| 16-18 Biennium                                | -     | CBR01                                       | 믭            | Enter valu   | ue(s) for | r Project Code | Appropriation:                        | Parks                                                             |                         |                             |                         |                       |            |
| 18-20 Biennium                                |       | CBR01 - Cabinet Rank -                      |              | 670K20C      |           | , couc         | Project ritle.                        | Dale Hollow - Golf Course 8<br>Number: 670K20C207                 | Silde & Bunker Repai    | Ir                          |                         |                       |            |
| 20-22 Biennium                                | 2     | CBR02<br>CBR03                              |              | 0701200      | 201       |                | Priorit                               | Capital Budge<br>V Request                                        | et Six-Y                | ear Capital Plan<br>2018-20 |                         |                       |            |
| KBUD Training Manuals                         | 5     | CBR04                                       |              |              |           | 3              | Cabine                                |                                                                   |                         | 60                          |                         |                       |            |
| 🔅 💼 OSBD Budget Preparation                   |       |                                             |              |              |           | 9              | Agenc                                 | y:                                                                |                         | 17                          |                         |                       |            |
| 🗄 💼 Redeveloped Agency Reports                | -     | CBR05 2                                     | (?)          |              |           |                | PROJECT DOC                           |                                                                   |                         |                             |                         |                       |            |
|                                               |       | CBRCPL Capital Project L                    |              |              |           |                |                                       | ty): Cumberland<br>- Regular Capital Project: I                   | is this a currently aut | borized project with        | ich is baing raqua      | stad for reputhorizat | ion and/or |
|                                               | -     | D_RestrictedFundSumRe                       |              |              | 1         |                | additional funding                    |                                                                   | is this a contently add | nonzed project wi           | ion to being reque      | stea for readmonzat   | ion and of |
|                                               | -     | DCB1B2 Financial Record                     |              |              |           |                |                                       | Yes, Additional Funding), prov<br>ew Total Project Cost: \$1,800, |                         | rmation:                    |                         |                       |            |
|                                               | 9     | DCB3 Expenditure Detail                     |              |              |           |                | Ne                                    | ew Fotal Project Cost: \$ 1,000,                                  | 000                     |                             |                         |                       |            |
|                                               | -     | E Restricted Fund Record                    |              |              |           |                |                                       |                                                                   |                         |                             |                         |                       |            |
|                                               | 9     | E_Rstd_Fund_Mathcheck                       |              |              |           |                | Related to Previo                     | ously Authorized Project:                                         | f the project is relate | d to or a new phas          | se of a project which   | ch was previously au  | thorized   |
|                                               | -     | F Federal Funds Summar                      | y            |              |           |                |                                       | e project and action under whic                                   | h it was authorized.    |                             |                         |                       |            |
|                                               | - 🧶   | G Fed Assist Op Bud Rec                     | ord          |              |           |                | Capital Project T<br>Project Descript |                                                                   |                         |                             |                         |                       |            |
|                                               |       | P Cabinet Priority Ranking                  | g            |              |           |                | Project Descript                      | 301                                                               |                         |                             |                         |                       |            |
|                                               | -     | P Priority Ranking                          |              |              |           |                | Universities Only                     | y: Type of Space                                                  |                         |                             |                         |                       |            |
|                                               | -     | Request Code - Serial Nu                    | imber Report |              |           |                |                                       |                                                                   | Other                   |                             |                         |                       |            |
|                                               |       |                                             |              |              |           |                |                                       | st(s): Has this item been re<br>tify the biennium/biennia; the p  |                         |                             |                         |                       |            |
|                                               |       |                                             |              |              |           |                | PROJECT BUD                           |                                                                   | oject names(s), and     | the Gabinet/Agen            |                         |                       |            |
|                                               |       |                                             |              |              |           |                |                                       | een reviewed by the Departme                                      | nt for Facilities and S | Support Services?           |                         |                       |            |
|                                               |       |                                             |              |              |           |                | Fund Source                           |                                                                   | FY 2019-20<br>Requested | FY 2020-21<br>Requested     | FY 2021-22<br>Requested |                       | d          |
|                                               |       |                                             |              |              |           |                | Bond Funds                            |                                                                   | 0                       | 0                           | 0                       | 1,800,000             |            |
|                                               |       |                                             |              |              |           |                | Total Funds<br>Cost Elements          |                                                                   | 0                       | 0                           | 0                       | 1,800,000             |            |
|                                               |       |                                             |              |              |           |                |                                       |                                                                   | 0                       | 0                           | 0                       | 25.000                |            |
|                                               |       |                                             |              |              |           |                | Site Survey/P<br>Project Design       |                                                                   | 0                       | 0                           | 0                       | 25,000                |            |
|                                               |       |                                             |              |              |           |                | Construction (                        |                                                                   | ō                       | ō                           | ō                       | 1,680,000             |            |
|                                               |       |                                             |              |              |           |                | Total Costs                           |                                                                   | 0                       | 0                           | 0                       | 1,800,000             |            |
|                                               |       |                                             |              |              |           |                | Completion Da                         |                                                                   | Burthe                  |                             |                         |                       |            |
|                                               |       |                                             |              |              |           |                |                                       | rement (Acquistions Only):<br>PERATING BUDGET                     | Purchas<br>FY1 Amount   | e<br>FY2 Amount             | FY3 Amount              | FY4 Amount            | FY5 Amount |
|                                               |       |                                             |              |              |           |                | Fund Source                           |                                                                   |                         | _                           |                         |                       |            |
|                                               |       |                                             |              |              |           |                | Total Conto                           |                                                                   | 0                       | 0                           | 0                       | 0                     | 0          |

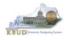

- In this scenario, we will run the CBR03 Capital Project Report for Capital Equipment Project 670K20C205, Golf Car and Equipment replacement. The CBR03 Report will need to be created for each of the Capital Equipment projects.
  - 1. Double click on the CBR03 Report to open up the report
  - 2. Click on Question Mark icon 🔟 to ensure the parameter/variable text box is visible. This will allow you to enter the required parameter/variable
  - 3. Enter the required parameter/variable into the Project Code text box. In this scenario, we will enter the Project code 670K20C205
  - 4. Once the proper parameter/variable is entered, the Run icon will be enabled. Click the Run icon to run the report
  - 5. If you want to print a paper copy, click the Printer icon 🖾 and follow the prompts to export the report to a PDF format. Open the PDF report in Adobe Reader and use the print feature in Adobe Reader to print a paper copy

| Home Documents F Federal Funds Summary 🗢 🗢 🖄 G Fed Assist Op Bud Rec              |                                                                                                    |
|-----------------------------------------------------------------------------------|----------------------------------------------------------------------------------------------------|
| View • New • Organize • Send • More Actions • Details                             |                                                                                                    |
| My Documents Title *                                                              |                                                                                                    |
| Folders B1B2 Financial Record                                                     |                                                                                                    |
| 🖻 💼 Public Folders 🛛 🔒 B3 Expenditure Detail                                      | Home Documents CBR03 P + 2                                                                                                    |
| 🕀 🖻 eMARS Financial 😔 C1C2 Financial Record                                       |                                                                                                    |
| 🖻 🧰 KBUD 😔 C1C2 Financial Record                                                  | , Web Intelligence 🔹 🗋 🧭 🔚 🔹 🎦 M 🖆 🖆 🎽 🐨 🖕 CBB03 Bonort                                                                                                    |
| Agency Budget Execution     C1C2_C3_C5 Records                                    | CBR03 Report                                                                                                    |
| Agency Budget Preparation     Agency Budget Preparation     C3 Expenditure Detail | User Prompt nput  Capital Budget Record CBR-03                                                                                                    |
| Capital Listing with Rea                                                          | Branch: Executive Branch                                                                                                    |
| 10 10 Binardian                                                                   | Agency: Tourism, Arts and Heritage Cabinet                                                                                                    |
| CBR01                                                                             | Enter value(c) for Project Code: Appropriation: Parks<br>Equipment Title: Gold crand Equipment replacement                                                                     |
|                                                                                   | 670K20C205 KBUD Project Number: 670K20C205                                                                                                    |
| KBUD Training Manuals                                                             | Capital Budget Six-Year Capital Plan                                                                                                    |
| KBUD training Manuals     CBR04     CBR04                                         | 3 Cabinet 50                                                                                                    |
|                                                                                   | Agency: 12                                                                                                    |
| Redeveloped Agency Reports     CBRCPL Capital Project                             |                                                                                                    |
| D_RestrictedFundSumF                                                              |                                                                                                    |
| DCB1B2 Financial Reco                                                             | nd Location (ADD):<br>Equipment Documentation                                                                                                    |
| DCB3 Expenditure Deta                                                             | all Equipment Documentation<br>Additional/Secondrol Justitication                                                                                                    |
| E Restricted Fund Reco                                                            |                                                                                                    |
| E_Rstd_Fund_Mathche                                                               | (70), Barren River (65) and Yatesville Lake (60) golf courses. Useful life of golf cars in commercial operation is eight years. Options                                        |
| F Federal Funds Summ                                                              | Funds also utilized for replacement of turf equipment that has outlived its life span. There were seven new courses that opened                                                |
| G Fed Assist Op Bud R                                                             | \$60,000 and one green mower is approximately \$45,000. We have 12 eighteen hole courses not to mention 4 nine hole courses.                                                   |
| P Cabinet Priority Rank                                                           | ing                                                                                                    |
| P Priority Ranking                                                                |                                                                                                    |
| Request Code - Senai F                                                            | Number keport In house estimate                                                                                                    |
|                                                                                   | Existing Facility                                                                                                    |
|                                                                                   | Program Relocation                                                                                                    |
|                                                                                   | Phased Project                                                                                                    |
|                                                                                   | Previous Request(s): Has this item been requested in a prior blennial budget request. Yes                                                                                      |
|                                                                                   | If yes, identify the blennium/blennia; the capital equipment names(s); and the Cabinet/Agency                                                                                  |
|                                                                                   | Related to Previously Authorized Project: If the equipment is related to a previously authorized equipment item,                                                               |
|                                                                                   | please identity the project and action under which it was authorized. EQUIPMENT BUDGET FY 2019-20 FY 2020-21 FY 2021-22                                                        |
|                                                                                   | Quantity of identical Units:                                                                                                    |
|                                                                                   | Equipment Price per Unit:                                                                                                    |
|                                                                                   | Fund Source         FY 2019-20         FY 2020-21         FY 2021-22         Total           Requested         Requested         Requested         Requested         Requested |
|                                                                                   |                                                                                                    |
|                                                                                   | Bond Funds 0 1,000,000 2,000,000<br>Total Funds 0 1,000,000 1,000,000 2,000,000                                                                                                |
|                                                                                   | Percent of Impact on Operating Budget for Programmatic Expenses?                                                                                                    |

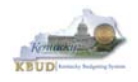

In this scenario, we will run the CBR04 Capital Project Report for Capital Information Technology System Project 670K20C208, Cable Infrastructure Planning and Implementation. The CBR04 Report will need to be created for each of the Capital Information Technology System projects.

- 1. Double click on the CBR04 Report to open up the report
- 2. Click on Question Mark icon at to ensure the parameter/variable text box is visible. This will allow you to enter the required parameter/variable
- 3. Enter the required parameter/variable into the Project Code text box. In this scenario, we will enter the Project code 670K20C208
- 4. Once the proper parameter/variable is entered, the Run icon run will be enabled. Click the Run icon to run the report
- 5. If you want to print a paper copy, click the Printer icon 🖾 and follow the prompts to export the report to a PDF format. Open the PDF report in Adobe Reader and use the print feature in Adobe Reader to print a paper copy

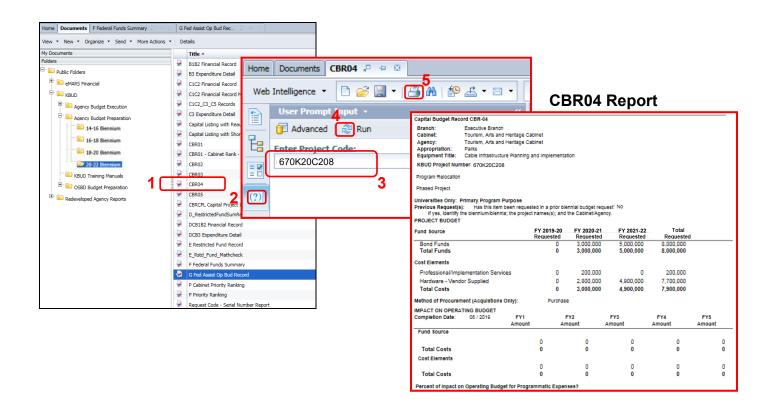

• You should now have the understanding on how to use KBUD and EBI (KBUD Reports) to create the necessay electronic and paper copies of the Capital Budget Requests reports required for your budget submission.

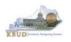

# Section 5 KBUD Reports

## Section 5.1 Reports Overview

The budget request reports are the final output used by agencies to submit their formal budget request to GOPM. It is very important to understand the relationship between KBUD's dimension tables and forms to their associated reports. Knowing how to map KBUD data to reports will be extremely helpful for troubleshooting incorrect budget totals on reports. The illustration below should assist you in understanding these important relationships.

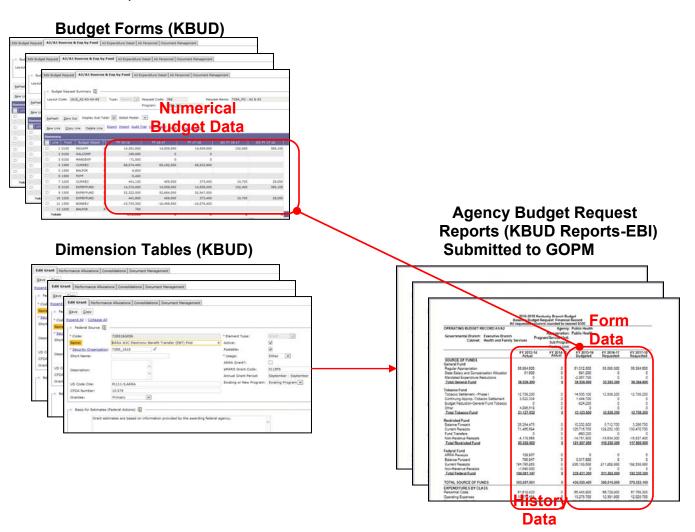

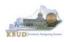

KBUD Reports are hosted in a Web-based application named Enterprise Business Intelligence (EBI) developed by the vendor SAP. The application is also referred to as Business Objects. KBUD uses EBI Version 4.1 as its platform. EBI is used to run predeveloped reports. To log into EBI, each user has to have a separate EBI account setup by KY's Commonwealth Office of Technology (COT). Once an EBI account is established, users can request permission to access KBUD Reports by submitting a KBUD Security Form to the <u>KBUDAdministrator@ky.gov</u>.

Link to KBUD Reports (EBI 4.1) - <u>https://ebi.ky.gov/BOE/BI</u>

Once logged into EBI, KBUD has several folders with hundreds of reports. Many of the folders are maintained for historical reasons, and most people will never have a need to access those older reports. KBUD reports are organized into two different folder structures: 1) Agency Budget Preparation, and 2) Agency Budget Execution.

- The Commonwealth has a formal budget preparation process that is accomplished prior to the new biennium and is referred to as Budget Preparation. Therefore, there are specific reports developed for this process. The Agency Budget Preparation folders are labeled with each specific Biennium. These folders house the reports necessary for each Agency to produce their Biennial Operating and Capital Budget Request.
- Once a biennial budget is enacted through KY's legislative process, there is an
  official appropriation and allotment process required for each fiscal year. This is
  referred to as Budget Execution. To support Budget Execution, there are unique
  budget actions and reports required for each FY, so there is an associated FY folder
  which contains those reports. These reports are used at the beginning of the FY to
  submit the original allotments, and they are also used throughout the FY to perform
  appropriation and/or allotment modifications.

| Home Documents            | tions v D | etails                                           |                  |
|---------------------------|-----------|--------------------------------------------------|------------------|
| My Documents              |           | Title *                                          | Туре             |
| Folders                   |           | A1A2 Financial Record                            | Web Intelligence |
| 🕘 💼 Public Folders        | -         | A1A2 Financial Record Math Check                 | Web Intelligence |
| E KBUD                    |           | A1A2_A3_A5 Records                               | Web Intelligence |
| Agency Budget Execution   |           | A3 Exp All Detail                                | Web Intelligence |
| 2011                      |           | A3 Expenditure Detail                            | Web Intelligence |
| 2012                      |           | A5 Personnel Summary                             | Web Intelligence |
|                           |           | B1B2 Financial Record                            | Web Intelligence |
| 2016                      | -         | B3 Expenditure Detail                            | Web Intelligence |
| 2017                      |           | C1C2 Financial Record                            | Web Intelligence |
| 2018                      |           | C1C2 Financial Record Math Check                 | Web Intelligence |
| - = 2019                  |           | C1C2_C3_C5 Records                               | Web Intelligence |
| 2020                      |           | C3 Expenditure Detail                            | Web Intelligence |
| Agency Budget Preparation | -         | Capital Listing with Reauthorization Status      | Web Intelligence |
|                           | -         | Capital Listing with Short Description           | Web Intelligence |
| 12-14 Biennium            |           | CBR01 - Cabinet Rank - Run at Cabinet level only | Web Intelligence |
| 💴 14-16 Biennium          | -         | CBR01 - Capital Project Summary Record           | Web Intelligence |
| 2 16-18 Biennium          | -         | CBR02 - Capital Construction Record              | Web Intelligence |
| - 💴 18-20 Biennium        |           | CBR03 - Capital Equipment Record                 | Web Intelligence |
| 20-22 Biennium            |           | CBR04 - Capital IT System Record                 | Web Intelligence |
| KBUD Training Manuals     | -         | CBR05 - Capital Real Property Lease Record       | Web Intelligence |
| have maning manufa        |           | CBRCPL Capital Project Listing                   | Web Intelligence |

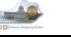

# Section 5.2 Biennial Budget Preparation Reports Overview

There are many reports available for the biennial budget prep process, and it may be hard to understand their purpose if you do not understand their relationship to one another.

- A Reports are referred to as the Baseline Reports and are associated with data entered on the A Forms in KBUD.
  - A1A2 Report is the summary report for baseline Source of Funds and Expenditures by Fund
  - A3 Expenditure Detail Report is the baseline expenditure report that provides detailed expenditures by object codes
  - A5 Personnel Summary Report is the baseline summary report for personnel totals and associated personnel costs by funds
- B Reports are referred to as the Additional Budget Request (ABR) Reports, which include both the defined calculations from the A Forms and any additional budget requests submitted on the B Forms in KBUD.
  - B1B2 Report is the Summary Report for ABR Source of Funds and Expenditures by Fund
  - B3 Expenditure Detail Report is the ABR expenditure report that provides detailed expenditures by object codes
  - B5 Personnel Summary Report is the ABR summary report for personnel totals and associated personnel costs by funds
- C Reports are referred to as the Combined Reports because they include the baseline totals and the defined calculations from the A Forms and the totals for the Additional Budget Requests from the B Forms. Maybe an easy way to think of this is like a math equation (A + B = C)
  - C1C2 Report is the summary rollup report for combined (Baseline & ABR) Source of Funds and Expenditures by Fund
  - C3 Expenditure Detail Report is the combined (Baseline & ABR) expenditure report that provides detailed expenditures by object codes
  - C5 Personnel Report is the combined (Baseline & ABR) summary report for personnel totals and associated personnel costs by funds
- The D Report is the Summary Report for all Restricted Funds (Ran at the Bill Level)
- The E Report is the Individual Restricted Fund Report (Ran at the Fund Level)
- The F Report is the Summary Report for all Federal Grants (Ran at the Bill Level)
- The G Report is the Individual Federal Grant Report (Ran at the Grant Level)

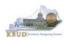

Another important consideration for budget preparation and submission is the Program Consolidation Levels, which is a hierarchical structure used to rollup up information into meaningful program levels.

#### **Program Consolidation Levels**

| 📋 Consolidation Level 🚺 —— |                                       |
|----------------------------|---------------------------------------|
| [1st Level                 |                                       |
| * Level Code: 1            | Description: Commonwealth of Kentucky |
| 2nd Level                  |                                       |
| Level Code: 2              | Description: Branch of Government     |
| 3rd Level                  |                                       |
| Level Code: 3              | Description: Cabinet                  |
| 4th Level                  |                                       |
| Level Code: 4              | Description: Combined Appropriations  |
| 5th Level                  |                                       |
| Level Code: 5              | Description: Appropriations           |
| 6th Level                  |                                       |
| Level Code: 6              | Description: Allotments               |
| 7th Level                  |                                       |
| Level Code: 7              | Description: Sub-Programs             |
| 8th Level                  |                                       |
| Level Code: 8              | Description: Posting Units            |
|                            |                                       |

Here is an example of six different levels of consolidation. Biennial budgets are required to be submitted at the Bill or Appropriation Unit Level. In this example below, the budget request would be submitted at the 552H\_BILL level and would include the two programs under the bill level.

| 😑 🔟 STATE - Commonwealth of Kentucky - Program -       |        |
|--------------------------------------------------------|--------|
| 🖃 🕼 EXEC - Executive Branch - Program -                |        |
| ∓ 💊 50 - Tourism, Arts and Heritage - Program -        |        |
| 🗉 📚 50_CMAP - Tourism, Arts and Heritage - Program -   |        |
| 😑 🔟 552H_BILL - Kentucky Center for the Arts - Program | n -    |
| 552E_PG - Kentucky Center for the Arts - Program       | am -   |
| 552S_PG - Governor's School for the Arts - Prog        | gram - |

So if you were submitting a budget request for  $552H_BILL$ , the actual report submission would involve submitting a full compliment of reports (A + B = C) for all three programs below, and the two lower levels should roll up to the BILL Level.

😑 🔟 552H\_BILL - Kentucky Center for the Arts - Program -552E\_PG - Kentucky Center for the Arts - Program -552S\_PG - Governor's School for the Arts - Program

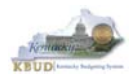

# Section 5.3 Accessing EBI 4.1

- There are two ways to access the login webpage to EBI 4.1 which contains KBUD reports:
  - 1. Either click on the Report link located in the KBUD application to access the webpage, or open your web browser and enter the direct link to EBI 4.1 and paste it into the URL: <u>https://ebi.ky.gov/BOE/BI</u>

|                          |                                     |                               |                      |                                   | 1                       |        |
|--------------------------|-------------------------------------|-------------------------------|----------------------|-----------------------------------|-------------------------|--------|
| CGI Advantage KBU        | D TRAIN1                            | Welcome, MGJ0011              | Messages(0) [ Home 🕒 | <sup>1</sup>   Help   Preference: | Reports   Edit Password | Logout |
| Reference Data 👻 Secu    | rity 🔻 Utilities 🔻 Budget Tasks 👻   |                               |                      |                                   |                         |        |
| Advantage Performance Bu | dgeting - Training > Budget Tasks   |                               |                      |                                   |                         | 2      |
| Budget Tasks             |                                     |                               |                      |                                   |                         | _      |
|                          | Categories                          |                               |                      |                                   |                         |        |
|                          | Dimensions - This contains links to | he Dimensions the users can e | dit.                 |                                   |                         |        |
|                          |                                     |                               |                      |                                   |                         |        |
|                          | Pages                               |                               |                      |                                   |                         |        |
|                          | Formulate Budget Request            |                               |                      |                                   |                         |        |
|                          | Execute Query                       |                               |                      |                                   |                         |        |
|                          | Budget Request Filter View          |                               |                      |                                   |                         |        |
|                          | Advance Budget Request Stage        |                               |                      |                                   |                         |        |
|                          | Refresh Cache Page                  |                               |                      |                                   |                         |        |
|                          |                                     |                               |                      |                                   |                         |        |
| Go to top of page        |                                     |                               |                      |                                   |                         |        |

- 2. Enter your eMARS User ID in the User Name textbox and your password
- 3. Click on the Log On button

|     | unch pad                        | nessObjects                                                              |          |
|-----|---------------------------------|--------------------------------------------------------------------------|----------|
|     | e unsure of yo                  | ormation, and click "Log On".<br>our account information, contact your : | system   |
|     | Syster<br>User Name<br>Password | * <mark>Ex5079VP xP021.6100</mark><br>*: [MGJ0011<br>1: [***********     | 2        |
|     |                                 | Log (                                                                    | <b>3</b> |
| SAF |                                 |                                                                          | Help     |

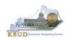

- The Home tab is the entry point into the EBI application. Once in the application, navigate to the KBUD 2022 Agency Budget Preparation folders which contain all the reports necessary for your budget submission.
  - 1. Click the Documents tab
  - 2. Click on the Folders bar at the bottom of the page to access the Public Folders
  - 3. Expand all the Public Folders
  - 4. Open the 20-22 Biennium folder under the Agency Budget Preparation folder. The available reports will appear on the right side of the web page

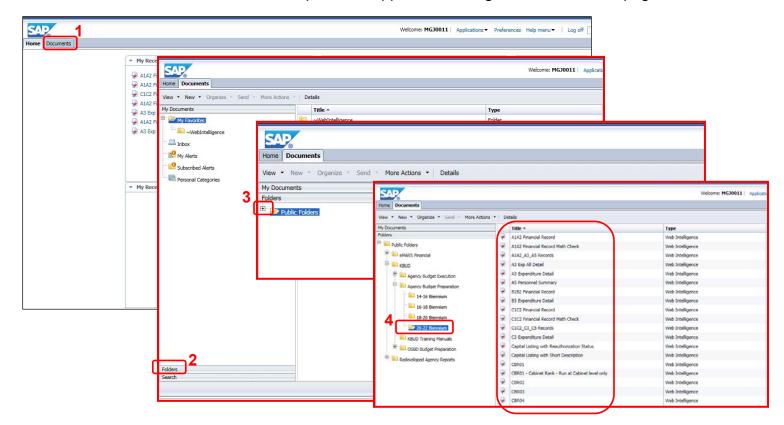

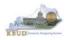

# Section 5.4 Running Reports

• The easiest method to open a report is to double click on the title of the report.

| Home Documents                              |          |                                  |
|---------------------------------------------|----------|----------------------------------|
| View • New • Organize • Send • More Actions | • De     | atails                           |
| My Documents                                |          | Title A                          |
| Folders                                     | -        | A1A2 Financial Record            |
| Public Folders                              | 1        | A1A2 Financial Record Math Check |
| eMARS Financial (testing purposes only)     | <b></b>  | A1A2_A3_A5 Records               |
| E. KBUD                                     | <b>9</b> | A3 Exp All Detail                |
| 🖃 📄 Agency Budget Execution                 | -        | A3 Expenditure Detail            |
| E <sup>-</sup> Agency Budget Preparation    | <b>9</b> | A5 Personnel Summary             |
| " 14-16 Biennium                            | -        | B1B2 Financial Record            |
| 11-10 Gennium                               | -        | B3 Expenditure Detail            |
|                                             | -        | C1C2 Financial Record            |
| 18-20 Biennium                              | <b>\</b> | C1C2 Financial Record Math Check |
| 🗁 🗁 20-22 Biennium                          | -        | C1C2_C3_C5 Records               |

• Most, if not all reports, require some type of parameter or variable to run the query. If the User Prompt Input textbox is not showing, click on the Question Mark Icon to display the User Prompt Input textbox.

| Home | Documents A1A2 Financial Recor                 | d ,₽ ⊰ |                                     |            |                                                                               |                  |                    |                        |            |            |
|------|------------------------------------------------|--------|-------------------------------------|------------|-------------------------------------------------------------------------------|------------------|--------------------|------------------------|------------|------------|
| Web  | Intelligence 💌 🗈 🧀 😂 🛄 🔹 🛛 🖆                   | 3 M    | 🍄 🚠 • 🖂 • 🔊 (여) 🖉 • 🔣 Track         | - 4        | Drill 🔻 🎀 Filter Bar 🏢 Freeze 🔹 🗐 Outline                                     | e                |                    |                        |            |            |
|      | Document Summary +                             |        |                                     |            |                                                                               |                  |                    |                        |            |            |
|      | 📇 Print                                        |        |                                     |            |                                                                               |                  |                    |                        |            |            |
| 뭠    | _                                              |        |                                     |            |                                                                               |                  |                    |                        |            |            |
|      | A1A2 Financial Record                          | ^      |                                     |            | 2020-2022 Kentucky Branch Budget<br>Baseline Budget Request: Financial Record |                  |                    |                        |            |            |
|      | ▼ General                                      |        |                                     | Α          | I requested columns rounded to nearest \$100                                  |                  |                    |                        |            |            |
| (2)  | Type: Web Intelligence docume                  |        | OPERATING BUDGET RECORD A1/A        | 12         | Agency:                                                                       |                  |                    | <u> </u>               |            |            |
|      | Author: NJX0030                                | Home   | Documents A1A2 Financial Record 🔎 😐 | 8          |                                                                               |                  |                    |                        |            |            |
|      | Creation September 21, 2009 6:1<br>date: 04:00 | Web    | Intelligence 💌 🗋 🧭 🛄 👻 🎒 👫 🛔        | 9 <u>_</u> | • 🖂 • 🕒 🖓 🖓 • 🔀 Track •                                                       | 😨 Drill 💌 🍞 F    | Filter Bar 📗 Free  | ze 🔺 🏥 O               | utline     |            |
|      | Locale: English (United States)                |        | User Prompt Input • 《               |            |                                                                               |                  |                    |                        |            |            |
|      | Description:                                   |        | Advanced & Run                      |            |                                                                               |                  |                    |                        |            |            |
|      |                                                | 2.     | <u> </u>                            |            |                                                                               |                  |                    |                        |            |            |
|      | Keywords:                                      | 멶      | Enter value(s) for Program Code:    |            |                                                                               | 2020-2022        | Kentucky Brand     | h Budget               |            |            |
|      |                                                |        |                                     |            |                                                                               | Baseline Bud     | get Request: Fina  | ncial Record           |            |            |
|      | ▼ Statistics                                   |        |                                     |            | OPERATING BUDGET RECORD A1/A2                                                 | All requested co | olumns rounded t   | o nearest \$1<br>ency: | 00         |            |
| -    | Last refresh August 11, 2015 3:                | (?)    |                                     |            |                                                                               |                  | Appropria          |                        |            |            |
|      | date: 04:00                                    |        |                                     |            | Governmental Branch:<br>Cabinet:                                              | 1                | Program/Service    |                        |            |            |
|      | Last modified: August 14, 2015 4:<br>04:00     |        |                                     |            | Cabillet                                                                      |                  | Sub Pro<br>Posting |                        |            |            |
|      | I ant madified                                 |        |                                     |            |                                                                               | FY 2017-18       |                    | FY 2019-20             | FY 2020-21 | FY 2021-22 |
|      | by: bhoh                                       |        |                                     |            |                                                                               | Actual           | Actual             | Budgeted               | Requested  | Requested  |
|      | Duration of                                    |        |                                     |            | SOURCE OF FUNDS                                                               |                  |                    |                        |            |            |
|      | previous refresh: 3                            |        |                                     |            |                                                                               | 0                |                    | )                      | 0          | 0          |
|      | <ul> <li>Document Options</li> </ul>           |        |                                     |            |                                                                               | <u>0</u>         | <u> </u>           | <u>)</u>               | <u>0</u>   | <u>0</u>   |
|      | Refresh on Off                                 |        |                                     |            | TOTAL SOURCE OF FUNDS                                                         | 0                |                    | )                      | 0          | 0          |
|      |                                                |        |                                     |            | EXPENDITURES BY CLASS                                                         |                  |                    |                        |            |            |
|      |                                                |        |                                     |            | TOTAL EXPENDITURES BY CLASS                                                   | 0                |                    |                        | 0          | 0          |
|      |                                                |        |                                     |            | EXPENDITURES BY FUND SOURCE                                                   | 0                | · ·                | ,                      | U          | 0          |
|      |                                                |        |                                     |            | EX ENDITORES DI TOND SOURCE                                                   | 0                |                    |                        | 0          | 0          |
|      |                                                |        |                                     |            | TOTAL EXPENDITURES BY FUND                                                    | 0                | 0                  | )                      | 0          | 0          |
|      |                                                |        |                                     |            | EXPENDITURES BY UNIT                                                          |                  |                    |                        |            |            |
|      |                                                |        |                                     |            |                                                                               | 0                |                    |                        | 0          | 0          |
|      |                                                |        |                                     |            | TOTAL EXPENDITURES BY UNIT                                                    | 0                | 0                  | )                      | 0          | 0          |
|      |                                                |        |                                     |            |                                                                               |                  |                    |                        |            |            |

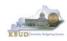

• If the Run icon is not enabled (greyed out), enter a value in the parameter/variable User Prompt Input textbox, and click out of the textbox. The Run icon should now be enabled.

| Home | Documents A1A2 Financial Reco | prod 📮 🗢 🖸                                                                                                    |                         |
|------|-------------------------------|----------------------------------------------------------------------------------------------------|-------------------------|
| Web  | Intelligence 💌 🗈 🧀 🖂 💌 👌      | 🏐 船   鈴 本 🗵 🔹 👘 🖓 🕘 😢 Track 🍷 🖓 Drill 🔹 🍄 Filter Bar 🥅 Freeze 🐇 値 Outline                                                                                                    |                         |
|      | User Prompt Input •           | 2020-2022 Kentucky Branch Budget     Baseline Budget Request: Financial Record     All requested columns rounded to nearest \$100     OPERATING BUDGET DECORD A1/42     Anency:                                                                                                    |                         |
| (?)  |                               | Home Documents A1A2 Financial Record - +                                                                                                    |                         |
|      |                               | Web Intelligence 🔹 🗋 🍃 🏭 📲 🆓 🆓 🚢 🔹 🔄 🔹 🔊 🖓 👘 🖓 🖛 🕫 🖓 🖓 🖓 🖓 🖓 🖓 🖓 🖓 🖓 🖓 🖓 🖓 🖓                                                                                                    |                         |
|      |                               | User Prompt Input • «                                                                                                    |                         |
|      |                               | Construction of the second second secon |                         |
|      |                               | Cabinet: Sub Program:<br>Posting Unit:                                                                                                    |                         |
|      |                               | Fy 2017-18 FY 2019-20 FY 2020-2<br>Actual Actual Budgeted Requested                                                                                                    | FY 2021-22<br>Requested |
|      |                               | SOURCE OF FUNDS                                                                                                    |                         |
|      |                               |                                                                                                    | 0                       |
|      |                               | <u>0</u> <u>0</u> <u>0</u>                                                                                                    | <u>0</u>                |
|      |                               | TOTAL SOURCE OF FUNDS 0 0 0                                                                                                    | 0                       |
|      |                               | EXPENDITURES BY CLASS 0 0 0                                                                                                    | 0                       |
|      |                               | TOTAL EXPENDITURES BY CLASS 0 0 0 EXPENDITURES BY FUND SOURCE                                                                                                    | 0                       |
|      |                               | 0 0 0<br>TOTAL EXPENDITURES BY FUND 0 0 0                                                                                                    | 0                       |
|      |                               | EXPENDITURES BY UNIT                                                                                                    |                         |
|      |                               | 0 0 0<br><u>TOTAL EXPENDITURES BY UNIT</u> 0 0 0                                                                                                    | 0                       |

• The User Prompt Input textbox will accept any kind of parameter/variable (good or bad), so the Run icon being enabled is not an indication of whether the parameter/variable will work with the query. If you run the query and receive the error below, you have either entered a bad value and therefore no records were returned, or you entered a good value, and there were no records that matched your value. The best course of action is to redefine your query parameter by using the Advanced Search feature.

| Home | Documents A    | 1A2 Financial | Record | P 4 | . 0 |       |        |         |         |         |         |        |          |           |                               |               |       |           |
|------|----------------|---------------|--------|-----|-----|-------|--------|---------|---------|---------|---------|--------|----------|-----------|-------------------------------|---------------|-------|-----------|
| Web  | Intelligence * | 🗅 🧀 🔛         | - 1 🖨  | 8   | ي 😔 | • 🖂 • | 5      | e       | æ •     | 81      | frack 🔹 | T D    | nill 🔹 🟹 | Filter Ba | ar 🔲 Freeze                   | * 🖷 Outlin    | e     |           |
| (m)  | User Prompt    | Input -       |        |     |     |       |        |         |         |         |         |        |          |           |                               |               |       |           |
|      | Advanced       | 21.0.0        |        |     |     |       |        |         |         |         |         |        |          |           |                               |               |       |           |
|      | U Advanced     | NO RUN        |        |     |     |       |        |         |         |         |         |        |          |           |                               |               |       |           |
| 造    | Enter value(s) | for Program   | Code:  |     |     |       |        |         |         |         |         |        |          |           |                               |               |       |           |
|      | 7285           |               |        |     |     |       |        |         |         |         |         |        |          |           | cky Branch I<br>quest: Financ |               |       |           |
| 18   |                |               |        |     |     |       |        |         |         |         |         | All re | quested  | column    | s rounded to r                | nearest \$100 |       |           |
| 1000 |                |               |        |     |     | OPER  | ATING  | BUDO    | ET RE   | CORD    | A1/A2   |        |          |           | Agen                          |               |       |           |
| 0    |                |               |        |     |     | Com   |        | tal Bra | neb     |         |         |        |          |           | Appropriatio                  |               |       |           |
|      |                |               |        |     |     | 0010  |        | Cabi    |         |         |         |        |          | Progra    | m/Service Un                  |               |       |           |
|      |                |               |        |     |     |       |        |         |         |         |         |        |          |           | Sub Progra<br>Posting Un      |               |       |           |
|      |                |               |        |     |     |       |        |         |         |         | FY 201  |        | EV O     | 018-19    | FY 2019-2                     |               | 04 F  | Y 2021-22 |
|      |                |               |        |     |     |       |        |         |         |         | Actu    | al     | A        | tual      | Budgeted                      |               | ted F | Requested |
|      |                |               |        |     |     | SOUP  | ICE OI | FFUNC   | )S      |         |         |        |          |           |                               |               |       |           |
|      |                |               |        |     |     |       |        |         |         |         |         | - 1    | Retriev  | ing Data  |                               |               |       | 0         |
|      |                |               |        |     |     |       |        |         |         |         |         |        |          |           |                               |               |       | e e       |
|      |                |               |        |     |     |       |        |         |         |         |         |        | A        | No date   | a to retrieve in              |               |       | -         |
|      |                |               |        |     |     | TOTA  | L SOU  | IRCE O  | E FUN   | IDS     |         |        | •        | Header    |                               |               |       | 0         |
|      |                |               |        |     |     | EXPE  | DITU   | RES B   | Y CLAS  | \$ \$   |         |        |          | Detail    |                               |               |       |           |
|      |                |               |        |     |     |       |        |         |         |         |         |        |          | ExpByL    | and a                         |               |       | 0         |
|      |                |               |        |     |     |       |        |         |         | BY CLA  |         | _      |          |           |                               |               |       | 0         |
|      |                |               |        |     |     | EXPE  | IDITU  | RES B   | Y FUNC  | D SOUP  | RCE     |        |          |           |                               |               | OK    |           |
|      |                |               |        |     |     | TOTA  | EXP    | ENDITI  | IDESE   | BY FUN  | ID      |        |          |           |                               | _             |       | 0         |
|      |                |               |        |     |     | -014  | CAPI   | CHOIL C | anc a t | 01708   |         |        |          | _         |                               |               | _     |           |
|      |                |               |        |     |     | EXPE  | DITU   | RES B1  | Y UNIT  |         |         |        |          |           |                               |               |       |           |
|      |                |               |        |     |     |       |        |         |         |         | _       |        |          | 0         | 0                             |               | 0     | 0         |
|      |                |               |        |     |     | TOTA  | . EXPE | ENDITU  | JRES B  | BY UNIT | r       |        |          | 0         | 0                             |               | 0     | 0         |

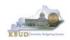

- To use the Advanced Search Feature, follow these steps:
  - 1. Click the Advanced icon
  - 2. Enter a value in the Search box, using a wildcard may be helpful. In this case, I used 728\* as the program code
  - 3. Click the binoculars icon to perform your wildcard search
  - 4. Select the best value from list returned
  - 5. Click the Right arrow key to move the Record over to the selection box
  - 6. Click the OK button to close the Search box and the selected value will be returned
  - 7. Click the Run icon to run the report with new parameter/variable value

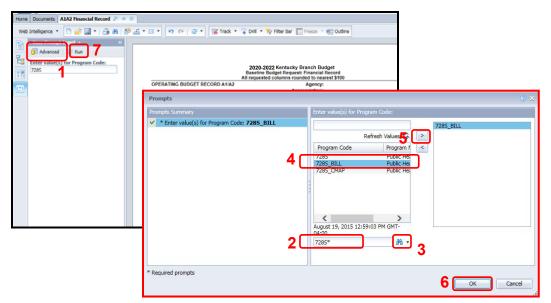

• EBI also has a feature to allow multiple parameters/variables in a single User Prompt Input textbox. The multiple values need to be separated by semi-colons (Example: 728A\_PG;728B\_PG). This will run the report separately for both inputs. You can navigate to the second report by clicking on the page advance at the bottom right side of the screen.

| User Prompt Input - «                                                   |                                                                 |                          |                          |                                               |            |            |  |
|-------------------------------------------------------------------------|-----------------------------------------------------------------|--------------------------|--------------------------|-----------------------------------------------|------------|------------|--|
| Advanced @ Run     Enter value(s) for Program Code:     728A_PG;7288_PG |                                                                 | 2020-                    | 2022 Kentucky            | Branch Budge                                  | t          |            |  |
| 8                                                                       | OPERATING BUDGET RECORD A1(A2                                   | All requested col        | umns rounded to n        | earest \$100<br>y: Public Health              |            |            |  |
|                                                                         | Governmental Branch: Executive Branc<br>Cabinet: Health and Fam |                          |                          | n: Public Health<br>It: General Health<br>Im: | Support    |            |  |
|                                                                         |                                                                 | FY 2017-18<br>ACTUAL     | FY 2018-19               | FY 2019-20                                    | FY 2020-21 | FY 2021-22 |  |
|                                                                         | SOURCE OF FUNDS<br>General Fund                                 | Actual                   | Actual                   | buogeteo                                      | Requested  | Requested  |  |
|                                                                         | Regular Appropriation                                           | 12,903,000               | 27,052,300               | 0                                             | 0          | 0          |  |
|                                                                         | State Selary and Compensation Allocation                        | 51,600                   | 0                        | 0                                             | 0          | 0          |  |
|                                                                         | Other                                                           | 0                        | -1,547,428               | 0                                             | 0          | 0          |  |
|                                                                         | Total General Fund                                              | 12,955,400               | 25.504.872               | 9                                             | 2          | 8          |  |
|                                                                         | Federal Fund                                                    |                          |                          |                                               |            |            |  |
|                                                                         | Balance Forward                                                 | 13,474                   | 11,815                   | 0                                             | 0          | 0          |  |
|                                                                         | Current Receipts                                                | 695,519                  | 478,738                  | 0                                             | 0          | 0          |  |
|                                                                         | Total Federal Fund                                              | 708,993                  | 490,653                  | 2                                             | 0          | 0          |  |
|                                                                         | Restricted Funds                                                |                          |                          |                                               |            |            |  |
|                                                                         | Balance Forward                                                 | 682,313                  | 40                       | 0                                             | 0          | 0          |  |
|                                                                         | Current Receipts                                                | 15,209,218               | 15,508,188               | 0                                             | 0          | 0          |  |
|                                                                         | Non-Revenue Receipts<br>Total Restricted Funds                  | -4,109,638<br>11,701,893 | -3,062,396<br>12,445,832 | 0                                             | 0          | 0          |  |
|                                                                         | Total Restricted Funds                                          | 11,701,893               | 12,445,832               | 9                                             | 2          | 0          |  |
|                                                                         | TOTAL SOURCE OF FUNDS                                           | 25,366,286               | 38,441,257               | ۰                                             | 0          | 0          |  |
|                                                                         | EXPENDITURES BY CLASS                                           |                          |                          |                                               |            |            |  |
|                                                                         | Personnel Costs                                                 | 6,477,917                | 6,747,541                | 0                                             | 0          | 0          |  |
|                                                                         | Operating Expenses                                              | 272,013                  | 87,357                   | 0                                             | 0          | 0          |  |
|                                                                         | Grants Loans Benefits                                           | 17,916,593               | 30,469,294               | 0                                             | 0          | 0          |  |
|                                                                         | Capital Outlay                                                  | 0                        | 225,000                  | 0                                             | 0          | 0          |  |
|                                                                         | TOTAL EXPENDITURES BY CLASS                                     | 24,666,523               | 37,549,191               | 0                                             | 0          | 0          |  |
|                                                                         | EXPENDITURES BY FUND SOURCE                                     |                          |                          |                                               |            |            |  |

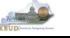

# Section 5.5 Printing Reports

• If you need to print a paper copy of the report, EBI cannot print to a local or network printer. To print a paper copy, use the Export tool and/or the Print feature to export the report to PDF. Once it is created as a PDF document, open up Adobe Reader and use the print feature within Reader to print to a local or network printer.

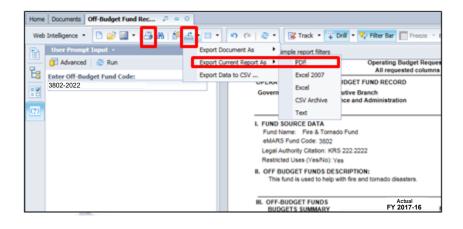

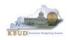

# **Attachment 1: KBUD Setup and Preferences**

# KBUD Setup

#### Internet Browser Requirements

The following is a list of supported web browsers that are compatible with the current version of KBUD.

- Microsoft Internet Explorer 9.0 (for Windows 7)
- Microsoft Internet Explorer 10.0 (for Windows 7)
- Microsoft Internet Explorer 11.0 (for Windows 7)
- Microsoft Internet Explorer 10.0 (for Windows 8 and 8.1; Desktop mode only)
- Microsoft Internet Explorer 11.0 (for Windows 8 and 8.1; Desktop mode only)
- Google Chrome Version 68
- Mozilla Firefox ESR 38
- Apple Safari on Apple iPad with iOS 8.x
- Apple iPhone 4S or higher with iOS 8.x (Advantage mobile apps only)
- Android phone device with Android 5.0 (Advantage mobile apps only)

To check the Microsoft Internet Explorer version, click the Tools button 🔯 and select About Internet Explorer.

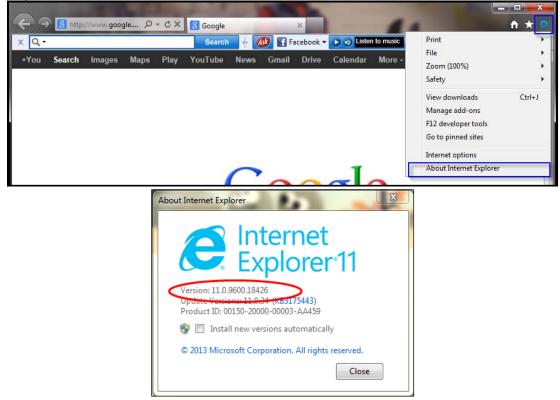

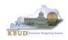

To check the Mozilla Firefox version, click on Help and select About Mozilla Firefox.

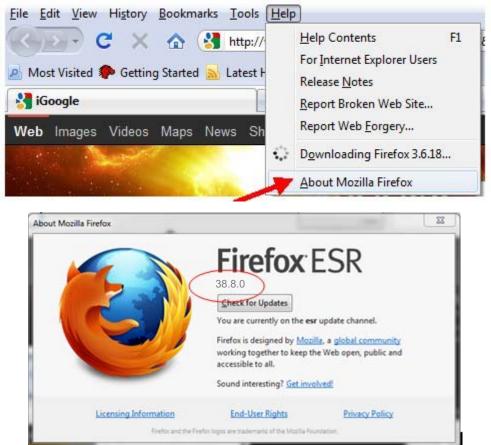

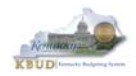

## **Pop-Up Blocker**

Pop-up blocker must be disabled in order for the web page to function properly. To disable the pop-up blocker in Internet Explorer, click the Tools button 🔯 and select Internet options. Select the Privacy tab and unselect Turn on Pop-up Blocker.

| Internet Options                                                                                                    |                                    |                                                        |                                            |                         |
|----------------------------------------------------------------------------------------------------|------------------------------------|--------------------------------------------------------|--------------------------------------------|-------------------------|
| General Security Privacy Co                                                                                                    | ontent                             | Connections                                            | Programs                                   | Advanced                |
| Settings                                                                                                    |                                    |                                                        |                                            |                         |
| Select a setting for the Interne                                                                                                    | et zone.                           |                                                        |                                            |                         |
| Medium                                                                                                    |                                    |                                                        |                                            |                         |
| - Blocks third-par<br>privacy policy<br>- Blocks third-par<br>- Blocks third-par<br>- be used to conta<br>- Restricts first-p<br>- can be used to co | rty cooki<br>act you v<br>arty coo | ies that save in<br>without your ex<br>okies that save | formation t<br>plicit conse<br>informatior | hat can<br>nt<br>n that |
| Sites Import                                                                                                    | t                                  | Advanced                                               | De                                         | fault                   |
| Location                                                                                                    |                                    |                                                        |                                            |                         |
| Never allow websites to req                                                                                                    | juest yo                           | ur                                                     | Clea                                       | ar Sites                |
| Pop-up Blocker                                                                                                    |                                    |                                                        |                                            |                         |
| Turn on Pop-up Blocker                                                                                                    |                                    |                                                        | Set                                        | ttings                  |
| InPrivate                                                                                                    | sions wh                           | en InPrivate Br                                        | owsing star                                | 'ts                     |
| (                                                                                                    | OK                                 | Ca                                                     | incel                                      | Apply                   |

To disable the pop-up blocker in Mozilla Firefox, select Tools/Options/Content. Uncheck the Block pop-up windows box and select the <OK> button.

| 0 | ptions                 |                     |             |                  |         |          |                                      | × |
|---|------------------------|---------------------|-------------|------------------|---------|----------|--------------------------------------|---|
|   | Main                   | Tabs                | Content     | Applications     | Privacy | Security | Advanced                             |   |
|   | 🗹 Load                 | ole <u>J</u> avaScr | tomatically |                  |         |          | Exceptions<br>Exceptions<br>Advanced |   |
|   | Fonts & (<br>Default f |                     | es New Rom  | an               | Size:   | 16 💌     | Advanced                             |   |
|   | Language<br>Choose y   |                     | red languag | e for displaying | pages   |          | Chgose                               |   |
|   |                        |                     |             |                  | ок      | Cancel   |                                      |   |

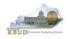

## **Capability View**

Capability View settings must be turned off or after a user logs into KBUD, the next screen that pops up will be blank. To turn off compatibility view for KBUD, click on the Tools menu and choose Compatibility View settings.

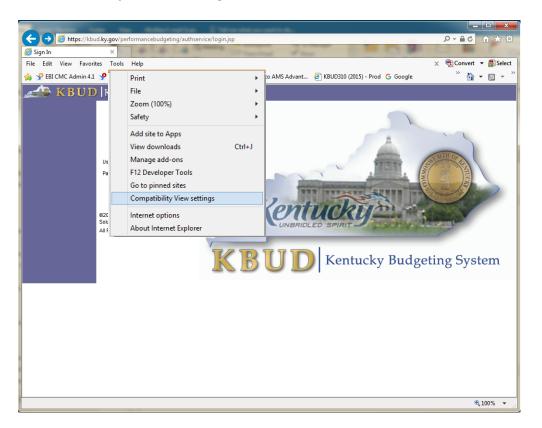

Ensure that KBUD link or the ky.gov extension is not in the "Websites you've added to Compatibility View" textbox and ensure the two checkboxes are unchecked.

| Compatibility View Settings                         | ×         |
|-----------------------------------------------------|-----------|
| Change Compatibility View Settings                  |           |
| Add this website:                                   |           |
| ky.gov                                              | Add       |
| Websites you've added to Compatibility View:        |           |
|                                                     | Remove    |
|                                                     |           |
|                                                     |           |
|                                                     |           |
|                                                     |           |
|                                                     |           |
|                                                     |           |
|                                                     |           |
| Disp ay intranet sites in Compatibility View        |           |
| Use Microsoft compatibility lists                   |           |
| Learn more by reading the Internet Explorer privacy | statement |
|                                                     |           |
|                                                     | Close     |
|                                                     |           |

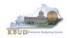

#### Internet Explorer Security Setting to Enable Menu Display

KBUD uses windows to display menu options. In order to fully display the complete list of menu options within a window, users may need to change the security setting to allow script-initiated windows without size or position constraints. Not all users may have access to make these changes. If your agency does not allow changes to your internet options, you will need to contact your Desktop Support to request that these changes be made. The following instructions are written for Internet Explorer 11.

Open up Internet Explorer and click on Tools> Internet Options. Click on the Security tab. Click on the Local intranet icon. Click on the Custom level button.

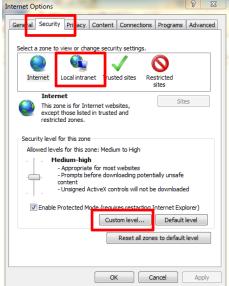

Scroll to the Miscellaneous section. Select the Enable button for the "Allow script-initiated windows without size or position constraints." Once you have changed this setting, select the <OK> button, and you will be returned to the Internet Options page. Select the <OK> button to close the Internet Options window.

| Security Settings - Local Intranet Zone                         |
|-----------------------------------------------------------------|
| Settings                                                        |
| M chape                                                         |
| Allow script-initiated windows without size or position constra |
| O Disable                                                       |
| Enable                                                          |
| Allow webpages to use restricted protocols for active conten    |
| O Disable                                                       |
| C Enable                                                        |
| Prompt                                                          |
| Allow websites to open windows without address or status b      |
| O Disable                                                       |
| Enable                                                          |
| Display mixed content                                           |
| O Disable                                                       |
| Enable                                                          |
| Prompt                                                          |
| Pool's econot for class cartificate calaction when only one ca  |
|                                                                 |
| *Takes effect after you restart your computer                   |
| Reset custom settings                                           |
| Reset to: Medium-low (default)   Reset                          |
| OK Cancel                                                       |

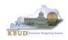

## Login

Open your web browser. In the URL field, enter the web address for KBUD: <u>http://kbud.ky.gov</u>. To add this URL to your favorites, go to Favorites/Add to Favorites.

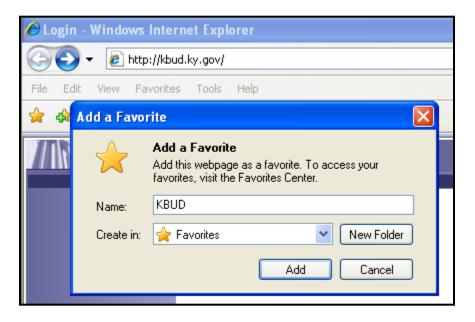

This will take you to the KBUD login screen as shown below:

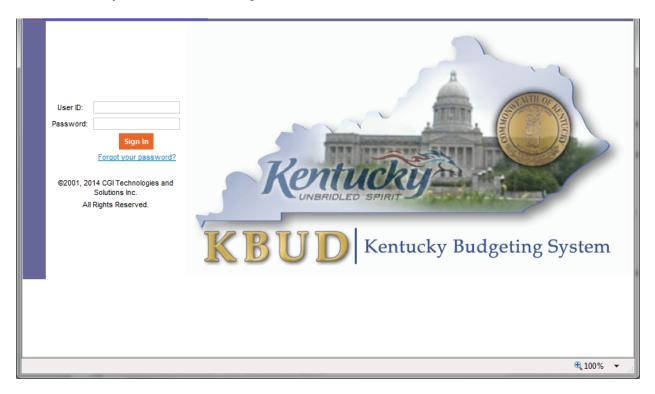

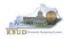

In the User Name field, enter your User ID which is your Employee ID (eMARS ID), or for University users, enter your assigned User ID (example: UK1). Tab to the Password field and enter your password. Select the <Login> button.

## Password Criteria

Appropriate password security is very important. Having a password that is unique and not easily guessed is the best way to ensure the secrecy of your password. The following are the guidelines for KBUD passwords:

- Passwords will expire every 90 days
- Passwords must be at least 7 characters in length
- Passwords must contain an Upper Case Character, Lower Case Character, a Number and a Special character
- Passwords cannot be reused with a 24 month period
- Users will be given 3 grace logins to change the password before the User ID is revoked and the user will not be allowed to login
- If your User ID is locked you will need to contact the KBUD Administrators (KBUDAdministrator@ky.gov)

## Change Password

#### Password Has Expired

When your password has expired, the following screen will be displayed. Enter your current password in the Password field. In the New Password field a new password will need to be created using the criteria above. Repeat the new password in the Verify Password field and select the <Change Password> button. Do not select the <Cancel> button as this will lock you out of the system.

| 🔥 Login Warning: Currently logging in under a grace Login. This is your last grace login. Please change your password now.                                                                                                    |    |
|----------------------------------------------------------------------------------------------------|----|
| Change Password                                                                                                    | Ū, |
| Cancel Cancel Ca |    |
| Password: New Password: Verify Password:                                                                                                    |    |
| Go to top of page                                                                                                    |    |

If your password is successfully changed, you will see the following message:

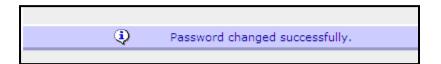

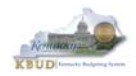

#### Change Password Before It Expires

Passwords will expire every 90 days. When your password is getting ready to expire you will receive the following message:

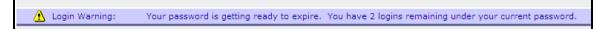

To change your password before it has expired, select the "Edit Password" link from the Navigation bar.

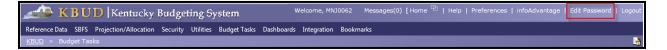

Enter your current password in the Password field. In the New Password field, a new password will need to be created using the password criteria above. Repeat the new password in the Verify Password field and select the <Save> button.

#### Forgotten Password or Password Reset

If you have forgotten your password or need your password reset, from the KBUD login screen select the "Forgot your password?" link. *NOTE: This self-reset will only work if the user has not exceeded the three grace logins. If the user does exceed them, the account is locked and can only be unlocked by the KBUD administrator.* 

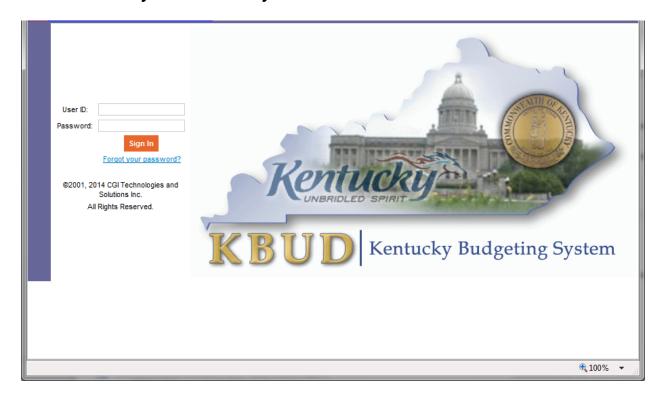

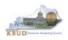

The KBUD login screen will take you to a password reset screen. You will need to enter your User ID.

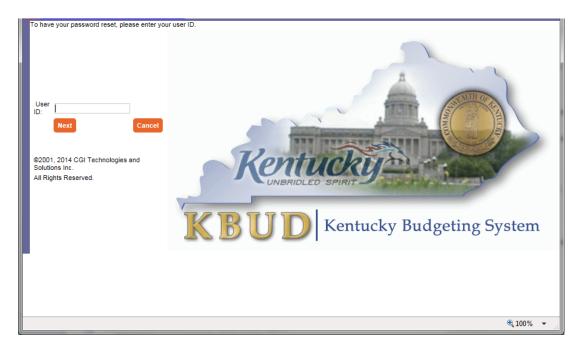

The KBUD system will automatically generate a new password and send it to you email address that is stored within KBUD.

| ■   <del> </del>     = () ()                                                                            | Performancebudgeti                                                                           | ng: Forgotten Password Gene                                                                                                    | erated Response - Mess | age (Plain Text)                            |                                                | x        |
|----------------------------------------------------------------------------------------------------|----------------------------------------------------------------------------------------------|----------------------------------------------------------------------------------------------------|------------------------|---------------------------------------------|------------------------------------------------|----------|
| File Messay                                                                                             | je Developer                                                                                 |                                                                                                    |                        |                                             |                                                | ۵ ()     |
| F H<br>Ignore X<br>Junk + Delete                                                                        | Reply Reply Forward to More +                                                                | Move to: ?     ▲       Image: Sector And Sector And Sector An | Move                   | Ark Unread<br>Categorize ▼<br>✓ Follow Up ▼ | Find<br>→ Related →<br>Translate<br>→ Select → | Zoom     |
| Delete                                                                                                  | Respond                                                                                      | Quick Steps 🛛 🖓                                                                                                    | Move                   | Tags 🕞                                      | Editing                                        | Zoom     |
| To: Rose<br>Cc:                                                                                         | administrator@ky.gov<br>I, Phillip (OSBD)<br>rmancebudgeting: Forgotten Password (           | Generated Decoonce                                                                                                    |                        |                                             | Sent: Fri 2/13/2015                            | 11:02 AM |
| The password f<br>16:02:04.172. If<br>First Name: Phi<br>Last Name: Ros<br>New Password<br>The password | ior the userid associated with this e<br>this action was not initiated by you<br>llip<br>ell | email address has been ch<br>u, please contact your sys                                                                                                    | tem administrator in   | nmediately and re                           | eport this situation.                          | r        |

If you are still having difficulty with your password or you do not receive the email resetting your password, contact the KBUD Administrators (KBUDAdministrator@ky.gov).

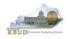

## Preferences

The "Preferences" feature allows you to customize the KBUD application. "Preferences" can be accessed from the Navigation bar.

Messages(0) [ Home 🖽 | Help | Reports | Edit Password | Logout Welcome, RVJ0040 Preferences

The first tab – Styles will allow you to change the appearance of KBUD (default and simple schemes).

| Reference Data 🔻 Security 👻 Utilities 👻 Budget Tasks 💌                                  |
|-----------------------------------------------------------------------------------------|
| Advantage Performance Budgeting - Training > Budget Tasks > Refresh Cache Page > Styles |
|                                                                                         |
| Styles Bookmarks Usability Settings                                                     |
| Save Cancel                                                                             |
| Expand All   Collapse All                                                               |
| 🕞 Themes 🗓                                                                              |
| * Choose a Theme: Default                                                               |
| Help 🚺                                                                                  |
| Display Information Help:                                                               |

The second tab – Bookmarks will allow you to create easy access shortcuts to application pages within the KBUD application. You can use the Rank and Label functions to name the shortcut and to order them in a preferred order.

| Styles Bookmarks Usability Settings |                         |
|-------------------------------------|-------------------------|
|                                     |                         |
| Save Cancel                         |                         |
| Bookmarks Label: Bookmarks          |                         |
| Delete Display 10 V Items           |                         |
|                                     | Rank Label              |
|                                     |                         |
|                                     | - NO ITEMS TO DISPLAY - |
| I)                                  |                         |
| *Rank:                              |                         |
| Label:                              |                         |

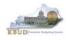

The third tab – Usability Settings allows you to set certain options within the application. Certain settings on this page have already been set by the KBUD Administrators for you.

- **Expert User** allows you to move from one data entry field to another data entry field by using the tab key. (This option has already been selected for you.)
- **Auto Tab** will automatically tab to the next data entry field when the current data entry field is full. For example, if a data entry field will hold 9 characters and you enter "Halloween," as soon as you complete entering the word, the cursor will automatically move to the next data entry field without using the tab key.
- Expand Section will expand all sections on a screen when the screen is first displayed.
- **StartPage** will determine what the first screen will be when you login to the application. (This option has already been selected for you.)

| Styles Bookmarks Usability Settings                      |
|----------------------------------------------------------|
|                                                          |
| Save Cancel                                              |
| Expand All   Collapse All                                |
| ExpertUser 🗓 ———————————————————————————————————         |
| Expert User Option: 🔽                                    |
| Return to Top                                            |
|                                                          |
| Auto Tab 🚺 ———————————————————————————————————           |
| Enable Auto Tab:                                         |
| Return to Top                                            |
| Expand Section 🗓                                         |
| Expand Section Option:                                   |
| Return to Top                                            |
|                                                          |
| □ StartPage 🗓                                            |
| Start Page Name: Category Pages <u>R</u> eset Start Page |
| Return to Top                                            |
| Go to top of page                                        |